# **APLIKASI** *MOBILE* **MEDIA PEMBELAJARAN RUKUN SHALAT FARDU MENURUT 4 IMAM** *MAZHAB*

**SKRIPSI** 

RIZKI ANSYARI NASUTION 72154055

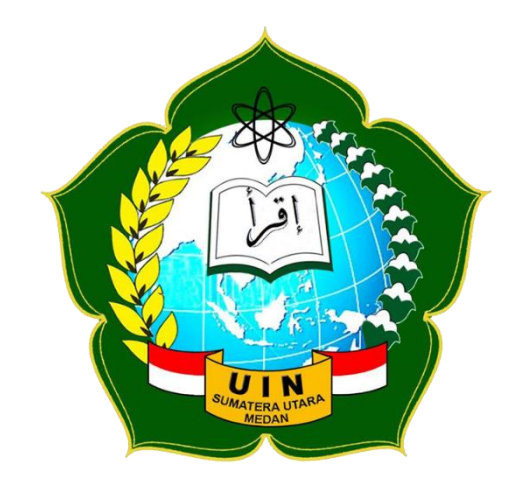

**PROGRAM STUDI SISTEM INFORMASI FAKULTAS SAINS DAN TEKNOLOGI UNIVERSITAS ISLAM NEGERI SUMATERA UTARA MEDAN 2020**

# **APLIKASI** *MOBILE* **MEDIA PEMBELAJARAN RUKUN SHALAT FARDU MENURUT 4 IMAM** *MAZHAB*

**SKRIPSI** 

Diajukan untuk Memenuhi Syarat Mencapai Gelar Sarjana

RIZKI ANSYARI NASUTION

72154055

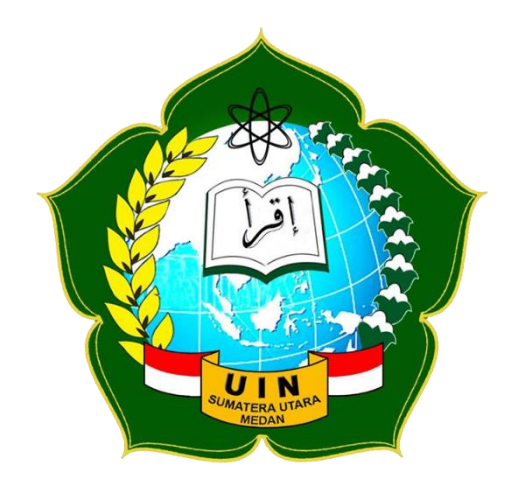

**PROGRAM STUDI SISTEM INFORMASI FAKULTAS SAINS DAN TEKNOLOGI UNIVERSITAS ISLAM NEGERI SUMATERA UTARA MEDAN 2020**

### **PERSETUJUAN SKRIPSI/TUGAS AKHIR**

<span id="page-2-0"></span>Hal : Surat Persetujuan Skripsi Lamp :-Kepada Yth: Dekan Fakultas Sains dan Teknologi UIN Sumatera Utara Medan

*Assalamu'alaikum Wr.Wb*.

Setelah membaca, meneliti, memberikan petunjuk dan mengoreksi serta mengadakan perbaikan, maka kami selaku pembimbing berpendapat bahwa skripsi saudara:

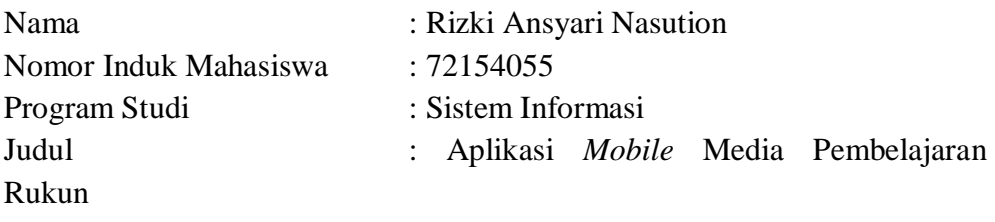

Shalat Fardu Menurut 4 Imam *Mazhab*

Dengan ini kami menilai skripsi tersebut dapat disetujui untuk dapat segera di *munaqasyahkan.* Atas perhatian kami ucapkan terima kasih.

*Wa'alaikumsalam Wr.Wb*

28 Agustus 2020 10 Muharram 1442

Komisi Pembimbing

Pembimbing I

Pembimbing II

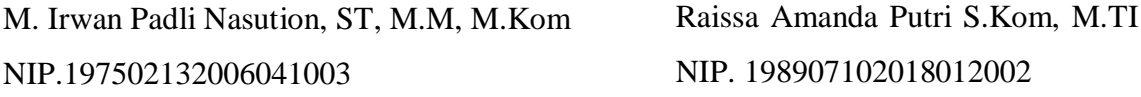

### **SURAT PERNYATAAN KEASLIAN SKRIPSI**

<span id="page-3-0"></span>Saya yang bertanda tangan di bawah ini:

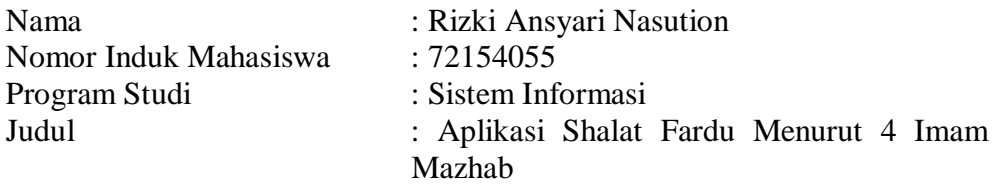

<span id="page-3-1"></span>Menyatakan bahwa skripsi ini adalah hasil karya saya sendiri, kecuali beberapa kutipan dan ringkasan yang masing-masing disebutkan sumbernya. Apabila dikemudian hari ditemukan plagiat dalam skripsi ini maka saya bersedia menerima sanksi pencabutan gelar akademik yang saya peroleh dan sanksi sesuai dengan peraturan yang berlaku.

Medan, 28 Agustus 2020

Materai 10.000

Rizki Ansyari Nasution NIM. 72154055

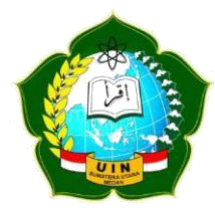

### **KEMENTERIAN AGAMA REPUBLIK INDONESIA UNIVERSITAS ISLAM NEGERI SUMATERA UTARA MEDAN FAKULTAS SAINS DAN TEKNOLOGI Jl. IAIN No. 1 Medan, Kode Pos 20235 Telp. (061) 6615683-6622925, Fax. (061) 6615683 Url: www.saintek.uinsu.ac.id, E-mail: saintek@uinsu.ac.id**

#### PENGESAHAN TUGAS AKHIR

#### Nomor: B.181/ST/ST.V.2/PP.01.1/11/2021

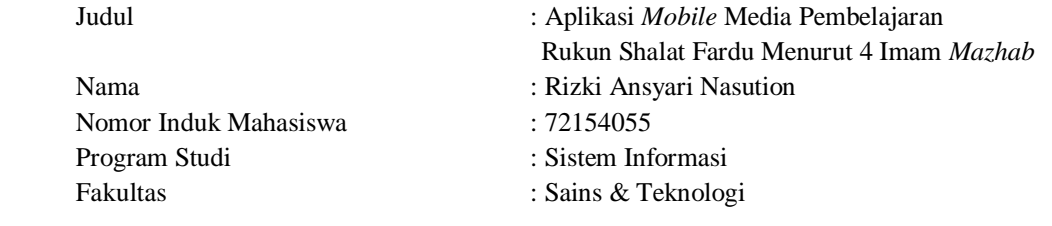

Telah dipertahankan dihadapan Dewan Penguji Skripsi Jurusan Sistem Informasi Fakultas Sains dan Teknologi UIN Sumatera Utara Medan dan dinyatakan LULUS Pada hari/tanggal : Senin, 31 Agustus 2020 Tempat : Zoom Meeting TIM UJIAN MUNAQASYAH

### KETUA

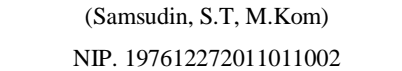

Penguji II

(Ilka Zufria M.Kom) NIP.19850604201503

Penguji III

Penguji I

(Dr. M.Fakhriza, ST, M.Kom) NIB.1100000115

Penguji IV

(M. Irwan Padli Nasution, ST, MM, M.Kom) NIP.197502132006041003

(Triase, ST, M.Kom) NIB.1100000122

Mengesahkan Dekan Fakultas Sains & Teknologi UIN Sumatera Utara Medan

(DR.H.M. Jamil, MA) NIP. 196609101999031002

# **MOTTO**

# <span id="page-5-0"></span>"ILMU ITU BUKAN YANG DIHAFAL TETAPI YANG MEMBERI MANFAAT". "ILMU ITU BAGAIKAN BINATANG BURUAN, SEDANGKAN PENA ADALAH PENGIKATNYA MAKA IKATLAH BURUANMU DENGAN TALI YANG KUAT"

# **(IMAM ASY-SYAFI'I)**

### **PERSEMBAHAN**

<span id="page-6-0"></span>Dengan mengucapkan syukur Alhamdulillah dan mengharapkan rahmat Allah SWT, saya persembahkan karya tulis ini kepada:

- 1. Kedua orang tua Syofyan Nasution S.E dan Ibu Errida S.E atas ketulusan hati dalam mendidik, mengasuh dan membimbing penulis dengan kasih saying dan ketulusan disertai dengan do'a hingga mengantar penulis lulus dari UIN Sumatera Utara.
- 2. Kepada abang dan adik Dirhamsyah Nasution S.T, Fahkri Azmi Nasution yang selalu mendukung dan saling menguatkan dalam setiap keadaan. Terima kasih untuk ke hangatnya kebersamaan dalam suka maupun duka.
- 3. Kepada temanku Santika S.Pd yang telah membantu dan selalu memberikan dukungan. Semoga dimanapun nantinya kita berada selalu memberikan dukungan dimanapun.

### **ABSTRAK**

<span id="page-7-0"></span>Shalat merupakan alat komunikasi antara seorang hamba kepada sang pencipta. Shalat mempunyai rukun-rukun yang harus dipenuhi sebagai tolak ukur sah atau tidak shalatnya. Rukun shalat merupakan gerakkan shalat yang harus dilakukan dan tidak boleh ditinggalkan. Rukun shalat juga diajarkan dalam ilmu *mazhab*. *Mazhab* merupakan pemahaman atau aliran pemikiran yang berasal dari *ijtihad* seorang *mujtahid* tentang hukum dalam Islam yang digali dari ayat *Al-Quran* dan *Hadist.* Pengetahuan yang rendah tentang itu akan membuat teori baru yang mengakibatkan banyak kesalahan dan tidak sesuai dengan *Al-Quran* dan *Hadist.* Penelitian ini bertujuan untuk membuat aplikasi *mobile* media pembelajaran rukun sholat fardhu menurut 4 imam *mazhab* untuk menambah pengetahuan siswa - siswi tentang rukun shalat berdasarkan teori 4 imam *mazhab* dan tidak menimbulkan perbedaan pendapat di masyarakat. Media pembelajaran menggunakan model pengembangan MDLC (*Multimedia Development Life Cycle*) dengan 6 tahapan. Aplikasi ini diujian *black-box testing*, hasilnya semua aspek dalam penelitian ini baik.

### **Kata Kunci: Shalat, Rukun Shalat,** *Mazhab, Android*

### **ABSTRACT**

<span id="page-8-0"></span>*Prayer is a means of communication between a servant and the creator. Prayer has pillars that must be fulfilled as a measure of whether the prayer is valid or not. The pillars of prayer are prayer movements that must be done and should not be abandoned. The pillars of prayer are also taught in the science of schools. Madhhab is an understanding or school of thought that comes from the ijtihad of a mujtahid about law in Islam which is excavated from the verses of the Qur'an and Hadith. Low knowledge of it*  will create a new theory that results in many errors and is not in *accordance with the Qur'an and Hadith. This study aims to create a mobile application for learning the pillars of prayer fardhu according to 4 priests of the school to increase students' knowledge about the pillars of prayer based on the theory of 4 priests of the school and not cause differences of opinion in the community. The learning media uses the MDLC (Multimedia Development Life Cycle) development model with 6 stages. This application was tested in black-box testing, the results of all aspects of this study were good.*

#### *Keyword***: Shalat, Rukun Shalat,** *Mazhab, Android*

### **KATA PENGANTAR**

#### <span id="page-9-0"></span>*Assalamu'alaikum Wr.Wb.*

*Alhamdulillah,* puji syukur kehadirat Allah SWT, yang telah melimpahkan rahmat, hidayah serta karunia-Nya, sehingga penulis dapat menyelesaikan Skripsi dengan judul: Aplikasi *Mobile* Media Pembelajaran Rukun Shalat Fardu Menurut 4 Imam *Mazhab*. Shalawat serta salam semoga selalu tercurahkan kepada Rasulullah SAW beserta keluarga, para sahabat dan pengikutnya termasuk kita semua yang senantiasa menantikan syafa'atnya kelak di hari akhir.

Skripsi ini disusun dalam rangka untuk memenuhi salah satu syarat dalam memperoleh gelar Sarjana Komputer dari Program Studi S1 Sistem Informasi Fakultas Sains dan Teknologi Universitas Islam Negeri Sumatera Utara Medan. Selama proses penyusunan skripsi ini, arahan, bimbingan, dukungan, do'a dan bantuan dari berbagai pihak peneliti banyak diperoleh. *Jazakumullaahu khairan* teruntuk orangtua yang telah mendidik dan memberi dukungan baik moral dan materil serta kasih sayang dan doa yang tidak ternilai yaitu Ayah tercinta Syofyan Nasution S.E, dan Mama tercinta Errida S.E. Pada kesempatan ini penulis ingin mengucapkan banyak terima kasih kepada :

- 1. Bapak Prof. Dr. Saidurrahman, M.Ag selaku Rektor UIN Sumatera Utara Medan.
- 2. Bapak Dr. H.M. Jamil, MA selaku Dekan Fakultas Sains dan Teknologi UIN Sumatera Utara Medan.
- 3. Bapak Samsudin, ST, M.Kom selaku Kaprodi Sistem Informasi Fakultas Sains dan Teknologi UIN Sumatera Utara Medan.
- 4. Ibu Triase, S.T, M.Kom selaku Sekretaris Program Studi Sistem Informasi Fakultas Sains dan Teknologi UIN Sumatera Utara Medan.
- 5. Bapak M.Irwan Padli Nasution, ST, M.M, M.Kom selaku Pembimbing I (satu) yang telah membimbing penulis selama menyelesaikan skripsi ini.
- 6. Ibu Raissa Amanda Putri, S.Kom, M.T.i selaku Pembimbing II (dua) yang telah membimbing penulis selama menyelesaikan skripsi ini.
- 7. Bapak Wahyudin Nur Nasution selaku Dosen Pembimbing Akademik yang telah memberikan arahan dalam menentukan judul skripsi.
- 8. Kepada Bapak dan Ibu Dosen Program Studi Sistem Informasi yang telah membimbing penulis selama mengikuti perkuliahan.

Dan penulis juga meminta maaf kepada semua pihak jika dalam penulisan skripsi ini ada bahasa dan tulisan yang tidak sesuai dengan aturan yang telah ditetapkan, semua itu tidak penulis lakukan dengan sengaja, melainkan kesilapan penulis dalam mengerjakan skripsi ini.

Akhir kata penulis mengucapkan terima kasih kepada semua pihak yang telah membantu dan penulis berharap semoga skripsi ini dapat bermanfaat bagi kita semua dan menjadi bahan masukan dalam dunia pendidikan.

Semoga Allah SWT selalu memberikan rahmat dan hidayah-Nya kepada kita semua, *Amin Yaa Rabbal'Alamin.*

*Wassalamu'alaikum, Wr. Wb.*

Medan, 28 Agustus 2020 Penulis,

Rizki Ansyari Nasution NIM. 72154055

# **DAFTAR ISI**

<span id="page-11-0"></span>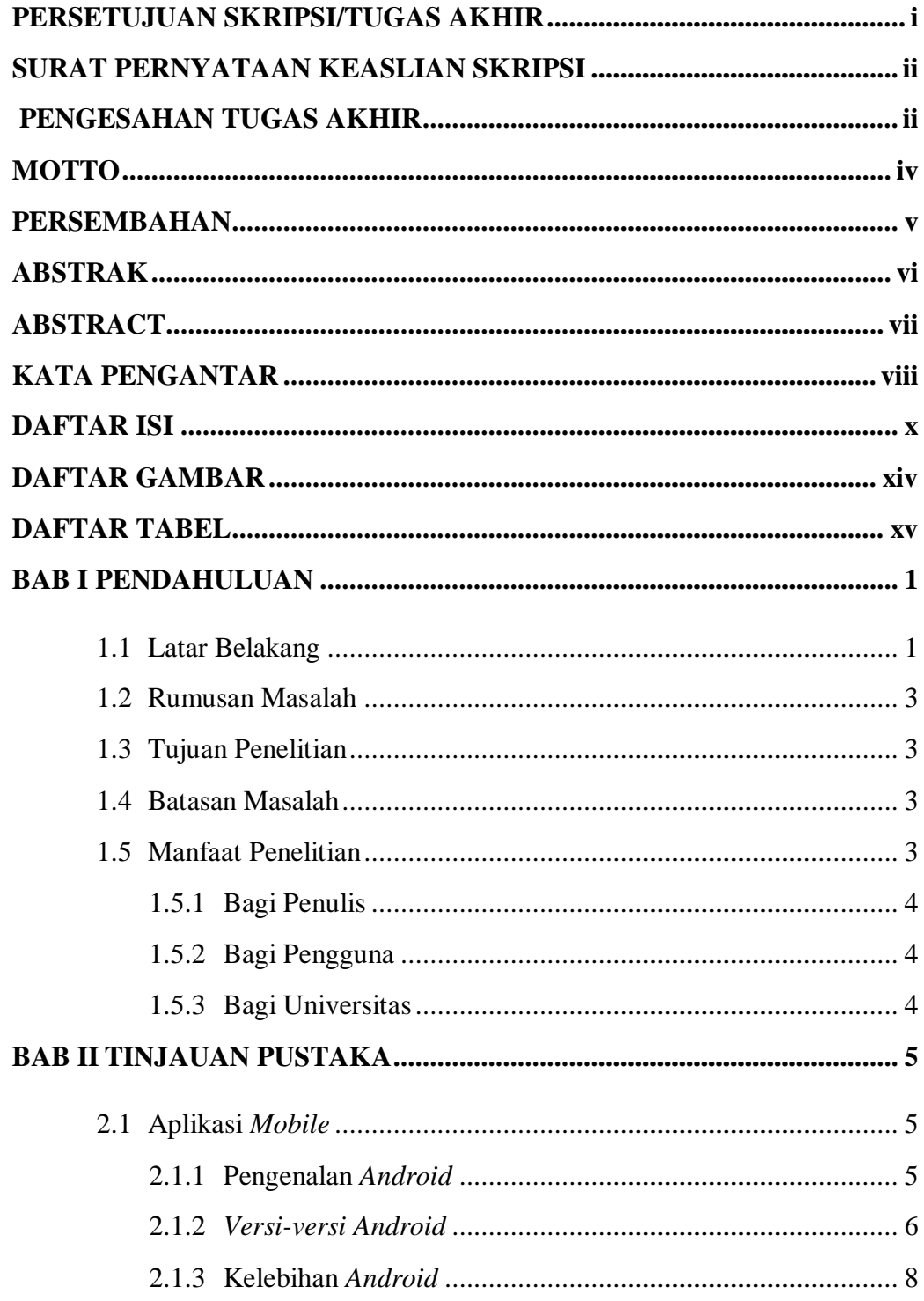

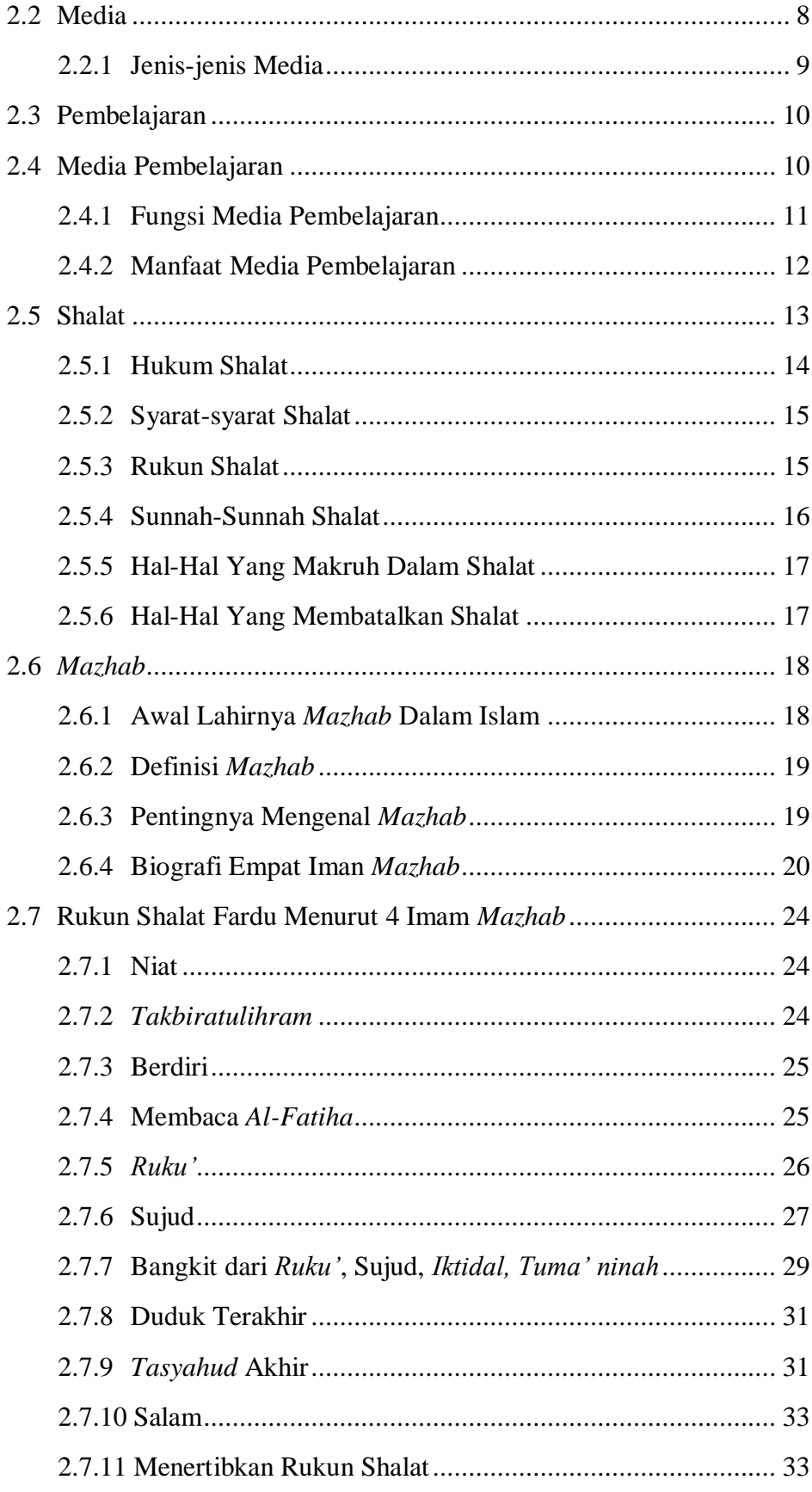

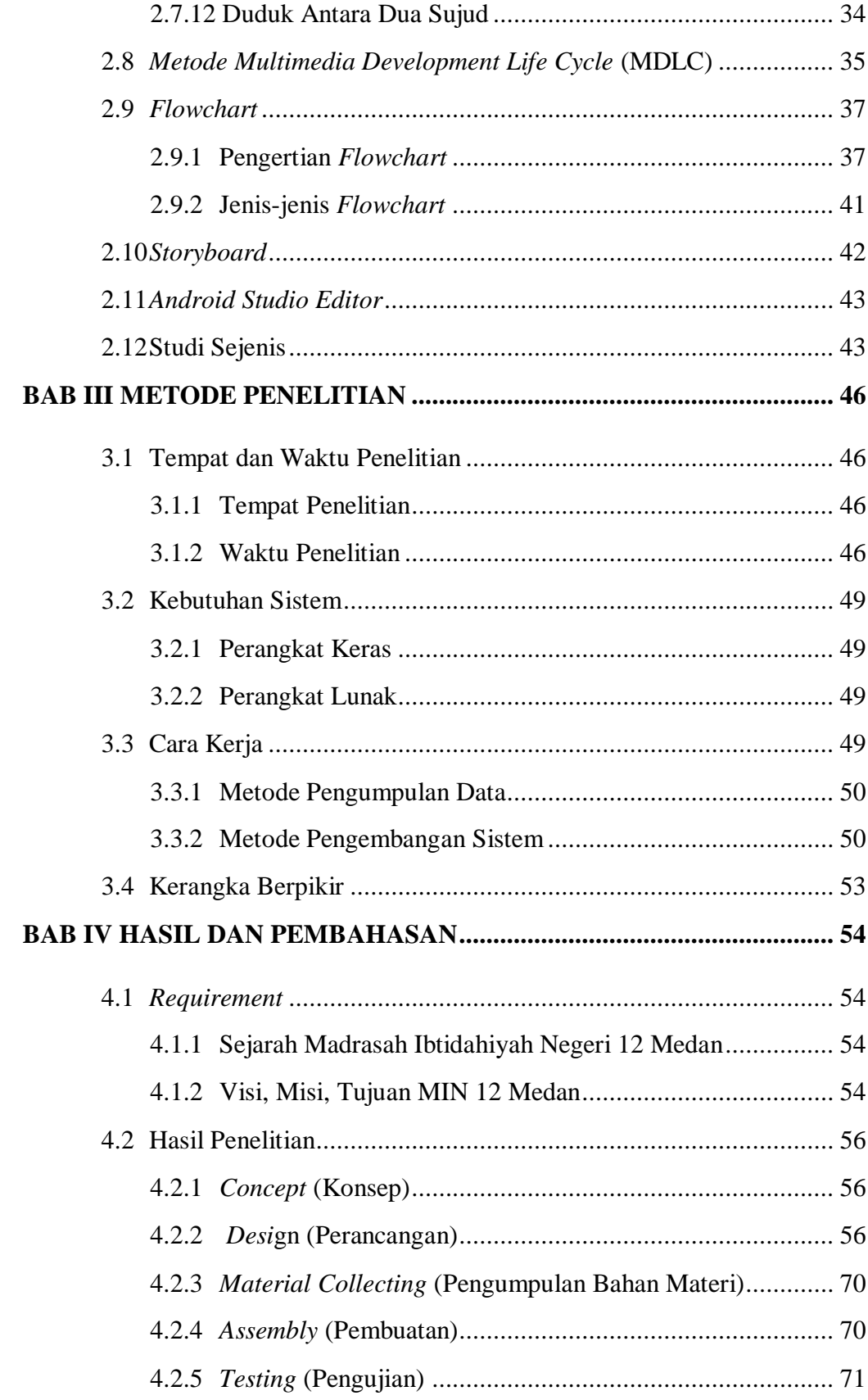

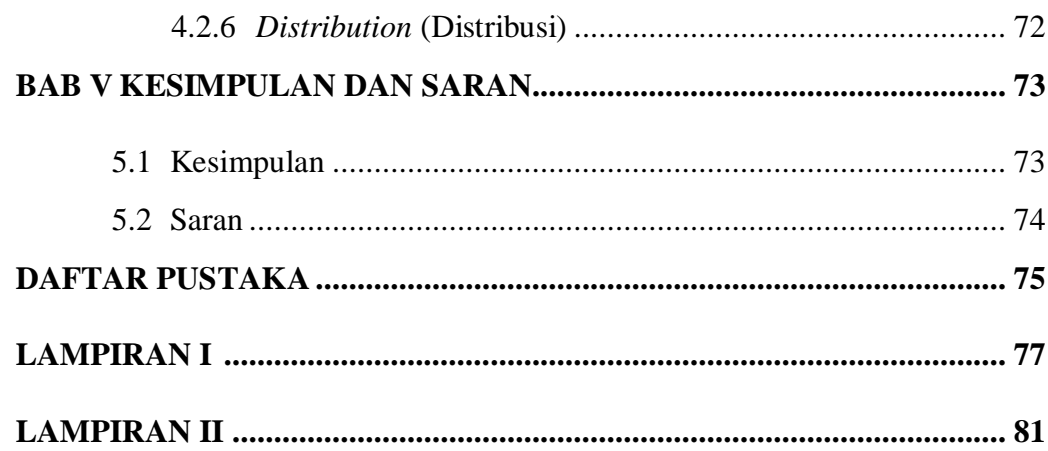

# **DAFTAR GAMBAR**

<span id="page-15-0"></span>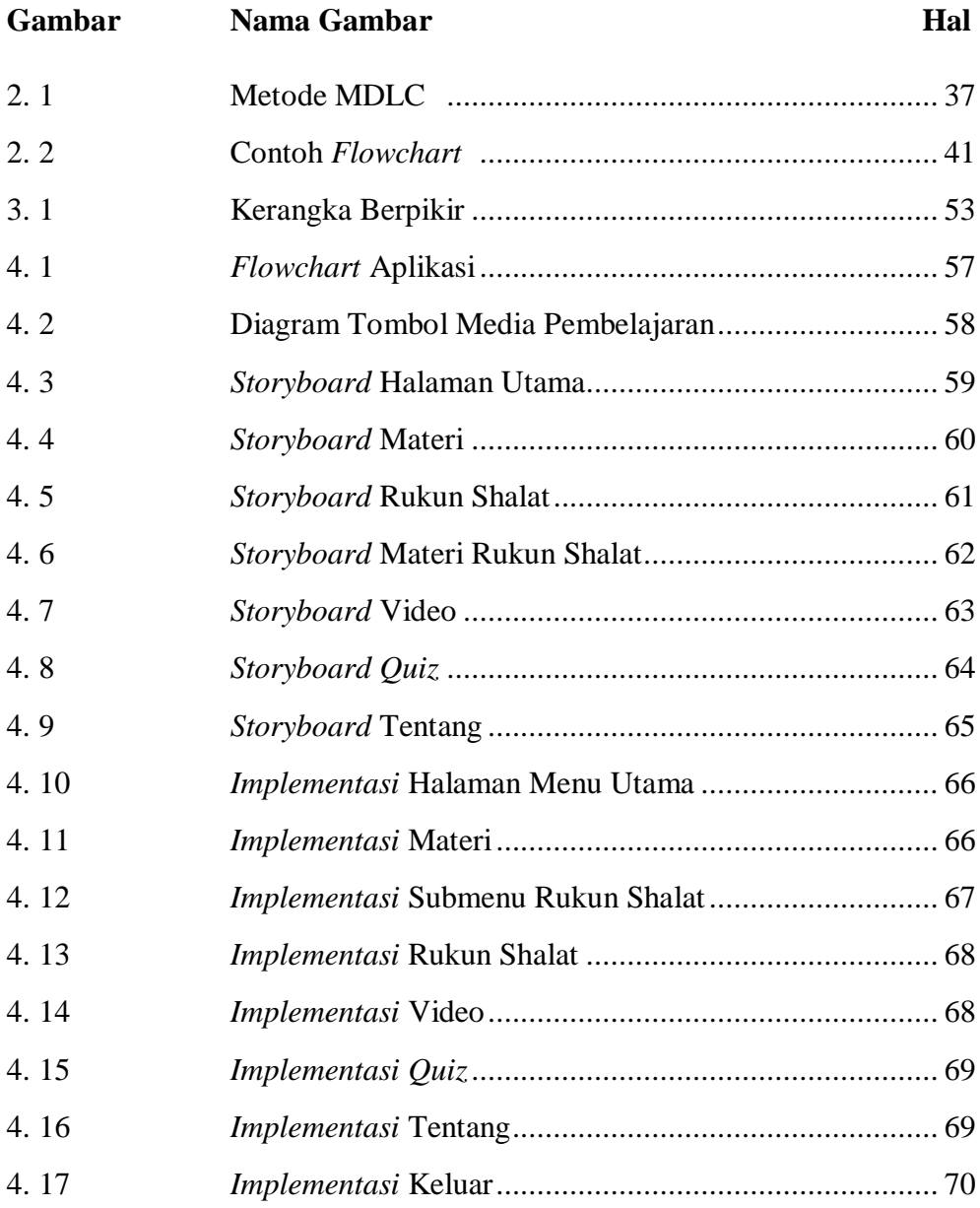

# **DAFTAR TABEL**

<span id="page-16-0"></span>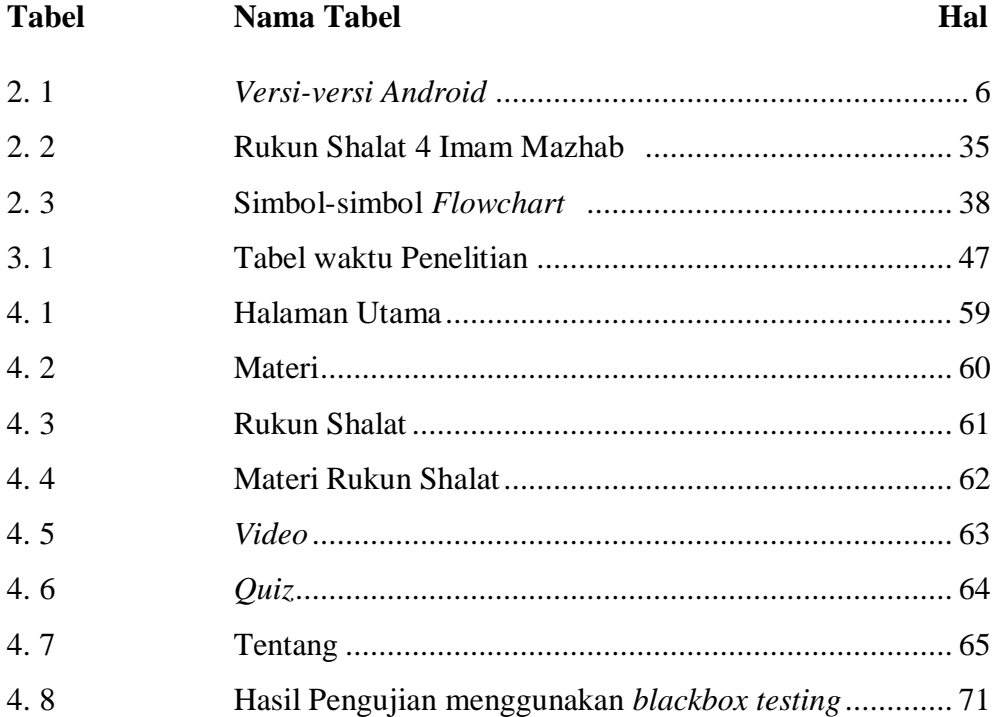

### **BAB I**

### **PENDAHULUAN**

#### <span id="page-17-2"></span><span id="page-17-1"></span><span id="page-17-0"></span>**1.1 Latar Belakang**

Shalat adalah alat komunikasi antara seorang hamba kepada Khaliknya yang bertujuan untuk mendekatkan diri. Shalat merupakan rukun Islam kedua yang kedudukannya sebagai tiang agama sehingga umat Islam wajib mengerjakannya (Rahmatullah, 2016). Pelaksanaan shalat dimulai dengan takbir dan diakhiri dengan salam. Sama seperti ibadah yang lainnya, shalat mempunyai rukun-rukun yang harus dipenuhi sebagai tolak ukur sah atau tidaknya ibadah yang dilakukan. Rukun shalat dijabarkan dalam kitab fiqih gerakkan shalat yang tidak boleh di tinggalkan.

*Mazhab* adalah pemahaman atau aliran pemikiran yang berasal dari hasil *ijtihad* seorang *mujtahid* tentang hukum dalam Islam yang digali dari ayat *Al-Qur'an* dan *Hadits* (Sukiati *et al*., 2015). *Mazhab* yang popular dalam Islam yaitu Hanafi, Maliki, Syafi'i, dan Hambali. Setiap umat Islam diperbolehkan memilih *mazhab* tertentu untuk diikuti sebagai perantara dalam mempelajari agama dengan tetap memperhatikan maslahat yang akan diperoleh. Mayoritas umat Islam di Indonesia mengikuti *mazhab* Syafi'i. Keempat *mazhab* tersebut memiliki perbedaan pendapat dalam beberapa masalah hukum fiqih, salah satunya yaitu tentang rukun shalat.

Metode belajar secara konvensional yang hanya mengandalkan buku sebagai tuntunan belajar masih diterapkan hingga sekarang mengakibatkan kurang optimalnya pembelajaran materi pendidikan tentang perbedaan rukun shalat menurut 4 *mazhab*. Belajar menggunakan media buku hanya menampilkan teks dan ilustrasi gerakan. Kondisi ini mengakibatkan pelajar mengalami kesulitan memahami pelaksanaan rukun shalat yang benar. Penerapan Teknologi Informasi dan Komunikasi (TIK) pada kegiatan belajar mengajar di lingkungan lembaga pendidikan saat ini sudah menjadi sebuah keharusan, karena berperan sebagai indikator keberhasilan suatu institusi pendidikan. Salah satu produk teknologi yang paling pesat perkembangannya adalah perangkat *mobile*.

Aplikasi *mobile* merupakan alternatif media pembelajaran yang memungkinkan peserta didik lebih cepat menerima pelajaran yang disampaikan (Nasution, 2016). Perangkat *mobile* didesain dengan kelebihan yang tidak hanya dimanfaatkan sebagai alat komunikasi saja, namun juga memiliki fungsi lainnya seperti media pembelajaran, media hiburan, dan media bisnis. Kemajuan teknologi *mobile* bagi dunia pendidikan sendiri telah menyebabkan banyak perubahan dari segi metode belajar, contohnya yaitu ketersediaan materi ajar yang dapat diakses setiap saat dalam visualisasi yang menarik. Selain itu, proses belajar menggunakan aplikasi perangkat *mobile* lebih efektif dan efisien apabila dikemas dalam konsep yang *variatif* dan *inovatif.*

Pentingnya pengetahuan tentang rukun shalat sesuai dengan *mazhab* agar tidak menimbulkan perbedaan pendapat di kalangan masyarakat awam yang pengetahuan agamanya masih kurang dan memunculkan pendapat– pendapat baru yang menyipang *Al-Quran* dan *Hadist*. Dari kesadaran itu lah peneliti membuat aplikasi *mobile* yang bersifat multimedia sebagai solusi yang tepat untuk meyajikan materi yang lebih interaktif, menarik dan dapat diakses dimana saja dan kapan saja. Pada penelitian sebelumnya dengan judul Aplikasi Tuntunan Shalat Pada *Smartphone* Berbasis *Android* atas nama (Yolanda, 2017) berkesimpulan hanya menjelaskan rukun shalat. Oleh karena itu, peneliti tertarik untuk melakukan penelitian yang berbeda yaitu rukun shalat fardu menurut 4 imam *mazhab* karena rukun shalat fardu menurut 4 imam *mazhab* berbeda satusama lainnya.

Berdasarkan hal tersebut di atas, maka peneliti tertarik untuk melakukan penelitian dengan judul **"Aplikasi** *Mobile* **Media Pembelajaran Rukun Shalat Fardu Menurut 4 Imam** *Mazhab* **".**

### <span id="page-19-0"></span>**1.2 Rumusan Masalah**

Berdasarkan latar belakang di atas penulis memiliki permasalahan yaitu bagaimana membuat aplikasi *mobile* yang dapat menyajikan informasi pembelajaran rukun shalat fardu menurut 4 imam *mazhab*.

### <span id="page-19-1"></span>**1.3 Tujuan Penelitian**

Adapun tujuan dari penelitian ini adalah untuk membuat aplikasi *mobile* yang dapat menyajikan penyampaian informasi rukun shalat fardu dan pelaksananya yang berdasarkan 4 imam *mazhab*.

### <span id="page-19-2"></span>**1.4 Batasan Masalah**

Dalam pembuatan sistem ini, penulis perlu membatasi agar lebih mengarah pada tujuan yang diharapkan. Adapun batasan masalah sebagai berikut:

- 1. Aplikasi *mobile* media pembelajaran rukun shalat fardu menurut 4 Imam *mazhab* difokuskan beberapa hal yang berhubungan dengan rukun shalat, *video*, *quiz*, tentang.
- 2. Aplikasi ini dibuat untuk digunakan oleh siswa-siswi yang duduk di kelas 4 s/d 6 Sekolah Dasar.
- 3. Aplikasi hanya difokuskan untuk rukun shalat fardu.
- 4. Aplikasi pembelajaran ini dibuat dengan menggunakan *software android studio* versi 4.0.
- 5. Aplikasi pembelajaran ini dapat berjalan pada *android versi* 6.0 *marshmallow* ke atas.

### <span id="page-19-3"></span>**1.5 Manfaat Penelitian**

Adapun manfaat penelitian bagi pihak-pihak yang berkaitan adalah sebegai berikut:

### <span id="page-20-0"></span>**1.5.1 Bagi Penulis**

- 1. Sebagai salah satu syarat kelulusan dalam menyelesaikan program strata 1.
- 2. Mengetahui teknik perancangan dan menerapakan aplikasi *mobile* pembelajaran berbasis multimedia.
- 3. Penulis mampu menerapkan aplikasi *mobile* menggunakan bahasa pemrograman java kedalam *smartphone* untuk menyajikan informasi shalat fardu.

### <span id="page-20-1"></span>**1.5.2 Bagi Pengguna**

- 1. Dengan dirancangnya aplikasi ini dapat membantu dan memudahkan pengguna khususnya umat Islam dalam memperoleh informasi mengenai rukun shalat fardu menurut 4 imam *Mazhab*.
- 2. Dapat memperoleh aplikasi interaktif mengenai panduan informasi rukun shalat beserta pelaksanaanya secara praktis, efisien, dan sangat mudah untuk didistribusikan.

### <span id="page-20-2"></span>**1.5.3 Bagi Universitas**

- 1. Mengetahui kemampuan mahasiswa/i dalam menguasai materi ilmu yang telah diperoleh di bangku kuliah.
- 2. Mengetahui kemampuan mahasiswa/i dalam menerapkan ilmunya dan sebagai bahan evaluasi.

### **BAB II**

### **TINJAUAN PUSTAKA**

#### <span id="page-21-2"></span><span id="page-21-1"></span><span id="page-21-0"></span>**2.1 Aplikasi** *Mobile*

Menurut (Pressman, 2015), aplikasi *mobile* adalah aplikasi yang dirancang untuk *platform mobile* (misalnya iOS, *android*, atau *windows mobile*). Dalam banyak kasus, aplikasi *mobile* memiliki *user interface* dengan mekanisme interaksi unik yang disediakan oleh *platform mobile*, *interoperabilitas* dengan sumber daya berbasis *web* yang menyediakan akses ke beragam informasi yang relevan dengan aplikasi, dan kemampuan memproses lokal untuk pengumpulan, analisis, dan format informasi dengan cara yang paling cocok untuk *platform mobile.* Selain itu aplikasi *mobile* menyediakan kemampuan penyimpanan *persisten* dalam *platform*.

Dengan menggunakan aplikasi *mobile*, kita dapat dengan mudah melakukan berbagai macam aktifitas mulai dari belajar, hiburan, berjualan, *browsing* dan lain sebagainya. Aplikasi *mobile* banyak dimanfaatkan untuk hiburan, karena dengan memanfaatkan adanya fitur *game*, *music player*, sampai *video player* membuat kita menjadi semakin mudah menikmati hiburan kapan saja dan dimanapun.

#### <span id="page-21-3"></span>**2.1.1 Pengenalan** *Android*

*Android* merupakan sistem operasi yang berbasis pada sistem operasi *Linux*, *android* pertama kali dikembangkan oleh perusahaan *startup* di California bernama Android Inc, yang digawangi oleh Andy Rubin, Rich Miner, Nick Sears, dan Chris White. Pada 2005, Google membeli *android* dan mengambil alih proses pengembangannya hingga saat ini. Google merilis *versi* beta Android SDK (*System Develompment Kit*) Pada November 2007 (Seng et al., 2018).

*Android* menawarkan pendekatan yang menyeluruh dalam pengembangan aplikasi artinya, satu aplikasi *android* yang dibangun dapat berjalan di berbagai perangkat yang menggunakan sistem operasi *android* baik itu *smartphone, smartwatch, tablet*, dan perangkat lainnya. Perkembangan teknologi *android* yang begitu pesat juga tidak dapat dilepaskan dari peranan AOSP (*Android Open Source Project*) yang bertanggung jawab dalam pengembang sistem operasi *android* dan dipimpin langsung oleh Google.

### <span id="page-22-0"></span>**2.1.2** *Versi-versi Android*

*Android* akan terus berusaha memperbaharui sistem operasinya agar terus memuaskan kebutuhan pasar global. Kemajuan teknologi saat ini tentunya tidak terlepas dari perkembangan teknologi yang semakin hari semakin cangih. Hal tersebut terlihat dari adanya *versi* demi *versi* yang terus diluncurkan oleh *android*. Beberapa fitur yang ditawarkan *android* telah menjadikannya raja dari *platform* ponsel pintar sampai saat ini.

Berikut adalah tabel yang menunjukkan berbagai *versi android* yang telah diliris dari tahun 2008 sampai saat ini:

<span id="page-22-1"></span>

| Versi                 | <b>Nama</b> | <b>Tanggal Rilis</b> |
|-----------------------|-------------|----------------------|
| $1.0$ (API Level 1)   |             | 23 September 2008    |
| $1.1$ (API Level 2)   |             | 09 Februari 2009     |
| $1.5$ (API Level 3)   | Cupcake     | 27 April 2009        |
| $1.6$ (API Level 4)   | Donut       | 15 September 2009    |
| $2.0$ (API Level 5)   | Eclair      | 26 Oktober 2009      |
| $2.0.1$ (API Level 6) | Eclair      | 03 Desember 2009     |

**Tabel 2. 1** *Versi-versi Android* (Firly, 2018)

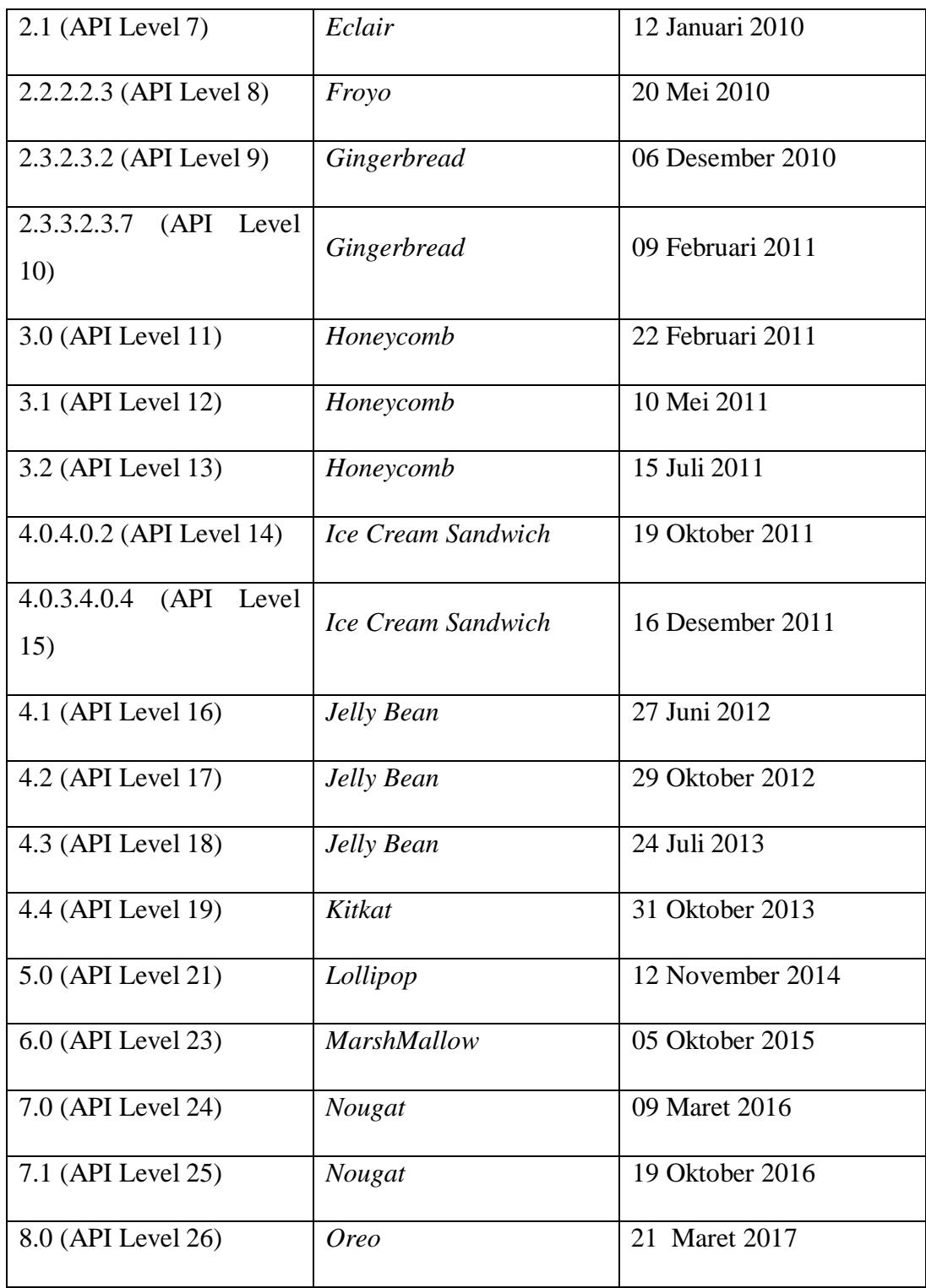

### <span id="page-24-0"></span>**2.1.3 Kelebihan** *Android*

- 1. *Open Source* Alias Gratis.
- 2. Cepat Dan *Responsive*.
- 3. *User Friendly*.
- 4. Variasi Harga Produk Yang Beragam.
- 5. Google Sebagai Pengembang.
- 6. *Hardware* Pendukung Yang Beragam.

### <span id="page-24-1"></span>**2.2 Media**

Media berasal dari Bahasa latin *medius* yang secara harfiah berarti "tengah", "perantara", atau "pengantar". Dalam Bahasa arab media merupakan pengantar pesan dari pengirim kepada penerima pesan (Satrianawati, 2018).

*Association for education and communication technology* (AECT) mendefinisikan media yaitu saluran yang dipergunakan untuk suatu proses penyampaian pesan, sedangkan menurut *national education association* (NEA) mendefinisikan media sebagai benda yang dapat dimanipulasikan, dilihat, didengar, dibaca, atau dibicarakan beserta instrument yang digunakan dengan baik-baik. Pengertian media dalam proses belajar mengajar cenderung diartikan sebagai alat grafis, photografis, atau elektronis untuk menangkap, memproses, dan menyusun kembali informasi visual atau verbal (Satrianawati, 2018).

Media sebagai sistem penyampai atau pengantar, media yang sering diganti dengan kata mediator menurut Fleming (Arsyad, 2013) adalah alat yang turut campur tangan dalam dua pihak dan mendamaikannya dengan istilah mediator media menunjukkan fungsi atau perannya, yaitu mengatur hubungan yang efektif antar dua pihak utama dalam proses belajar siswa dan isi pelajaran. Disamping itu mediator dapat pula mencerminkan pengertian bahwa setiap sistem pembelajaran yang melakukan peran

mediasi, mulai dari guru sampai pada peralatan paling canggih dapat disebut media. Ringkasnya media adalah alat menyampaikan atau mengantarkan pesan-pesan pembelajaran (Satrianawati, 2018).

Dapat disimpulkan bahwa media merupakan sesuatu sarana penyampai berupa pesan ataupun informasi dari pengirim kepada penerima dengan menggunakan segala bentuk dan saluran yang digunakan untuk menyampaikannya.

#### <span id="page-25-0"></span>**2.2.1 Jenis-jenis Media**

Jenis-Jenis media secara umum dapat dibagi menjadi (Satrianawati, 2018).

- 1. Media Visual adalah media yang bisa dilihat. Media ini mengandalkan indra penglihatan. Contoh: Media Foto, gambar, komik, gambar tempel, poster, majalah, buku, miniatur, alat peraga dan sebagainya.
- 2. Media Audio adalah media yang bisa didengar. Media ini mengandalkan indra telinga sebagai salurannya. Contoh: Suara, musik, lagu, alat musik, siaran radio, dan kaset suara, atau CD dan sebagainya.
- 3. Media Audio Visual Media Audio Visual adalah media yang bisa di dengar dan diliat secara bersamaan. Media ini menggerakkan indra pendengaran dan penglihatan secara bersamaan. Contoh: Media drama, pementasan, film, televisi, dan media yang sekarang menjamur yaitu VCD.
- 4. Multimedia adalah semua jenis media yang terangkum menjadi satu. Contoh: Internet, Belajar dengan menggunakan media Internet, artinya mengaplikasikan semua media yang ada termasuk pembelajaran jarak jauh.

### <span id="page-26-0"></span>**2.3 Pembelajaran**

Kata pembelajaran berasal dari kata belajar mendapat awalan "pem" dan akhiran "an" menunjukkan bahwa ada unsur dari luar *(eksternal)* yang bersifat "intervensi" agar menjadi proses belajar. Jadi pembelajaran merupakan upaya yang dilakukan oleh faktor eksternal agar menjadi proses belajar pada diri individu yang belajar. Hakikat pembelajaran secara umum dilukiskan *Gagne dan Briggs*, adalah serangkaian kegiatan belajar yang dirancang yang memungkinkan terjadinya proses belajar. Pembelajaran mengandung makna setiap kegiatan yang dirancang untuk membantu individu mempelajarai sesuatu kecakapan tertentu. Oleh sebab itu, dalam pembelajaran pemahaman karakteristik internal individu yang belajar menjadi penting. Proses pembelajaran merupakan aspek yang terintegrasi dari proses pendidikan (Karwono & Mularsih, 2017:19).

Kata pembelajaran merupakan kegiatan dari dua aktivitas belajar dan mengajar. Aktivitas belajar secara metodologis cenderung lebih dominan pada siswa, sementara mengajar secara intruksional dilakukan oleh guru. Jadi, istilah pembelajaran adalah ringkasan dari kata belajar dan mengajar. Dengan kata lain, pembelajaran adalah penyederhanaan dari kata belajar dan mengajar (BM), proses belajar mengajar (PBM), atau kegiatan belajar mengajar (KBM) (Susanto, 2013:18).

### <span id="page-26-1"></span>**2.4 Media Pembelajaran**

Media pembelajaran diartikan sebagai segala sesuatu yang dapat digunakan untuk menyalurkan pesan (*message*), merangsang pikiran, perasaan, perhatian, dan kemauan peserta didik sehingga dapat mendorong proses belajar. Bentuk-bentuk media pembelajaran digunakan untuk meningkatkan pengalaman belajar agar menjadi konkret. Pembelajaran

dengan menggunakan media pembelajaran tidak hanya sekedar menggunakan kata-kata (*Symbol Verbal*) (Asyhari & Silvia, 2016)

Metode pembelajaran dapat diartikan sebagai cara-cara yang digunakan untuk mengimplementasikan rencana yang sudah disusun dalam kegiatan nyata dan praktis untuk mencapai tujuan pembelajaran. Berbagai jenis metode pembelajaran diaplikasikan dalam kegiatan penerapan strategi pembelajaran. Teknik dapat diartikan sebagai cara yang dilakukan seseorang dalam mengimplementasikan suatu metode secara spesifik. Misalnya, penggunaan metode ceramah pada kelas besar membutuhkan teknik-teknik tertentu agar pesan pembelajaran dapat diterima oleh seluruh peserta belajar, yang berbeda teknik ketika metode ceramah diterapkan pada kelas kecil. Sedangkan taktik merupakan gaya seseorang dalam melaksanakan metode atau teknik pembelajaran tertentu (Iqra, 2015).

Untuk tujuan informasi, media pembelajaran dapat digunakan dalam rangka penyajian informasi di hadapan sekelompok siswa. Isi dan bentuk penyajian bersifat sangat umum, berfungsi sebagai pengantar, ringkasan laporan, atau pengetahuan latar belakang. Penyajian dapat pula berbentuk hiburan, drama, atau teknik motivasi.

Dari beberapa penjelasan di atas dapat disimpulkan, media pembelajaran adalah teknik atau cara menyampaikan suatu informasi atau pesan yang disampaikan pengirim kepada penerima dengan melalui perantara berupa berbagai macam alat atau teknologi.

### <span id="page-27-0"></span>**2.4.1 Fungsi Media Pembelajaran**

Pemakaian media pengajaran dalam proses belajar mengajar dapat membangkitkan keinginan dan minat yang baru, membangkitkan motivasi dan rangsangan kegiatan belajar, dan bahkan membawa pengaruh-pengaruh psikologis terhadap peserta didik.

Empat fungsi media pengajaran khususnya dalam media multimedia yaitu sebagai berikut:

- 1. Teks efektif untuk menyampaikan informasi verbal, merangsang daya pikir kognitif, memperjelas media lainnya.
- 2. Audio efektif untuk memancing perhatian, menumbuhkan daya imajinasi dan menambah atau membentuk suasana jadi hidup.
- 3. Grafis, Foto dan Gambar efektif untuk mengkonkritkan sesuatu yang abstrak dan menghilangkan verbalisme pada anak.
- 4. Video efektif untuk memperlihatkan peristiwa masa lalu sesuai kejadian yang sebenarnya menyajikan peristiwa penting maupun kejadian langka yang sulit didapat, menampilkan gerakan objek yang terlalu cepat atau lambat menjadi normal sehingga dapat dilihat mata.
- 5. Animasi efektif untuk menjelaskan suatu proses yang sulit dilihat mata.

Media pengajaran dapat memenuhi tiga fungsi utama apabila media tersebut digunakan untuk perorangan, kelompok, atau kelompok pendengar yang besar jumlahnya, yaitu 1) memotivasi minat atau tindakan, 2) menyajikan informasi, dan 3) memberikan instruksi.

Menurut beberapa uraian diatas dapat disimpulkan mengenai fungsi dari media pembelajaran yaitu sebagai motivasi keinginan dalam belajar, bahan materi yang dapat menarik minat dan konsentrasi belajar, memudahkan peserta didik untuk memahami materi dan mengingat isi dari materi (Arsyad, 2013).

### <span id="page-28-0"></span>**2.4.2 Manfaat Media Pembelajaran**

Beberapa hasil penelitian pembelajaran, yaitu sebagai berikut:

- 1. Penyampaian pelajaran menjadi lebih baku.
- 2. Pengajaran bisa lebih menarik.
- 3. Pembelajaran menjadi lebih interaktif.
- 4. Waktu pengajaran dapat dipersingkat, dikarenakan media dapat lebih cepat mengantarkan isi pesan/pelajaran kepada peserta didik.
- 5. Kualitas hasil belajar dapat ditingkatkan dengan kolaborasi gambar dan tulisan yang terorganisasi dengan baik, spesifik, dan jelas.
- 6. Pengajaran dapat diberikan kapan dan dimanapun, apabila media pembelajaran dirancang untuk penggunaan individu.
- 7. Sikap positif peserta didik terhadap apa yang mereka pelajari dan terhadap proses belajar dapat ditingkatkan.
- 8. Pengurangan penjelasan yang berulang-ulang oleh pendidik, sehingga peran pendidik dapat berubah menjadi seorang konsultan akademik (Arsyad, 2013).

Dari uraian diatas, dapat disimpulkan bahwa media pembelajaran memperjelas penyajian pesan dan informasi sehingga dapat memperlancar proses belajar, meningkatkan dan mengarahkan perhatian siswa sehingga dapat menimbulkan motivasi belajar.

#### <span id="page-29-0"></span>**2.5 Shalat**

Secara bahasa, kata "*shalat"* berasal dari bahasa Arab yang berarti do'a. Sedangkan, menurut istilah shalat didefinisikan ucapan-ucapan dan perbuatan- perbuatan tertentu, yang dimulai dengan takbiratul ihram dan diakhiri dengan salam (Suryantara, 2019).

Shalat adalah pilar agama yang paling utama (Faridl, 2019). Allah SWT, mewajibkan shalat kepada hambanya agar mereka hanya beribadah kepadanya dan tidak menyekutukannya dengan apapun. Allah berfirman "sungguh, shalat adalah kewajiban (fardu) yang ditentukan waktunya bagi orang-orang beriman" (QS. Al-Nisa [4]: 103).

Maksudnya, shalat adalah kewajiban yang batas-batas waktunya sudah ditetapkan dan tidak boleh dilanggar. Rasullah Saw bersabda, "ada lima shalat yang diwajibkan Allah kepada hamba-hambanya. Siapa saja yang

mengerjakannya tanpa menyia-nyiakan satu pun karena mengganggap remeh terhadapnya, Allah menjanjikannya masuk surga".

### <span id="page-30-0"></span>**2.5.1 Hukum Shalat**

Shalat 5 waktu hukumnya adalah wajib. Menurut Abu Hanifah, Maliki, dan Syafi'i bahwa orang yang meninggalkan shalat 5 waktu digolongkan fasik dan ia disuruh bertobat, jika ia tidak mau bertobat boleh dihukum bunuh. Kecuali Abu Hanifah mengatakan, tidak dibunuh, tetapi dihukum ta'zir dan dipenjarakan sampai ia mau shalat (Suryantara, 2019).

### 1. Keterangan Al-Quran

Dalil tentang wajibnya shalat banyak tertera di dalam Al-Quran, di antaranya dalam suruh al-Ankabuut 45:

" Dan dirikanlah shalat. Sesungguhnya shalat itu mencegah dari (perbuatanperbuatan) keji dan mungkar " (al-Ankabuut: 45).

Pada surah an-Nisaa ayat 103, Allah SWT berfirman:

" Sesungguhnya shalat itu adalah kewajiban yang ditentukan waktunya atas orang-orang yang beriman " (an-Nisaa: 103).

2. Keterangan Hadits Rasulullah SAW

Perintah shalat oleh Rasulullah SAW. Mulai ditanamkan ke dalam hati dan jiwa anak-anak sejak mereka kecil, sebagaimana dijelaskan di dalam hadits.

" Suruh lah anak-anakmu mengerjakan shalat apabila mereka sudah berumur tujuh tahun dan pukullah mereka karena mereka meninggalkannya apabila umur mereka sudah sampai sepuluh tahun dan pisahkanlah di anatara mereka pada tempat tidurny " (HR Ahmad, Abu Dawud, dan Hakim).

### <span id="page-31-0"></span>**2.5.2 Syarat-syarat Shalat**

Syarat-syarat bagi orang yang menegakkan shalat terdiri dari ketujuh hal (Suryantara, 2019).

- 1. Beragama Islam.
- 2. Sudah balig dan berakal.
- 3. Suci dari hadast dan najis.
- 4. Menutup aurat.
- 5. Masuk waktu shalat.
- 6. Menghadap kiblat.
- 7. Mengetahui semua yang fardhu dan yang sunah.

### <span id="page-31-1"></span>**2.5.3 Rukun Shalat**

Rukun merupakan perkara yang pokok yang tidak boleh ditinggalkan. Yang dimaksud dengan rukun shalat ialah bagian-bagian dari pekerjaan shalat yang harus dilakukan dan tidak boleh ditinggalkan, baik salah satu bagian maupun keseluruhannya. Apabila ditinggalkan maka shalatnya tidak sah.

Adapun yang termasuk dalam rukun shalat, menurut (Suryantara, 2019) sebagai berikut:

- 1. Niat.
- 2. Berdiri atau duduk bagi yang tak mampu.
- 3. Takbiratul ihram dengan membaca "*Allaahu Akbar".*
- 4. Membaca surah al-Fatiha.
- 5. Ruku serta tuma'ninah.
- 6. I'tidal serta tuma'ninah.
- 7. Sujud dua kali serta tuma'ninah.
- 8. Duduk antara dua sujud serta tuma'ninah.
- 9. Duduk tasyahud akhir serta tuma'ninah.
- 10.Membaca tasyahud akhir.

11.Membaca shalawat nabi

12.Membaca salam.

13.Tertib.

### <span id="page-32-0"></span>**2.5.4 Sunnah-Sunnah Shalat**

Sunnah-sunnah shalat ialah hal-hal yang dianjurkan untuk dikerjakan dalam shalat. Melakukan mendapat pahala dan meninggalkannya berarti mendapat kerugian.

Yang termasuk sunnah-sunnah shalat adalah menurut (Suryantara, 2019) sebagai berikut :

- 1. Mengangkat kedua tangan ketika :
	- a. Takbiratul ihram.
	- b. Akan melakukan ruku.
	- c. Bangkit dari ruku (i'tidal).
	- d. Berdiri pada raakat yang ketiga (setelah tahyat awal).
- 2. Meletakkan telapak tangan kanan diatas pergelangan tangan kiri ketika bersedekap.
- 3. Membaca doa iftitah sesudah takbiratul ihram.
- 4. Membaca *ta'awudz* sewaktu akan membaca surah al-Fatiha.
- 5. Membaca "amin" setelah membaca al-Fatiha.
- 6. Membaca ayat atau surah al-Quran sesudah membaca surah al-Fatiha pada rakaat pertama dan raakat kedua.
- 7. Mengeraskan bacaan al-Fatiha dan ayat atau surah al-Quran pada rakaat pertama dan kedua dalam shalat magrib, isya, dan subuh.
- 8. Membaca takbir ketika berpindah rukun.
- 9. Meluruskan belakang kepala dengan punggung ketika ruku.
- 10.Membaca tasbih ketika ruku dan sujud.
- 11.Membaca "*sammi' allaahu liman hamidah* "ketika bangkit dari rukuk dan membaca "*Allahumma rabbana walakal-hamduí* ".
- 12.Meletakkan telapak tangan di atas paha ketika duduk bersyahud, dengan membentangkan yang kiri dan menggamkan yang kanan.
- 13.Duduk *iftirasy* dalam semua duduk shalat.
- 14.Duduk *tawarruk* bersimpuh pada waktu tasyahud akhir.
- 15.Membaca salam yang kedua.
- 16.Memalingkan muka ke kanan dan kekiri waktu membaca salam yang pertama dan kedua.

### <span id="page-33-0"></span>**2.5.5 Hal-Hal Yang Makruh Dalam Shalat**

Makruh artinya sesuatu yang tidak di sukai. Bila tidak dilakukan mendapatkan pahala dan melakukannya tidak mendapatkan ridha Allah.

Hal-hal yang makruh antara lain menurut (Suryantara, 2019) sebagai berikut :

- 1. Tidak menyempurnakan ruku dan sujud.
- 2. Berpaling ke kanan atau ke kiri (dalam shalat).
- 3. Menengadah ke langit.
- 4. Menggerak-gerakkan anggota badan.
- 5. Meludah kedepan.
- 6. Menguap.
- 7. Membunyikan ruas tangan.
- 8. Menahan buang air besar, kecil, maupun kentut.
- 9. Memejamkan mata.

10.Melakukan shalat ketioka sedang kantuk.

- 11.Mengerjakan shalat di atas kuburan.
- 12.Menurunkan kain sehingga mengenai lantai (bagi laki-laki).

### <span id="page-33-1"></span>**2.5.6 Hal-Hal Yang Membatalkan Shalat**

Orang yang melakukan shalat, hendaknya memelihara shalatnya dari hal-hal yang disebutkan berikut ini karena dapat membatalkan shalatnya (Suryantara, 2019).

- 1. Makan dan minum dengan sengaja.
- 2. Berbicara dengan sengaja.
- 3. Terbuka auratnya.
- 4. Berhadats.
- 5. Terkena najis.
- 6. Membelakangi kiblat.
- 7. Tertawa dalam shalat.
- 8. Meninggalkan salah satu rukun dengan sengaja.

### <span id="page-34-0"></span>**2.6** *Mazhab*

#### <span id="page-34-1"></span>**2.6.1 Awal Lahirnya** *Mazhab* **Dalam Islam**

Ketika Nabi masih berada di tengah-tengah umat, semua persolan dikembalikan dan dijawab oleh beliau. Karena itu di era nubuwah tidak terdapat perbedaan *Mazhab*. Kaum muslimin baik suka maupun terpaksa mengikuti apa yang diputuskan oleh Rasulullah Saw.

Perbedaan *mazhab* muncul ketika Nabi yang agung wafat, yakni ketika menetapkan tokoh yang paling layak memimpin umat menggantikan Nabi Saw. Baik muhajirin berargumentasi, mereka orang-orang yang paling awal mendukung kenabian dan paling dekat kekerabatnya dengan Nabi Saw. Sementara Anshor pun berargumentasi, bahwa Islam menjadi besar berkat perlindungan mereka. Akhirnya Umar bin Khattab r.a mendeklarasikan Abu Bakar Shiddiq r.a (tokoh Muhajirin) sebagai khalifah, yang disetujui oleh sebagian kaum Anshor.

Pada saat itu sebetulnya sudah ada 2 *mazhab* dalam Islam, yaitu *mazhab* sahabat (yang diperoleh Ali bin Abi Thalib k.w, Siti Fatimah Az-Zahro-putri Nabi Saw, dan tokoh-tokoh Bani Hasyim- kerabat-kerabat Nabi Saw). Inilah sebenarnya benih-benih munculnya 2 *mazhab* dalam Islam, yakni *mazhab* Suni dan *mazhab* Syi'ah.

Kedua *mazhab* sebenarnya berpedoman pada al-Quran yang sama dan Nabi yang sama. Karena itu di masa Khulafaur-Rasyidin kedua *mazhab* ini tidak menampakkan perbedaan yang tajam. Perbedaan mulai tampak ketika menetapkan siapa-siapa saja perawi hadits yang dapat dipercaya. *mazhab* Suni lebih banyak memilih hadits yang diriwayatkan pada sahabat Nabi. Sementara *mazhab* Syi'ah lebih banyak memilih hadits yang diriwayatkan keluarga Nabi, walaupun dilihat dari isinya (mata hadits) banyak yang sama.

### <span id="page-35-0"></span>**2.6.2 Definisi** *Mazhab*

*Mazhab* adalah pemahaman atau aliran pemikiran yang berasal dari hasil *ijtihad* seorang *mujtahid* tentang hukum dalam Islam yang digali dan hasil *ijtihad* dari ayat Al-Quran atau Hadits (Sukiati et al., 2015).

Secara bahasa, kata *mazhab* berasal dari kata *dza-ha-ba* yang mengandung dua makna. Pertama *al-hasan waan-nadhorah* (sesuatu yang indah), seperti kata dhabun yang bermakna emas, dan kedua *al-madhiywa as-sair wa al-murur,* yang berarti jalan atau lewat. Dimana, makna kedua ini, bisa bersifat hakiki atau *majazi* (kiasan). Sedangkan *mazhab* itu sendiri, jika berangkat dari makna kedua dapat berarti tempat jalan (tahriqah) atau tempat untuk berjalan, atau waktu untuk berjalan (Sukiati et al., 2015)

Dari makna kedua ini, al-Munawi mendefinisikan *mazhab* secara istilah, dengan makna yang umum, yaitu : tempat pergi, waktunya, sumbernya, keyakinannya, dan jalan yang diikuti. Kemudian lebih identik dipakai dalam permasalahan hukum. Dengan demikian, istilah *mazhab* dapat diartikan sebagai sebuah pandangan, atau pendapat yang diikuti dalam suatu permasalahan.

#### <span id="page-35-1"></span>**2.6.3 Pentingnya Mengenal** *Mazhab*

Sedikitnya ada 4 alasan mengapa kita perlu mengenal *mazhab*-*mazhab* dalam Islam. Pertama, adanya beragam *mazhab* dalam Islam merupakan realitas, yang harus dipandang sebagai kekayaan budaya Islam. Tanpa
mengenal *mazhab* bisa-bisa kita malah memusuhi sesama Islam, yang tentunya akan memperlemah kekuatan umat Islam (padahal musuh Islam adalah orang-orang kafir, orang-orang munafik, dan orang-orang zalim). Kedua, adanya beragam *mazhab* memungkinkan kita memilih banyak pilihan untuk mengatasi permasalahan kehidupan modern.

Ketiga, di era globalisasi yang ditandai dengan revolusi informasi arus informasi begitu mudah diakses, termasuk informasi tentang Islam. Tanpa mengenal *mazhab*, orang akan bingung karena terdapatnya beragam pemikiran dan hukum Islam yang berbeda-beda, bahkan bertentangan. Dengan mengenal *mazhab*, maka kita tidak akan kaget dengan berbedabedanya pemikiran dan produk hukum itu. Keempat, sekarang gerakan ukhuwah Islamiyah didengungkan oleh hampir setiap Ulama, cendekiawan muslim, dan orang-orang Islam pada umumnya. Tanpa memahami *mazhab* yang berbeda-beda upaya ini hanyalah sebuah slogan palsu, yang mudah diucapkan tapi sukar dilaksanakan.

#### **2.6.4 Biografi Empat Iman** *Mazhab*

## 1. Imam Abu Hanifah

Imam Abu Hanifah An-Nu'man dilahirkan tahun 80 H, dan belajar ilmu fikih di Kufah. Disana juga beliau meletakkan dasar *mazhab*nya. Beliau wafat di Bahdad pada tahun 150 H. Abu Hanifah berguru kepada Hammad bin Abu Sulaiman. Sedangkan Hammad belajar dari Ibrahim An-Nakha'i. Ibrahim An-Nakh'i belajar dari Alqamah bin Qays murid Abdullah bin Mas'ud.

Abu Hanifah sangat mahir dalam ilmu fikih. Beliau banyak dikenal di Iraq. Ketinggian ilmunya dalam bidang fikih diakui oleh ulama yang sezaman dengannya, diantaranya Maliki, Syafi'i dan banyak ulama lainnya. Banyak para ulama yang mengikuti *mazhab* Abu Hanifah atau yang lebih dikenal dengan sebutan ulama Hanifiyah. Diantara mereka yang terkenal adalah Abu Yusuf, Muhammad bin Hasan, Hasan bin Ziyad, dan lainnya.

Ketetapan Abu Hanifah telah melahirkan banyak pendapat dari pada Imam dan pengikutnya yang terkadang di dalamnya terjadi perselisihan antara satu dengan lainnya. Semua pendapat tersebut dinamakan *mazhab* Hanafiyah karena *mazhab* Abu Hanifahlah yang menjadi dasar mereka. Sementara persoalan yang diperselisikan hanifah sebagaian kecil saja yang ditimbulkan dari *ijtihad* mereka sendiri dalam mengambil keputusan terhadap dalil-dalil *Mazhab* Hanafiyah. *Mazhab* Hanafiyah telah menyebar ke berbagai wilayah Islam seperti Baghdad, Persia, India, Bukhara, Yaman, Mesir dan Syam.

*Mazhab* Hanafiyah adalah *mazhab* yang paling banyak dianut pada masa Dynasti Abbasiyah, teruma dalam bidang pengadilan dalam penentuan fatwa-fatwa. Begitu pula dengan Daulah Utsmaniyah, mereka menjadikan *mazhab* Abu Hanifah sebagai *mazhab* resmi negara. Dalam hal pengadilan dan fatwa, meraka juga merujuk pada pendapat Abu Hanifah dan hal itu terus berlangsung sampai sekarang (Ar-Rahbawi, 2017).

#### 2. Imam Malik Bin Anas

Nama lengkap Iman Malik adalah Abu Abdillah bin Anas Al-Ashbahi beliau adalah imam dan ulama terkemuka Darul Hijrah. Beliau dilahirkan pada tahun 93H, dan wafat pada tahun 179 H. Beliau tumbuh dikota Madinah dan menggali ilmu disana dan Rubai'ah Ar-Ra'yi dan berlanjut kepada beberapa ulama fikih generasi tabi'in. Beliau juga mendengarkan hadits langsung dari para perawi hadits seperti Az-Zuhri dan Nafi, sahaya Ibnu Umar, dan rawi lainnya.

Kepiawaianya dalam menghasilkan ilmu dan mengumpulkan hadits telah mengukuhkanya sebagai penghulu ahli fikih Hijaz yang paling terkenal di negeri ini. Ketika Khalifah Al-Manshur menunaikan ibadah haji, beliau satu kelompok dengan Imam Malik. Ketika itu sang khalifah memohon agar Imam Malik bersedia membukukan ketetapannya dalam berbagai disiplin ilmu pengetahuan yang dikuasainya. Akhirnya disusunlah kitab Al-Muwaththa yang berisi tentang kajian hadits dan ilmu fikih.

Banyak ulama yang meriwayatkan hadits dengan sumber kitab Al-Muwaththa dari Imam Malik. Diantara mereka adalah Muhammad bin Idris Asy-Syafi'i dan Muhammad bin Hasan, penganut *Mazhab* Hanifiyah. Dari kalangan ulama Malikiyah sendiri seperti Abdullah bin Wahab dan Abdurrahman bin Al-Qasim dan diantara mereka ada yang menemani Imam Malik selama dua puluh tahun.

*Mazhab* Malikiyah terus dikembangkan oleh para pengikutnya dan menyebar ke banyak wilayah negeri Islam hingga ke arah dan menyebar ke banyak wilayah negeri Islam hingga ke arah Barat memenuhi wilayah Mesir, Afrika, Andalusia, dan ujung Maroko yang dekat ke Eropa. Begitu pula ke wilayah Timur, seperti Basharah, Baghdad, dan lainnya. Meskipun setelah itu pengaruhnya mulai menyusut (Ar-Rahbawi, 2017).

3. Imam Abu Abdillah Muhammad Bin Idris Asy-Syafi'i Al-Qurasyiy

Nama lengkap imam Syafi'i adalah Abu Abdillah Muhammad Bin Idris Asy-Syafi'i Al-Qurasyiy yang dilahirkan dikota Gaza, Palestina pada tahun 150 H, dan wafat tahun 204 H di kota Mesir. Beliau menghafal Al-Quran di Makkah dan disana juga belajar tata bahasa Arab, sya'ir, blaghah, ilmu hadits, dan fikih. Gurunya sangat kagum dengan kecerdasan dan kemampuannya dalam menyerap dan memahami berbagai disiplin ilmu yang diajarkan. Dian 'Uyainah dan Muslim bin Khalid Az-Zanji.

Ketika usianya mendekati dua puluh tahun, beliau merantau ke Madinah untuk belajar karena mendengar ketinggian ilmu Imam Malik. Kemudian beliau pindah ke Iraq dan belajar kepada penganut *mazhab* Hanafiyah. Beliau juga pernah pindah ke Persia dan Utara Iraq serta banyak negeri lainnya. Lalu beliau kembali lagi ke Madinah setelah dua tahun dalam petualanganya yaitu antara tahun 172-174 H. Petualangan tersebut telah menambah ilmu dan pengetahuannya tentang fenomena kehidupan dan karakteristik orang.

*Mazhab*nya dianut banyak ulama yang kemudian para ulama tersebut menyusun banyak buku yang bersandar oada *mazhab* beliau. Diantara mereka yang terkenal adalah Muhammad bin Abdullah bin Abdul Hakim, Abu Ibrahim Isma'il bin Yahya Al-Mazani, Abu Ya'kub Yusuf bin Al-Buwaiti, dan Rubai' Al-Jaizi. Mereka adalah para ulama Syafi'yah yang belajar dari Imam Syafi'i. Adapun ulama dari kalangan Maliki adalah Ibnul Qasim.

*Mazhab* Syafi'iyah berkembang pesat di banyak negeri Islam strategis di wilayah Timur dan terus menyebar ke kawasan dan daerah sekitarnya. Sekarang ini *Mazhab* Syafi'iyah telah memenuhi berbagai wilayah kota besar di Qatar selain penduduk asli dan suku pedalaman. *Mazhab* Syafi'iyah juga berkembang di Palestina, Kurdistan, dan Armenia. Begitu pula dengan para penganut Ahlus Sunnah di Persia, muslim di wilayah Thailand, Philipina, Jawa dan sekitarnya, India, China, Australia, beberapa kota di Yaman seperti Adn dan Hadhramaut. Kecuali di Adn yang sebagiannya adalah penganut Hanafiyah. *Mazhab* Syafi'iyah juga berkembang di Iraq, Hijaz, dan Syam, bersama-sama dengan *Mazhab* lainnya (Ar-Rahbawi, 2017).

## 4. Imam Abu Abdillah Ahmad Bin Hanbal Hilalusy Syaibani

Nama lengkap Imam Hambali adalah Abu Abdillah Ahmad Bin Hanbal Hilalusy Syaibani yang dilahirkan di Bahdad tahun 163 H, dan wafat tahun 241 H. Semasa kecil dia belajar di daerahnya kemudian pindah ke Syam, Hijaz, dan Yaman serta belajar langsung dari Sufyan Uyainah dan Imam Syafi'i selama beliau tinggal di Bahdad. Imam Syafi'i selama beliau tinggal di Bahdad.

Beliau telah banyak meriwayatkan hadits dari para ahli yang termasuk gurunya juga, diantara mereka adalah Bukhari dan Muslim. Beliau juga menulis banyak kitab hingga kanan mencapai 12 muatan kendaraan. Dikatakan pula bahwa beliau telah meriwayatkan jutaan hadits. Diantara kitab beliau yang terbesar adalah *Al-Musnadul Kabiir* yang disebut sebagai kitab terbaik dari segi kedudukan dan kritiknya. Beliau tidak sembarangan dalam menempatkan hadits, dan beliau hanya memasukkan hadits yang memiliki tingkat hujjah yang kuat. Hal itu sangat berbeda dengan kebiasaan para ulama *mazhab* selainnya dimana mereka berijtihad dengan mengikuti perubahan zaman, meskipun terkadang produk mereka berbeda dengan imamnya dalam penetapan kaidah-kaidah ushul (dasar) mereka. Oleh karena itu *mazhab* Hanbaliyah dipandang dari sisi pengikutnya sangat sedikit. Mula-mula *mazhab* Hanbali terlihat di Bahdad dan terus menyebar ke wilayah lain negeri itu (Ar-Rahbawi, 2017).

#### **2.7 Rukun Shalat Fardu Menurut 4 Imam** *Mazhab*

Menurut (Faridl, 2019) rukun shalat fardu menurut 4 imam *mazhab* sebagai berikut :

## **2.7.1 Niat**

Niat adalah tekad dalam hati untuk melakukan ibadah demi mendekatkan diri kepada Allah. Niat bisa diartikan kehendak kuat seseorang untuk mendirikan shalat karena Allah. Niat tidak cukup dilafalkan oleh lidah, tetapi harus bersumber dari hati.

Keempat imam *mazhab* sepakat bahwa shalat tidak sah tanpa niat. Di antara mereka ada yang berpendapat bahwa niat adalah rukun shalat, sehingga orang yang tidak berniat shalat tidak bisa disebut mendirikan shalat. Ada juga yang berpedapat bahwa niat adalah syarat sah shalat sehingga shalat yang didirikan tanpa niat adalah batal.

## **2.7.2** *Takbiratulihram*

*Takbiratulihram* ialah takbir yang dilakukan saat memasuki momenmomen kesucian shalat yang menyebabkan seseorang diharamkan melakukan perbuatan yang dapat membatalkan shalat.

Imam Malikiah, Syafi'iah, Hambali *Mazhab* sepakat bahwa *takbiratulihram* adalah salah satu fardu (rukun) shalat, sedangkan Hanafiah berpendapat bahwa *takbiratulihram* adalah syarat shalat, bukan rukunnya. Akan tetapi, semua *mazhab* sepakat bahwa shalat itu tidak sah tanpa *takbiratulihram.* Sebab, syarat itu juga harus dipenuhi sebagaimana fardu.

#### **2.7.3 Berdiri**

Semua *mazhab* sepakat bahwa berdiri adalah kewajiban dalam semua rakaat shalat fardu, khususnya bagi orang yang mampu berdiri. Apabila dia tidak mampu berdiri karena sakit atau alasan lain, maka kewajiban berdiri itu gugur dan dia boleh mendirikan shalat sesuai dengan kemampuannya.

#### **2.7.4 Membaca** *Al-Fatiha*

Ketiga imam *mazhab* sepakat bahwa membaca Al-Fatiha dalam semua raakat shalat itu wajib. Apabila orang yang shalat meninggalkan dengan sengaja dalam satu raakat maka shalatnya batal. Tidak ada perbedaan dalam hal ini antara shalat fardu atau bukan fardu. Namun jika dia meninggalkannya karena lupa dia wajib mengganti rakaat yang bacaan Al-Fatiha-nya dia tinggalkan.

Hanafiah berbeda pendapat dalam hal ini. Menurut mereka, membaca Al-Fatiha dalam shalat itu bukan fardu (rukun), melainkan wajib (lebih rendah dari rukun). Menurut mereka, yang difardukan adalah membaca Al-Quran secara umum, bukan membaca Al-Fatiha secara khusus.

Hukum orang yang tidak mampu membaca Al-Fatiha, Syafi'iah dan Hanabilah sepakat bahwa orang yang tidak mampu membaca Al-Fatiha tetapi mampu membaca beberapa ayat yang jumlah huruf dan ayatnya hampir sama dengan Al-Fatiha, maka dia wajib membaca ayat tersebut. Jika dia hafal satu ayat atau lebih, wajib baginya mengulang-ulang bacaan yang dihafalnya itu sebanyak ayat dalam Al-Fatiha. Jika tidak dapat membaca satu ayat Al-Quran pun, dia wajib berzikir kepada Allah, misalnya dengan membaca "Allah, Allah" sekira bacaan Al-Fatiha. Jika tidak melakukan yang demikian maka shalatnya batal.

Syafi'iah dan Hanabilah juga menegaskan bahwa Al-Fatiha harus dibaca dalam bahasa Arab. Orang yang tidak melakukannya, shalatnya batal. Malikiah dan Hanafiah memiliki yang berbeda. Hanafiah orang yang tidak bisa membaca Al-Fatiha dengan bahasa Arab boleh membacanya dengan selain bahasa Arab dan shalatnya tetap sah. Malikiah orang yang belum bisa membaca Al-Fatiha wajib mempelajarinya sekiranya memungkinkan. Apabila belum sempat mempelajarinya, dia wajib bermakmum kepada orang yang baik bacaannya jika tidak ada, disunahkan baginya memisahkan antara takbiratulihram dan ruku dengan zikir kepada Allah Swt. Sekira bacaanya Al-Fatiha, orang bisu tidak wajib membaca Al-Fatiha di dalam shalatnya.

## **2.7.5** *Ruku'*

*Ruku'* adalah rukun dalam shalat bagi yang mampu melakukannya. Kewajiban *ruku'* dalam shalat telah ditetapkan secara tegas. Perbedaan pendapat para imam *mazhab* hanya seputar batasan *ruku'* yang benar.

Hanafiah menurut mereka, orang yang shalatnya bediri, ruku' itu cukup dengan menundukkan kepala sambil membungkuk sedikit. Dengan ruku' seperti ini, shalatnya dianggap sah. *Ruku'* yang sempurna adalah membungkukkan tulang sulbi hingga kepala dan pinggul rata dan sejajar. Adapun *ruku'* bagi orang yang shalatnya dengan duduk adalah menundukkan kepala sambil membungkukkan punggung sehingga kening lurus tepat di atas lutut.

Hanabilah menurut mereka, kecukupan *ruku'* bagi orang yang shalat dengan berdiri adalah membungkuk sampai dia dapat memegang kedua lututnya dengan kedua tangannya jika dia seimbang. Bagi yang tidak seimbang, kecukupannya ruku'nya adalah membungkukkan badan sampai dapat menyentuh kedua tangannya. Kesempurnaan ruku' adalah meletakan punggung dan memposisikan kepala di depan punggung secara sejajar, tidak meninggalkan atau merendahkannya. Bagi orang yang shalatnya duduk, kecukupan ruku'nya adalah menghadapkan wajah ke bagian depan kedua lutut dengan tatapan ke arah tanah (tempat sujud). Sedangkan, kesempurnaan ruku'nya adalah menyempurnakan pandangan wajah pada bagian depan kedua lutut.

Syafi'iah menurut mereka, batas minimal ruku' bagi orang yang shalatnya duduk adalah membungkuk dengan posisi kedua telapak tangan dapat menjangkau kedua lutut tanpa terlalu membungkukkan punggung, cukup dengan menurunkan pinggang, mengangkat kepala, dan membusungkan dada, dengan syarat orang tersebut bermaksud melakukan ruku'. Ruku' yang sempurna bagi orang yang shalatnya berdiri adalah meratakan punggung dengan leher. Adapun batas minimal ruku' bagi orang yang shalatnya duduk adalah membungkuk hingga keningnya lurus dengan bagian depan lututnya. Kesempurnaan ruku' bagi yang shalatnya duduk adalah meluruskan keningnya dengan tempat sujudnya tanpa menyentuh tempat sujud itu.

Malikiah menurut mereka, batas ruku' yang wajib adalah membungkuk sampai kedua telapak tangannya dekat dengan dua lutut bagi yang memiliki tangan normal dan tidak cacat sehingga ketika dia meletakkan kedua tangan diatas kedua lutut sambil menggenggamnya serta meratakan punggung.

#### **2.7.6 Sujud**

Sujud adalah satu rukun shalat yang disepakati oleh semua *mazhab*. Orang yang mendirikan shalat diwajibkan bersujud dua kali dalam setiap rakaat. Akan tetapi, ulama berbeda pendapat mengenai bentuk sujud yang bener. Berikut penjelasan pendapat tiap-tiap *mazhab*.

Malikiah menurut mereka, batas minimal sujud adalah menyentuhkan sebagian kening (pada tempat sujud). Sujud dengan menempelkan alis saja tidak cukup. Menempelkan hidung ke tanah saat bersujud adalah sunnah. Sujud dinilai tidak cukup jika hanya menempelkan hidung saja ke tanah (tempat sujud) tanpa menyentuhkan kening. Orang yang bersujud dengan menempelkan hidung saja harus mengulangi shalatnya pada waktunya. Bagi yang tidak mampu bersujud dengan kening, wajib menggunkan isyarat untuk bersujud. Adapun hukum bersujud di atas kedua tangan, kedua lutut, dan ujung kedua kaki dalah sunah. Disunnahkan juga melekatkan seluruh kening ketanah.

Hanifiah menurut mereka, sujud yang wajib adalah meletakkan sebagian kening di atas yang dipakai untuk bersujud. Sujud tidak cukup dengan meletakkan sebagian hidung tanpa uzur. Menempelkan pipi atau dagu sama sekali tidak cukup sebagai sujud, baik karena ada uzur maupun tidak. Wajib juga menempelkan salah satu dari kedua tangan, salah satu lutut, dan sebagian dari ujung salah satu kedua kaki walaupun hanya satu jari di alas sujud. Namun, hukum menempelkan sebagian besar dari kening adalah wajib,. Sujud yang sempurna adalah meletakkan kedua tangan, kedua lutut, ujung jemari kedua kaki, kening dan hidung ke alas sujud.

Syafi'iah dan Hanabilah menurut mereka, batas wajib dalam bersujud adalah menempelkan sebagian dari setiap anggota sujud yang tujuh, sebagaimana ditegaskan dalam sabda Rasullah Saw "Aku di perintakan untuk bersujud di atas tujuh tulang: dahi, kedua tangan, kedua lutut dan ujung jemari kedua kaki".

Selain menempelkan tujuh anggota sujud tersebut di atas, menurut Hanbilah, sebaiknya sujud ditambah dengan meletakkan sebagian hidung. Selanjudnya. Syfi'iah berpendapat bahwa sujud itu diisyaratkan dengan telapak tangan bagian dalam dan diatas jemari kedua kaki bagian dalam. Diisyaratkan pula agar kening tidak diletakkan diatas telapak tangan karena hal itu menurut kesempakatan tiga imam *Mazhab* dapat membatalkan shalat. Hanafiah menyangkal pendapat ini dan menyatakan

bahawa meletakkan kening di atas telapak tangan dalam sujud tidak membatalkan shalat tetapi hanya makruh.

## **2.7.7 Bangkit dari** *Ruku'***, Sujud,** *Iktidal, Tuma' ninah*

Keempat rukun ini berkaitan satusama lain. Ketiga imam *mazhab* sepakat bahwa keempat rukun di atas adalah fardu shalat. Hanafiah menyangkal kefarduannya. Menurut Hanafiah, bangkit dari ruku' *tuma'ninah* dan *iktidal* termasuk wajib shalat, bukan fardu (rukun) shalat. Dengan demikian, ketika orang yang melakukan shalat tidak melakukan ketiganya maka shalatnya tidak batal. Dia hanya menangung dosa kecil. Menurut mereka, bangkit dari sujud merupakan fardu shalat. Berikut ini akan diuraikan pendapat keempat imam *mazhab* tentang hukum bangkit dari ruku'.

Hanafiah menurut mereka, bangkit dari ruku', iktidal, dan tuma'ninah adalah wajib shalat, bukan fardu (rukun) shalat. Mereka merinci tiga hal tersebut dengan menyatakan bahwa yang dimaksud tuma'ninah adalah mendiamkan sejenak semua anggota tubuh sehingga semua persendiannya tenang selama waktu yang dibutuhkan untuk membaca subhannallah. tuma'ninah wajib dilakukan pada saat ruku', sujud, dan semua rukun yang berdiri sendiri. Mereka mengistilahkan tuma'ninah dengan ta'dil al-arkan. Tuma'ninah (tenang sesaat) yang wajib pada saat bangkit dari ruku' adalah seukuran waktu yang dibutuhkan untuk bangkit. Kondisi berdiri tegak setelah itu diistilahkan dengan iktidal. Menurut pendapat yang masyur, hukun iktidal adalah sunah. Adapun hukum bangkit dari sujud adalah fardu, tetapi ukuran yang difardukan adalah bangkit yang lebih mendekati duduk, sedangkan yang mendekati posisi tegak dalam duduk adalah sunah.

Syafi'iah menurut mereka, bangkit dari ruku' adalah kembali pada keadaan semula sebelum ruku', misalnya berdiri atau duduk dengan tma'ninah sebagai pemisah antara bangkit dari ruku' dan turun untuk sujud. Adapun bangkit dari sujud pertama yang disebut dengan "duduk diantara dua sujud" adalah duduk tegak dengan tuma'ninah sampai setiap anggota badan tenang dalam posisinya masing-masing. Apabila orang yang shalat belum kembali duduk tegak, maka shalatnya tidak sah meskipun tubuhnya lebih dekat pada duduk. Tidak boleh memperlama iktidal setelah bangkit dari ruku' dan dari sujud. Sekiranya seseorang memperlama iktidalnya dan membaca Al-Fatiha, atau memperlama iktidalnya setelah bangkit dari sujud secukup waktu untu membaca zikir dalam duduk dan membaca tasyahud yang paling pendek, maka terkejut. Apabila bangkitnya karena terkejut, maka wajib kembali pada keadaan semula, yakni ruku' atau sujud, jika dia belum mencapai tuma'ninah pada keduanya. Jika telah mencapai tuma'ninah, dia kembali beriktidak (bangkit dari ruku' atau sujud).

Malikiah menurut mereka, batasan bangkit dari ruku' adalah mengangkat punggung setelah membungkukkanya hingga iktidal (luru) sedangkan batasan bangkit dari sujud cukup dengan mengangkat dahi dari tanah \*tempat sujud) walaupun kedua tangan masih diatas tanah. Maksud iktidal adalah mengembalikan kondisi tubuh pada keadaan semula. Iktidal merupakan salah satu rukun shalat yang memisahkan antara satu rukun dengan lainnya. Jadi, iktidal wajib dilakukan setelah ruku', setelah sujud, ketika mengucapkan salam, dan saat takbiratulihram. Adapun tuma'ninah adalah rukun tersendiri yang terdapat juga pada seluruh rukun shalat. Batasanya adalah anggota tubuh tenang sejenak ditambah dengan secukup waktu untuk mengerjakan yang wajib, seperti iktidal dan membungkukkan kepala (inhina). Menurut Malikiah, bangkit dari ruku' dan dari sujud harus tuma'ninah.

Hanabilah menurut mereka, bangkit dari ruku' adalah keadaan mengakhiri batas minimal ruku' yang sah dengan melepaskan kedua tangan pada kedua lutut sedangkan iktidal dari ruku' adalah keadaan menegakkan kembali seluruh anggota badan pada kondisinya semula (berdiri). Adapun bangkit dari sujud adalah mengangkat dahi dari tanah yang dimaksud

dengan iktidal dari sujud adalah keadaan duduk dengan tegak setelah sujud, tuma'ninah, dan iktidal termasuk fardu (rukun) shalat.

## **2.7.8 Duduk Terakhir**

Duduk terakhir adalah salah satu rukun shalat yang disepakati oleh semua *Mazhab*. Akan tetapi, mereka berselisih pendapat dalam batasannya.

Hanafiah menurut batasan duduk terakhir yang difardukan adalah secukup waktu untuk membaca tasyahud, berdasarkan hadits dari Abdullah bin Amr bin Ash r.a bahwa Rasullah Saw bersabda " apabila engkau telah mengangkat kepalamu dari sujud terkahir dan duduk sekira waktu tasyahud, maka shalatmu telah sempurna ".

Malikiah menurut duduk terakhir secukup waktu untuk membaca salam yang wajib dan melakukan iktidal adalah fardu, bila waktu untuk membaca tasyahud adalah sunnah dan bila secukup waktu untuk membaca shalawat untuk nabi Saw, adalah mandub menurut pendapat yang paling sahi. Selanjutnya, duduk terakhir secukup waktu untuk membaca doa yang disunnahkan adalah mandub dan bila secukup waktu untuk membaca doa yang panjang seperti doa makmum setelah imam mengucapkan salam adalah makruh.

Syafi'iah menurut secukup waktu untuk membaca tasyahud shalawat untuk Nabi Saw dan mengucapkan salam pertama adalah fardu. Duduk terakhir itu disebut fardu karena ia menjadi wadah dari tiga macam fardu yaitu shalawat, tasyahud dan salam pertama. Duduk terakhir disejajarkan kedudukannya dengan berdiri untuk membaca Al-Fatiha.

Hanabilah menurut mereka, duduk terkahir dibatasi waktunya hanya sekira waktu untuk membaca tasyahud dan mengucapkan dua salam.

#### **2.7.9** *Tasyahud* **Akhir**

Hanafiah: mereka berpendapat bahwa lafal (bacaan) *tasyahud* adalah sebagai berikut "Segala penghormatan, shalawat, dan seluruh kebaikan hanyalah milik Allah. Semoga salam tetap terlimpah kepadamu, wahai Nabi (Muhammad), beserta rahmat dan berkah-nya. Semoga keselamatan juga tetap terlimpah kepada kita semua serta kepada hamba-hamba Allah yang saleh. Aku bersaksi tiada tuhan selain Allah, dan aku bersaksi bahwa Muhammad adalah hambanya dan utusanya".

Lafal diatas diriwayatkan oleh Abdullah bin Mas'ud r.a. menggunakan lafal tersebut lebih utama daripada lafal yang diriwayatkan oleh Ibnu Abbas r.a.

Malikiah: Mereka berpendapat bahwa lafal (bacaan) tasyahud adalah sebagai berikut "Segala penghormatan, kesucian, dan kebaikan adalah milik Allah semua semata. Semoga salam tetap tercurahkan kepadamu, wahai Nabi (Muhammad). Beserta rahmat Allah dan berkahnya. Semoga salam juga tetap terlimpahkan kepada kita semua dan pada hamba-hamba Allah yang saleh. Aku bersaksi tiada tuhan selain Allah yang maha esa dan tidak memiliki sekutu, dan aku bersaksi bahwa Muhammad adalah hambanya-dan utusanya".

Menggunkana lafal t*asyahud* seperti di atas adalah *mandub* (sunah). Sedangkan menggunakan lafal *tasyahud* yang lain, tetap dinilai mengikuti sunah tetapi meninggalkan yang *mandub*.

Syafi'iah menurut mereka, lafal (bacaan) *tasyahud* adalah sebagai berikut "segala penghormatan, barakah, shalawat, dan kebaikan hanyalah milik Allah. Semoga salam tetap tercurahkan kepadamu, wahai Nabi (Muhammad), beserta rahmat Allah dan berkahnya. Semoga keselamatan juga tetap terlimpahkan kepada kita semua dan kepada hamba-hamba Allah yang saleh. Aku bersaksi tiada tuhan selain Allah, dan aku bersaksi bahwa Muhammad adalah utusan Allah.

Dengan demikian, menurut Syafi'iah membaca sebagaian *tasyahud* adalah fardu. Sementara itu, menurut Malikiah, bacaan tersebut adalah sunah sehingga orang yang hanya duduk dan tidak membaca apa pun,

shalatnya telah sah walaupun makruh. Menurut Hanabilah orang yang meninggalkan *tasyahud*, shalatnya tetap sah tetapi makruh *tahrim*.

## **2.7.10 Salam**

Ketiga imam *mazhab* sepakat bahwa hukum mengucapkan salam setelah semua rukun shalat dikerjakan adalah wajib. Jika tidak dilakukan, shalatnya batal. Janafiah berbeda pendapat dan menyatakan bahwa mengakhiri shalat bisa dilakukan dengan beragam cara, bahkan dengan membatalkan wudhu sekalipun. Adapun lafal salam itu hukumnya wajib, bukannya fardu (rukun).

## **2.7.11 Menertibkan Rukun Shalat**

Menertibkan rukun shalat, artinya: mengerjakan semua rukun shalat secara berurutan, seperti berdiri sebelum ruku', ruku' sebelum sujud, dan seterusnya hingga salam. Jadi, orang yang mendahulukan sujud dari ruku' atau mendahulukan sujud dari berdiri dan sebagainya dianggap tidak menertibkan rukun shalat sehingga shalatnya batal

Hanafiah memilih pendapat yang berbeda. Menurut mereka, yang harus ditertibkan (berurusan) adalah syarat sahnya shalat, bukan fardu (rukun) shalatnya. Namun prinsipnya, menertibkan fardu (rukun) shalatnya adalah keharusan. Bagi mereka, orang yang ruku' sebelum berdiri, lalu sujud dan berdiri, maka ruku' yang pertamanya tidak dihitung. Orang itu hanya wajib sujud sahwi jika ruku' yang pertama itu dikerjakan tanpa sengaja. Namun, jika disengaja, shalatnya tidak sah. Adapun apabila dia berdiri tanpa membaca Al-Fatiha lalu dia ruku' (pada rakaat ketiga atau keempat) maka shalatnya sah karena membaca Al-Fatiha itu bukan fardu (rukun) dalam setiap rakaat, melakukan hanya fardu dalam dua rakaat pertama. Jadi, orang yang membaca Al-Fatiha pada dua rakaat pertama dan tidak pada dua rakaat berikutnya, shalatnya tetap sah.

# **2.7.12 Duduk Antara Dua Sujud**

Ketiga imam *mazhab* sepakat bahwa orang yang mendirikan shalat wajib melakukan duduk di antara dua sujud. Orang yang setelah sujud hanya mengangkat kepala dan tidak duduk kemudia sujud lagi, shalatnya tidak sah. Namun, Hanafiah berpendapat bahwa duduk antara dua sujud bukanlah fardu (rukun) shalat.

|                | No Rukun - rukun Shalat | Hanafiyah    | Malikiyah    | Syafi'iyah   | Hanabilah    |
|----------------|-------------------------|--------------|--------------|--------------|--------------|
| 1              | Niat                    | X            | <b>RUKUN</b> | <b>RUKUN</b> | <b>RUKUN</b> |
| $\overline{2}$ | Takbiratul Ihram        | <b>RUKUN</b> | <b>RUKUN</b> | <b>RUKUN</b> | <b>RUKUN</b> |
| 3              | Berdiri                 | <b>RUKUN</b> | <b>RUKUN</b> | <b>RUKUN</b> | <b>RUKUN</b> |
| 4              | Membaca Al Fatiha       | <b>RUKUN</b> | <b>RUKUN</b> | <b>RUKUN</b> | <b>RUKUN</b> |
| 5              | Ruku'                   | <b>RUKUN</b> | <b>RUKUN</b> | <b>RUKUN</b> | <b>RUKUN</b> |
| 6              | I' tidal                | X            | <b>RUKUN</b> | <b>RUKUN</b> | <b>RUKUN</b> |
| 7              | Sujud                   | <b>RUKUN</b> | <b>RUKUN</b> | <b>RUKUN</b> | <b>RUKUN</b> |
| 8              | Duduk Antara Dua Sujud  | X            | <b>RUKUN</b> | <b>RUKUN</b> | <b>RUKUN</b> |
| 9              | Duduk Tasyahud Akhir    | <b>RUKUN</b> | <b>RUKUN</b> | <b>RUKUN</b> | <b>RUKUN</b> |
| 10             | Membaca Tasyahud        | X            | <b>RUKUN</b> | <b>RUKUN</b> | <b>RUKUN</b> |
| 11             | Membaca Shalawat Nabi   | X            | <b>RUKUN</b> | <b>RUKUN</b> | <b>RUKUN</b> |
| 12             | Salam                   | X            | <b>RUKUN</b> | <b>RUKUN</b> | <b>RUKUN</b> |
| 13             | Thuma'ninah             | X            | <b>RUKUN</b> | <b>RUKUN</b> | <b>RUKUN</b> |
| 14             | Tertib                  | X            | <b>RUKUN</b> | <b>RUKUN</b> | <b>RUKUN</b> |

**Tabel 2. 2** Rukun Shalat 4 Imam Mazhab (Faridl, 2019)

#### **2.8** *Metode Multimedia Development Life Cycle* **(MDLC)**

Menurut (Herman et al., 2019) Metode *Multimedia Develompment Life Cycle* ini memiliki enam tahapan, diantaranya yaitu :

*1. Concept* yaitu menentukan tujuan dan siapa pengguna program (identifikasi audience), macam aplikasi (presentasi, interaktif, dan lain-lain), tujuan aplikasi (informasi, hiburan, pelatihan, dan lainlain), dan spesifikasi umum. Dasar aturan untuk perancangan juga ditentukan pada tahap ini, seperti ukuran aplikasi, target, dan lainlain. Tujuan dan pengguna akhir program berpengaruh pada nuansa multimedia sebagai pencerminan dari identitas organisasi yang menginginkan informasi sampai pada pengguna akhir. Karakteristik pengguna termasuk kemampuan pengguna juga perlu dipertimbangkan karena dapat mempengaruhi pembuatan design.

- *2. Design* adalah membuat spesifikasi secara rinci mengenai arsitektur program, gaya, tampilan dan kebutuhan material atau bahan untuk program. Spesifikasi dibuat cukup rinci sehingga pada tahap berikutnya, yaitu material collecting dan assembly tidak diperlukan keputusan baru, tetapi menggunakan apa yang sudah ditentukan pada tahap design. Namun demikian, sering terjadi penambahan bahan atau bagian aplikasi ditambah, dihilangkan, atau diubah pada awal pengerjaan proyek. Tahap ini mencantumkan semua objek multimedia dan tautan ke scene lain dan bagan alir (*Flowchart*) untuk menggambarkan aliran dari satu scene ke scene lain.
- *3. Material Collecting* adalah tahap pengumpulan bahan yang sesuai dengan kebutuhan yang dikerjakan. Bahan-bahan tersebut, antara lain gambar clip art, foto, animasi, video, audio, dan lain-lain yang dapat diperoleh secara gratis atau dengan pemesanan kepada pihak lain sesuai dengan rancangannya. Tahap ini dapat dikerjakan secara parallel dengan tahap assembly.
- *4. Assembly* adalah tahap pembuatan semua objek atau bahan multimedia. Pembuatan aplikasi berdasarkan bagan alir (*Flowchart*), dan struktur navigasi yang berasal pada tahap design.
- *5. Testing* dilakukan setelah menyelesaikan tahap pembuatan (*assembly*) dengan menjalankan aplikasi/program dan dilihat apakah ada kesalahan atau tidak. Tahap pertama pada tahap ini disebut juga sebagai tahap pengujian alpha (*alpha test*) yang pengujiannya dilakukan oleh pembuat atau lingkungan pembuatnya sendiri. Setelah lolos dari pengujian alpha, pengujian beta yang melibatkan pengguna akhir akan dilakukan.
- *6. Distribution* tahap ini aplikasi akan disimpan dalam suatu media penyimpanan. Tahap ini juga dapat disebut tahap evaluasi untuk pengembangan produk yang sudah jadi supaya menjadi lebih baik. Hasil evaluasi ini dapat digunakan sebagai masukan untuk tahap concept pada produk selanjutnya.

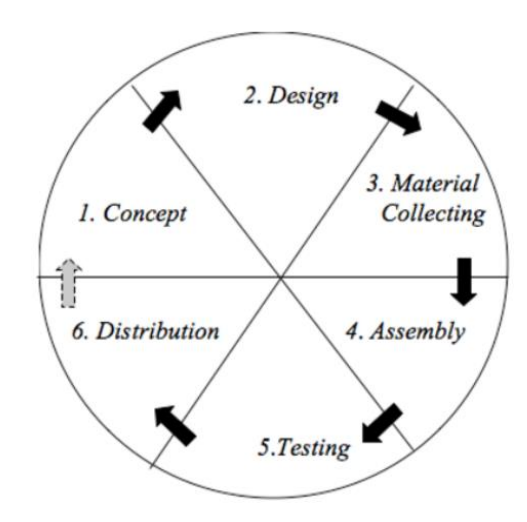

**Gambar 2. 1** *Metode* MDLC (Herman et al., 2019)

## **2.9** *Flowchart*

#### **2.9.1 Pengertian** *Flowchart*

*Flowchart* adalah cara penulisan algoritma dengan menggunakan notasi grafis. *Flowchart* merupakan gambar atau bagan yang memperlihatkan urutan atau langkah-langkah dari suatu program dan hubungan antar proses beserta pernyataannya. Gambaran ini dinyatakan dengan simbol. Dengan demikian setiap simbol menggambarkan proses tertentu. Sedangkan antara proses digambarkan dengan garis penghubung. Dengan menggunakan *flowchart* akan memudahkan kita untuk melakukan pengecekan bagian-bagian yang terlupakan dalam analisis masalah. Disamping itu *flowchart* juga berguna sebagai fasilitas untuk berkomunikasi antara pemprogram yang bekerja dalam tim suatu proyek. *Flowchart* menolong analis dan programmer untuk memecahkan masalah kedalam segmen-segmen yang lebih kecil dan menolong dalam menganalisis alternatif-alternatif lain dalam pengoperasian (Ridho, dkk, 2013).

Menurut (Subrata, 2015) *flowchart* adalah penggambaran secara grafik dari langkah-langkah dan urut-urutan prosedur dari suatu program.

*Flowchart* menolong analisis dan programmer untuk memecahkan masalah kedalam segmen-segmen yang lebih kecil dan menolong dalam menganalisis alternatif-alternatif dalam pengoperasian. *Flowchart* biasanya mempermudah penyelesaian suatu masalah khususnya masalah yang perlu dipelajari dan dievaluasi lebih lanjut.

*Flowchart* merupakan diagram simbol yang menunjukkan arus data dan tahapan operasi dalam sebuah sistem yang digunakan baik oleh editor maupun oleh personal sistem (Ratumurun, 2015)

| <b>SIMBOL</b> | <b>NAMA</b>       | <b>ARTI/FUNGSI</b>                                                                 |  |  |  |  |  |  |
|---------------|-------------------|------------------------------------------------------------------------------------|--|--|--|--|--|--|
|               | Input/Output      | Mempresentasikan Input data<br>atau Output data yang diproses<br>atau Informasi.   |  |  |  |  |  |  |
|               | Proses            | Mempresentasikan operasi.                                                          |  |  |  |  |  |  |
|               | Penghubung        | Keluar ke atau masuk dari bagian<br>lain Flowchart khususnya<br>halaman yang sama. |  |  |  |  |  |  |
|               | <b>Anak Panah</b> | Merepresentasikan alur kerja.                                                      |  |  |  |  |  |  |
|               | Penjelasan        | Digunakan untuk komentar<br>tambahan.                                              |  |  |  |  |  |  |
|               | Keputusan         | Keputusan dalam program.                                                           |  |  |  |  |  |  |

**Tabel 2. 3** Simbol-simbol *Flowchart* (Subrata, 2015)

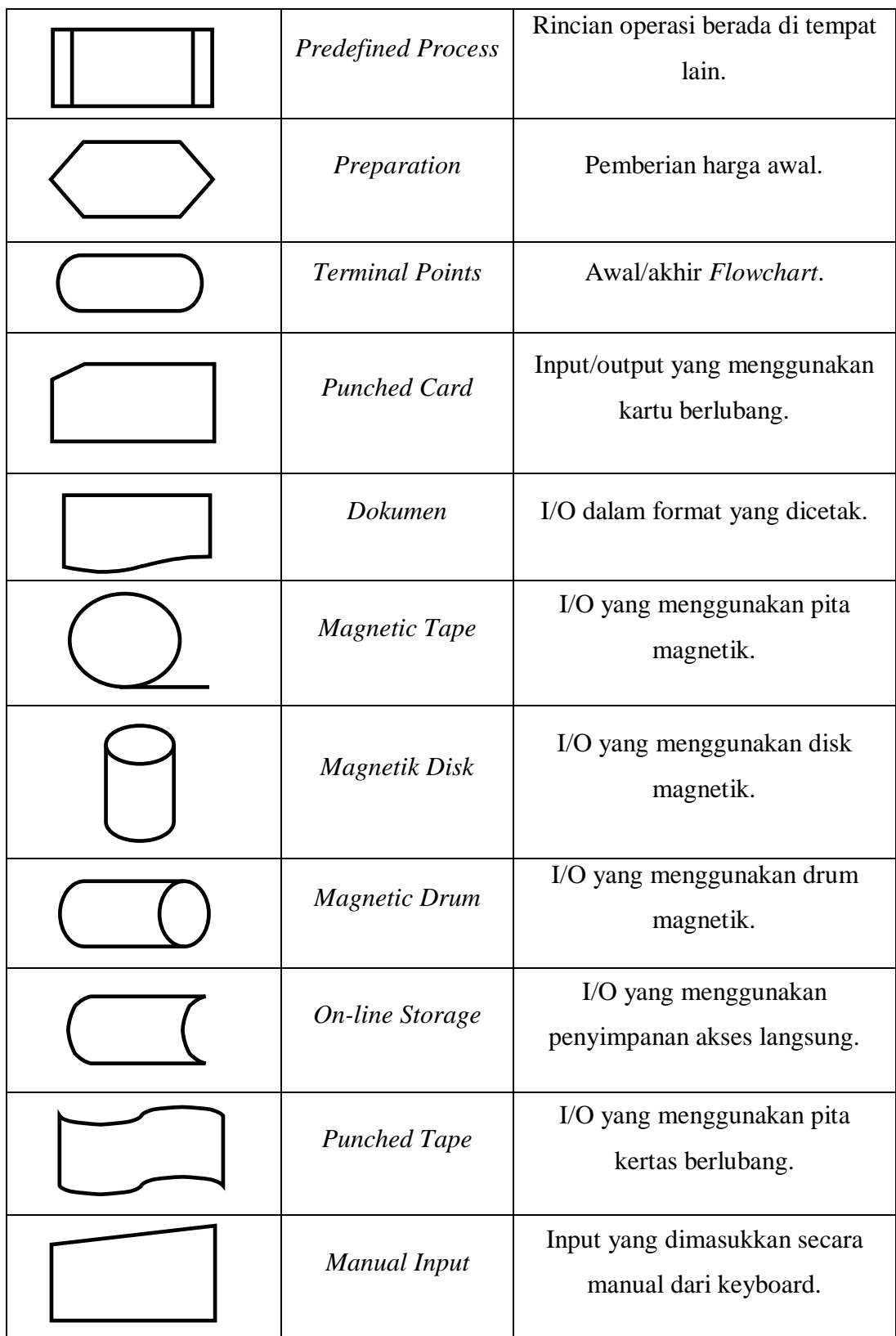

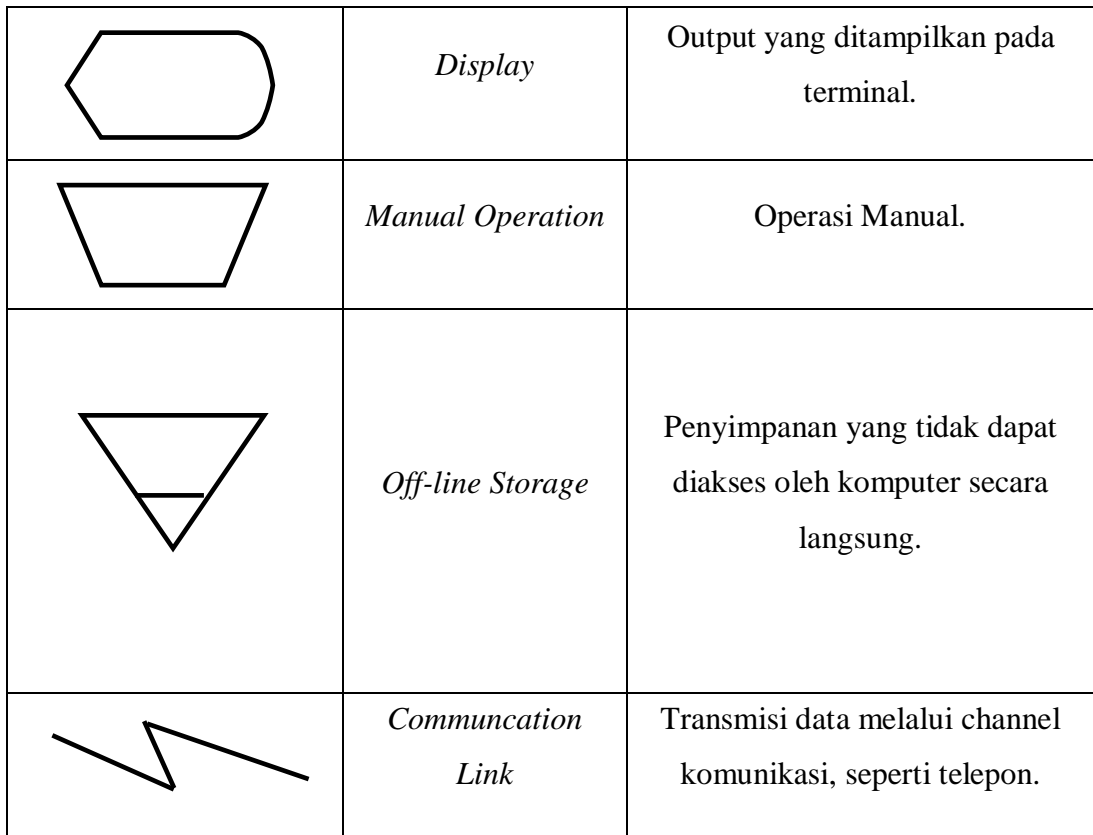

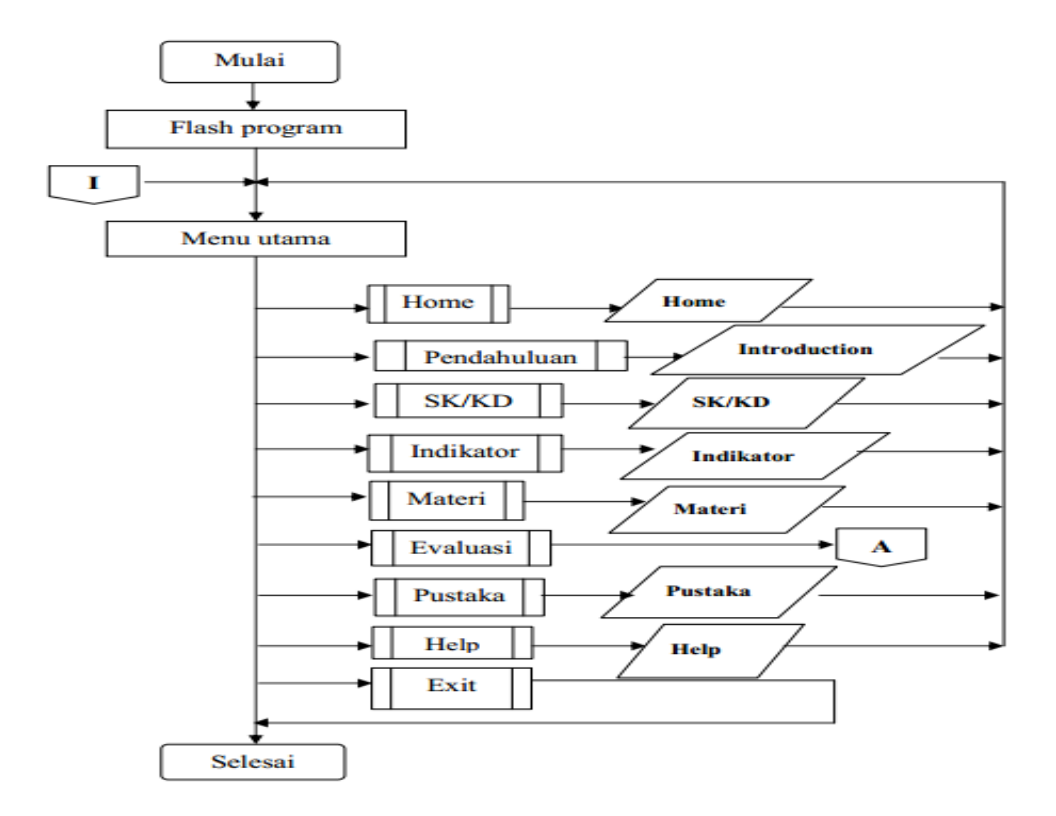

**Gambar 2. 2** Contoh *Flowchart* (Iqra, 2015)

## **2.9.2 Jenis-jenis** *Flowchart*

*Flowchart* terdiri dari lima jenis, yaitu *flowchart* Sistem, *flowchart paperwork*/*flowchart* Dokumen, *flowchart* Skematik, *flowchart* Program, *flowchart* proses (Subrata, 2015).

- 1. *Flowchart* Sistem (*System Flowchart*).
- 2. *Flowchart* Paperwork/*Flowchart* Dokumen (*Document Flowchart*).
- 3. *Flowchart* Skematik (*Schematic Flowchart*).
- 4. *Flowchart* Program (*Program Flowchart*).
- 5. *Flowchart* Proses (*Proses Flowchart*).

#### **2.10** *Storyboard*

*Storyboard* adalah visualisasi dari aplikasi yang akan dibangun sehingga dapat memberikan gambaran dari aplikasi yang akan dihasilkan. *Storyboard* dapat dikatakan juga *visual script* yang akan dijadikan *outline*  dari sebuah proyek yang akan ditampilkan *shot by shot* yang bisa disebut dengan istilah *scene. Storyboard* sekarang lebih banyak digunakan untuk membuat kerangka pembuatan *website* dan proyek media interaktif lainnya seperti iklan, film pendek, *game,* dan media pembelajaran interaktif ketika dalam tahap perancangan/desain (Maulana, 2018)

*Storyboard* digunakan dalam berbagai macam industri, namun tujuannya sama yaitu untuk mengkomunikasikan secara visual ide-ide dalam sebuah proyek. *Storyboard* digunakan dalam banyak industri termasuk *advertising* dan desain interakti. Berikut ini adalah daftar bagian yang menggunakan *Storyboard.*

- 1. *Advertising,* Agen adv. menggunakan presentasi *storyboard* untuk menjual produk kepada klien.
- 2. *Video Games,* menggunakan banyak pra-rencana termasuk *brainstorming* konsep dari game dan interaksi pemakai.
- 3. *Televisi,* terkadang pada saat bekerja di bidang pertelevisian khususnya film-film berseri, sutradara memerlukan *storyboard* hanya pada sequence yang kompleks. Beberap serial televisi yang menggunakan *Storyboard* diantaranya CSI, The West Wing, ER, Babylon 5, dan Witch Blade.
- 4. *Multimedia,* CD-ROM untuk edukasi, pelatihan, atau programprogram tutorial terkadang juga menggunakan *storyboard*. *storyboard* pada program multimedia biasanya berisi gambargambar sketsa dari tiap framenya atau layer, fungsi-fungsi dari tombol yang spesifik, dan bagaimana video dan suara ditampilkan.
- 5. *Web Design, storyboard* pada pembuatan *web design* berguna untuk mengembangkan tim dalam pembuatan *web design*,

mendefinisikan dan mengelompokkan elemen-elemen seperti gambar, animasi, video, dan ilustrasi.

*Industri dan film, storyboard* digunakan juga untuk menampilkan ideide pada saat pembuatan sebuah proyek video *storyboard* ditempatkan sebagai pembuatan keputusan yang efektif, dan membantu dalam pengaturan strategi serta memecahakn masalah dalam dunia pekerjaan.

## **2.11** *Android Studio Editor*

*Android studio* merupakan salah satu modern code editor yang sangat membantu dalam pembangunan suatu aplikasi *android*. Sebagai IDE (*Integrated Development*) resmi yang disarankan oleh Google dalam pembangunan aplikasi *android*, *android studio* menawarkan banyak fitur dan tools yang dapat digunakan oleh pengembang aplikasi *android* (Seng et al., 2018)

Adapun kelebihan pemanfaatan suatu modern code editor adalah sebagai berikut:

- 1. Mengurangi penulisan kode oleh pengembang.
- 2. Kemudahan navigasi dalam *source code files* yang besar.
- 3. Kemampuan mendeteksi dan melakukan *highlight programming errors* saat kode program ditulis (*on-the-fly code analysis*).

## **2.12 Studi Sejenis**

Berikut ini penelitian yang digunakan peneliti sebagai bahan referensi dalam melakukan penelitian:

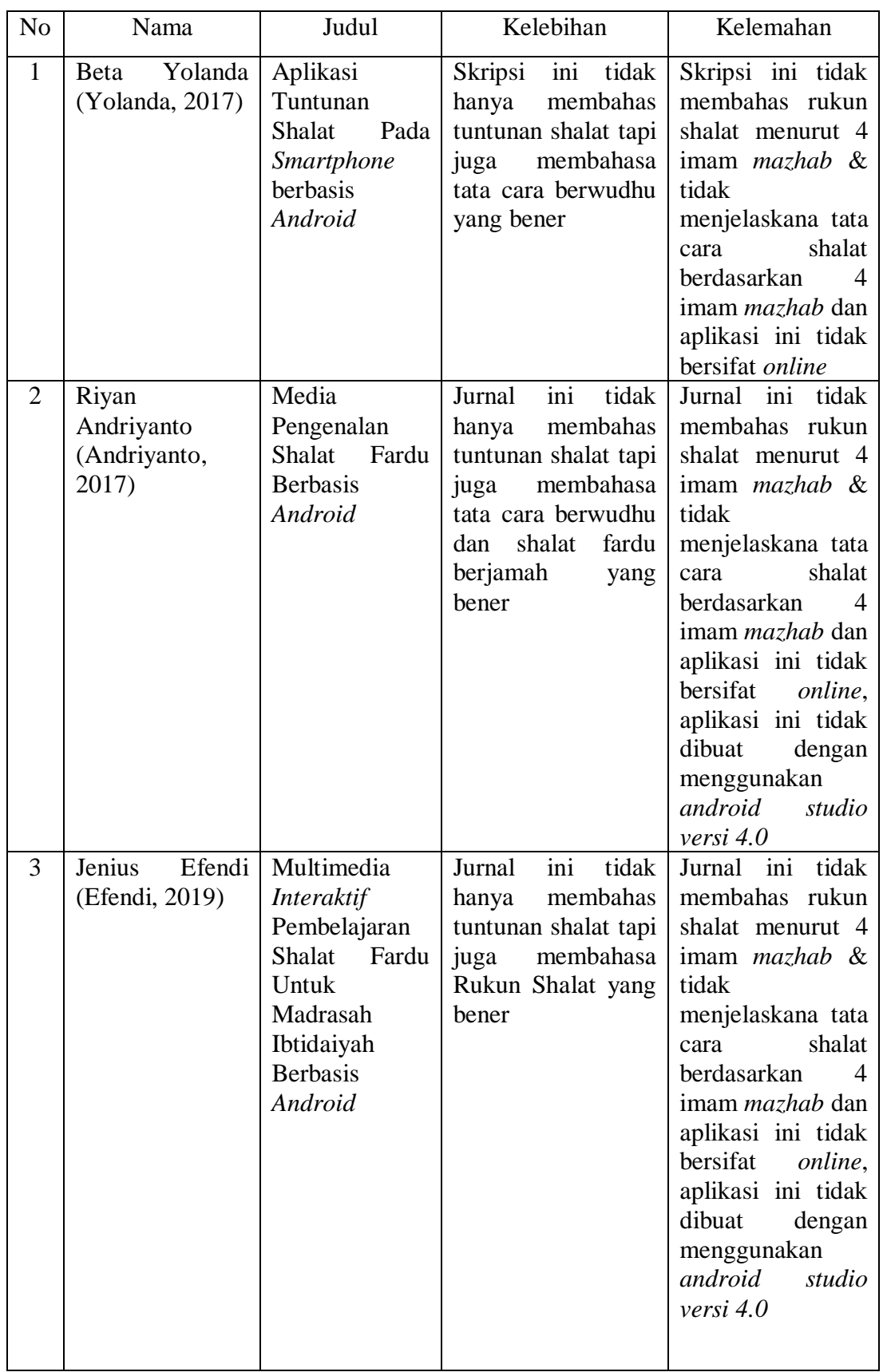

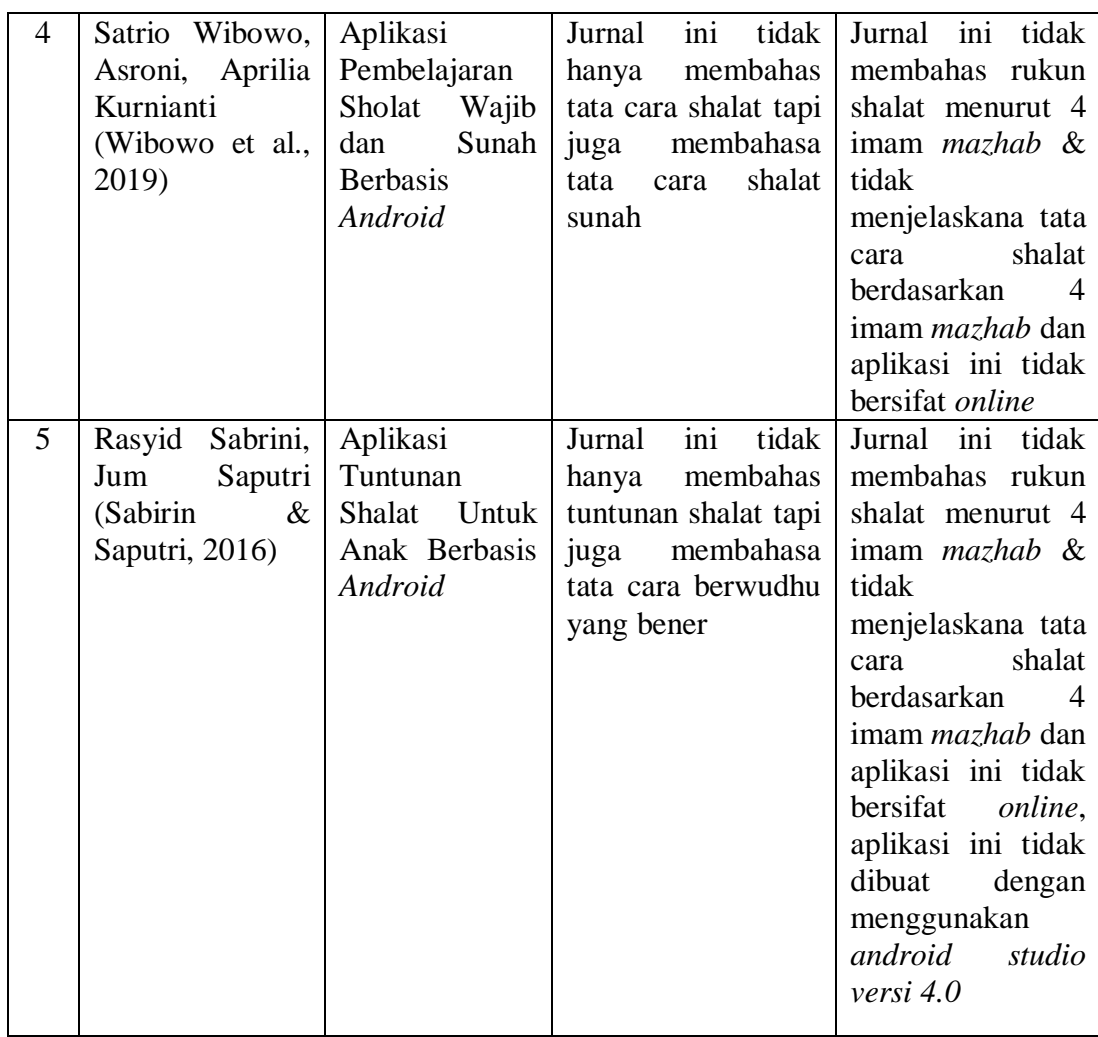

## **BAB III**

## **METODE PENELITIAN**

#### **3.1 Tempat dan Waktu Penelitian**

Pada subbab kali ini akan membahas tempat penelitian serta waktu penelitian secara spesifik. Berikut adalah pemaparan dari subbab ini.

## **3.1.1 Tempat Penelitian**

Tempat penelitian adalah lokasi yang digunakan untuk objek dan subjek yang akan diteliti dalam penelitian. Dalam hal ini, penelitian akan melakukan penelitian di Sekolah Dasar Madrasah Ibtidaiyah Negeri 12 Kota Medan Jalan Pertiwi, Bantan, Kec. Medan Tembung, Kota Medan, Sumatera Utara.

## **3.1.2 Waktu Penelitian**

Pada tahapan ini peneliti membutuhkan waktu untuk pembuatan aplikasi ini, Waktu dan tahap-tahap ini mulai direncanakan pada bulan April 2020 s/d Agustus 2020, berikut tabel waktu penelitian sebagai berikut:

| Jadwal         | April |              |             | Mei          |             |              | Juni        |             |              |              | Juli           |              |           |              | <b>Agustus</b> |              |              |              |             |              |
|----------------|-------|--------------|-------------|--------------|-------------|--------------|-------------|-------------|--------------|--------------|----------------|--------------|-----------|--------------|----------------|--------------|--------------|--------------|-------------|--------------|
|                |       | $M \, M$     | $\mathbf M$ | $\mathbf{M}$ | $\bf M$     | ${\bf M}$    | $\mathbf M$ | $\mathbf M$ | $\mathbf{M}$ | $\mathbf M$  | $\bf M$        | $\mathbf{M}$ | ${\bf M}$ | $\mathbf{M}$ | $\mathbf M$    | $\mathbf{M}$ | $\mathbf{M}$ | $\mathbf{M}$ | $\mathbf M$ | $\mathbf{M}$ |
| Kegiatan       | I     | $\mathbf{I}$ | $III$ IV    |              | $\mathbf I$ | $\mathbf{H}$ | III         | IV          | $\mathbf I$  | $\mathbf{H}$ | $\mathbf{III}$ | IV           | I         | $\mathbf{I}$ | Ш              | IV           | $\mathbf{I}$ | $\mathbf{I}$ | III         | IV           |
| Riset          |       |              |             |              |             |              |             |             |              |              |                |              |           |              |                |              |              |              |             |              |
| permasalahan   |       |              |             |              |             |              |             |             |              |              |                |              |           |              |                |              |              |              |             |              |
| Pengajuan      |       |              |             |              |             |              |             |             |              |              |                |              |           |              |                |              |              |              |             |              |
| proposal       |       |              |             |              |             |              |             |             |              |              |                |              |           |              |                |              |              |              |             |              |
| skripsi        |       |              |             |              |             |              |             |             |              |              |                |              |           |              |                |              |              |              |             |              |
| Seminar        |       |              |             |              |             |              |             |             |              |              |                |              |           |              |                |              |              |              |             |              |
| proposal       |       |              |             |              |             |              |             |             |              |              |                |              |           |              |                |              |              |              |             |              |
| Concept        |       |              |             |              |             |              |             |             |              |              |                |              |           |              |                |              |              |              |             |              |
| Design         |       |              |             |              |             |              |             |             |              |              |                |              |           |              |                |              |              |              |             |              |
| (perancangan)  |       |              |             |              |             |              |             |             |              |              |                |              |           |              |                |              |              |              |             |              |
| Material       |       |              |             |              |             |              |             |             |              |              |                |              |           |              |                |              |              |              |             |              |
| Collecting     |       |              |             |              |             |              |             |             |              |              |                |              |           |              |                |              |              |              |             |              |
| (pengumpulan   |       |              |             |              |             |              |             |             |              |              |                |              |           |              |                |              |              |              |             |              |
| data)          |       |              |             |              |             |              |             |             |              |              |                |              |           |              |                |              |              |              |             |              |
| Assembly       |       |              |             |              |             |              |             |             |              |              |                |              |           |              |                |              |              |              |             |              |
| (pembuatan)    |       |              |             |              |             |              |             |             |              |              |                |              |           |              |                |              |              |              |             |              |
| Testing        |       |              |             |              |             |              |             |             |              |              |                |              |           |              |                |              |              |              |             |              |
| Sidang Skripsi |       |              |             |              |             |              |             |             |              |              |                |              |           |              |                |              |              |              |             |              |

**Tabel 3. 1** Tabel waktu Penelitian

Adapun tahap waktu penelitian yang dibutuhkan sebagai berikut:

1. Riset Permasalah

Dalam hal ini penulis melakukan observasi terlebih dahulu terhadap permasalahan yang ada ditengah masyarakat sekitar atau isu yang bisa diangkat menjadi tema penelitian yang bisa diselesaikan dengan kemajuan teknologi.

2. Pengajuan Proposal Skripsi

Setelah menemukan masalah yang ingin diangkat penulisa melakukan pengajuan proposal skripsi berupa halaman-halaman yang memamparkan latar belakang hingga tujuan dari penelitian.

## 3. Seminar Proposal

Seminar proposal diadakan agar melihat kesesuaian penelitian yang diangkat dengan melakukan presentasi judul terkait.

#### 4. *Concept* (Konsep)

Pada tahap ini penulis mulai menentukan tujuan pembuatan aplikasi serta menentukan pengguna aplikasi.

#### 5. *Design* (Perancangan)

Pada tahap ini penulis mulai merancang materi, membuat *flowchart* dan membuat *storyboard.*

## 6. *Material Collecting* (Pengumpulan Bahan Materi)

Pada tahap ini penulis mengambil bahan ajar dari buku-buku untuk disajikan dalam aplikasi.

## 7. *Assembly* (Pembuatan)

Pada tahap ini penulis seluruh objek multimedia seperti teks, gambar, audio, video dan bahan lainnya dikumpulkan dibuat menjadi sebuah aplikasi media pembelajaran.

#### 8. *Testing* (Pengujian)

Pada tahap ini penulis menjalankan aplikasi dan melihat apakah ada *error* atau kesalahan dalam aplikasi media pembelajaran.

9. Sidang Skripsi

Pada tahap ini penulis mempertanggung jawabkan atas penelitiannya di depan penguji

## **3.2 Kebutuhan Sistem**

Adapun kebutuhan sistem yang diperlukan dalam membangun aplikasi pada penelitian ini bertujuan untuk perancangan dan pembuatan sistem tersebut yaitu perangkat keras dan perangkat lunak.

### **3.2.1 Perangkat Keras**

Adapun perangkat keras yang digunakan dalam penelitian ini adalah laptop dengan spesifikasi sebagai berikut:

- 1. Spesifikasi Personal Komputer
	- a. Layar 14"
	- b. *Prosesor Intel* (R) Core (TM) i3 CPU M 350 @ 2,27GHz
	- c. RAM 4 GB
	- d. *Harddisk* 500 GB
- 2. Spesifikasi *Smartphone Android*
	- a. *Processor Snapdragon* 636 *octa-core.*
	- b. *Android Versi* 6 *Marshmallow*
	- c. RAM 3 GB

#### **3.2.2 Perangkat Lunak**

Adapun perangkat lunak yang digunakan dalam penelitian ini adalah sebagai berikut:

- 1. Sistem Operasi Windows 10
- 2. *Adobe Photosho*p cs 6
- *3. Android Studio Versi 4.0*

# **3.3 Cara Kerja**

Cara kerja pada penelitian ini menggunakan metode pengumpulan data dan menggunakan metode pengembangan sistem.

## **3.3.1 Metode Pengumpulan Data**

Adapun metode pengumpulan data yang dilakukan pada penelitian ini dilakukan dengan tiga cara yaitu sebagai berikut:

1. Observasi

Observasi merupakan pengamatan secara langsung ke suatu tempat yang ingin diteliti untuk mendapatkan data ataupun informasi. Pada tahap ini peneliti akan melihat langsung Sekolah Dasar Madrasah Ibtidaiyah Negeri 12 Kota Medan jalan Pertiwi, Bantan, Kec. Medan Tembung, Kota Medan, Sumatera Utara yang ingin menjadi objek penelitian agar dapat memperkuat data yang ingin diteliti.

2. Wawancara

Wawancara adalah komunikasi antara penanya dan responden untuk mendapatkan informasi. Pada tahap ini peneliti akan mewawancarai 1 guru yang mengajar mata pelajaran fiqih untuk mengetahui apa-apa saja data yang dibutuhkan pada aplikasi.

3. Studi Literatur

Pada tahap ini penelitian akan melakukan dan mecari data ataupun informasi melalui buku, penelitian sebelumnya yang berkaitan dengan materi penelitian.

#### **3.3.2 Metode Pengembangan Sistem**

Dalam penelitian penulis menggunakan Metode *Multimedia Develompment Life Cycle* (MDLC) sebagai metode pengembang sistem untuk membangun aplikasi tersebut. Metode ini digunakan karena setiap pengerjaannya memiliki proses tahapan yang berurutan dan teratur, apabila ingin melanjutkan ke tahapan berikutnya harus menyelesaikan sehingga akan menghasilkan suatu sistem yang baik, karena metode ini pengerjaanya dilakukan secara detail di setiap tahapanya.

Adapun tahapan pada Metode *Multimedia Develompment Life Cycle* (MDLC) yang digunakan pada penelitian ini, yaitu:

1. *Concept*

Tahapan yang pertama yaitu konsep. Tahap konsep merupakan tahap awal pada metode MDLC. Tahap ini dimulai dengan menentukan tujuan pembuatan aplikasi serta menentukan pengguna aplikasi, yang mana tujuannya adalah untuk membuat sebuah aplikasi yang dapat digunakan sebagai media pembelajaran mengenai rukun shalat fardu menurut 4 imam *mazhab*.

2. *Design*

Tahapan ini dimulai dengan merancang materi, membuat *flowchart*, dan membuat *storyboard.* Hal tersebut bertujuan agar pembuatan media pembelajaran lebih terarah dan tertata.

#### 3. *Material Collecting* (Pengumpulan Bahan Materi)

Pada tahap ini dilakukan pengumpulan bahan ajar yang akan disajikan dalam media pembelajaran. Bahan tersebut berupa materi pembelajaran, gambar, audio, video, sebagai penunjang program multimedia tersebut.

4. *Assembly* (Pembuatan)

Tahap dimana seluruh objek multimedia seperti teks, gambar, audio, video dan material lainnya yang telah dikumpulkan sebelumnya dibuat menjadi sebuah media pembelajaran yang tersusun dalam satu kesatuan yang utuh sesuai dengan *Storyboard* yang telah dirancang.

## 5. *Testing* (Pengujian)

Pengujian dilakukan setelah menyelesaikan tahap pembuatan dengan menjalankan aplikasi dan melihat apakah terdapat *error* atau kesalahan dalam media pembelajaran yang dibuat.

## 6. *Distribution*

Tahap yang terakhir adalah tahap distribution. Pada tahap ini akan dilakukan yaitu penyebarluasan aplikasi pembelajaran supaya bisa dinikmati oleh pengguna. Tahap ini dilakukan dengan menyimpan aplikasi pembelajaran ke media penyimpanan yaitu ke apk *Android* dan kemudian didistribusikan ke sekolah agar digunakan sebagai alat bantu mengajar dalam proses pembelajaran rukun shalat fardu 4 imam *Mazhab*.

## **3.4 Kerangka Berpikir**

Adapun kerangka berpikir penelitian ini sebagai berikut :

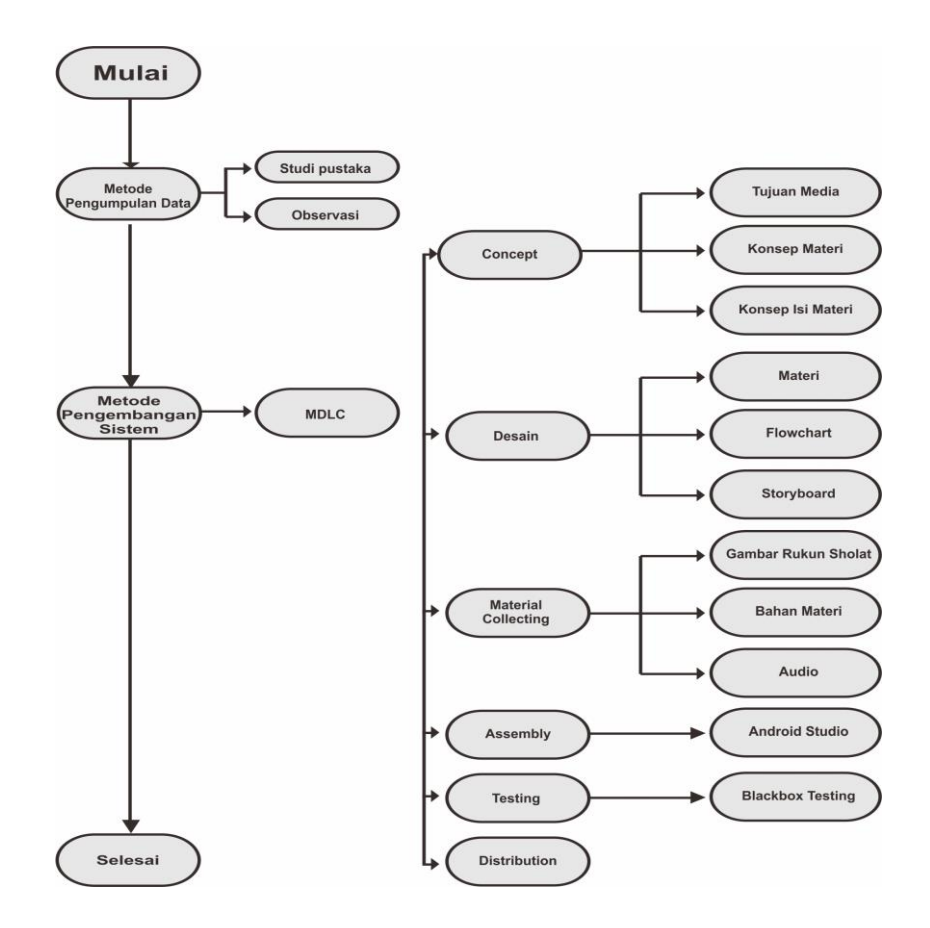

**Gambar 3. 1** Kerangka Berpikir

Bagian ini menjelaskan kerangka berpikir dari penelitian yang ditunjukkan oleh gambar 3.1 adapun penelitian ini dilakukan dalam 2 metode yaitu metode pengumpulan data dan metode pengembang system. (1) Metode pengumpulan data diantaranya adalah studi pustaka, observasi untuk mendapatkan informasi mengenai konsep aplikasi. (2) Metode pengembangan sistem menggunakan metode *Multimedia Develompment life Cycle* (MDLC), metode ini memiliki tahapan-tahapan proses Konsep, desain, pengumpulan bahan (*material collecting*), pembuatan (*assembly*), penguajian dan distribusi.

### **BAB IV**

## **HASIL DAN PEMBAHASAN**

#### **4.1** *Requirement*

Sebelum melakukan desain perancangan aplikasi *mobile* media pembelajaran rukun shalat menurut 4 Imam *mazhab* perlu dilakukan tahap awal yaitu *requirement,* adapun tahap *requirement* yang telah diperoleh penelitian adalah sebagai berikut.

#### **4.1.1 Sejarah Madrasah Ibtidahiyah Negeri 12 Medan**

Madrasah Ibtidahiyah Negeri 12 Medan didirikan pada tanggal 1 Januari 1997 yang beralamatkan di Jl.Pertiwi Ujung No. 96 Medan, Kelurahan Bantan Kecamatan Medan Tembung Kode Pos 20224 dikepalahi bapak DR. Burhanuddin, S.Ag, M.Pd sebagai kepala sekolah pertama dan sekarang dikepalahi Ibu Nur Aisyah Rahma Siregar, S.Ag, M.A sebagai kepala sekolah sekarang.

## **4.1.2 Visi, Misi, Tujuan MIN 12 Medan**

Adapun Visi, Misi, Tujuan dan Sasaran Madrasah Ibtidahiyah Negeri 12 Medan sebagai berikut:

1. Visi MIN 12 Medan

Mewujudkan siswa yang berakhlakul karimah, cerdas, mandiri, kreatif, disiplin, hafal *Al-Quran* dan berwawasan lingkungan.

- 2. Misi MIN 12 Medan
	- a. Melaksanakan pembelaran sesuai dengan standar nasional pendidikan.
	- b. Melaksanakan KBM secara aktif, inovatif, kreatif dan menyenangkan.
	- c. Meningkatkan disiplin dan prestasi akademik siswa.
- d. Meningkatkan disiplin dan prestasi akademik siswa.
- e. Mewujudkan dan memotivasi siswa *hafiz juz* 30.
- f. Melestarikan lingkungan hidup di madrasah dan sekitarnya.
- g. Menumbuhkan kepedulian terhadap kebersihan lingkungan alam sekitar.
- h. Menciptakan lingkungan madrasah yang hijau, asri dan nyaman.
- i. Memotivasi dan mewujudkan hafiz *Al-Quran juz* 30.
- 3. Tujuan MIN 12 Medan
	- a. Siswa melaksanakan pembelajaran sesuai dengan standar nasional pendidikan.
	- b. Siswa dapat melaksanakan KBM secara aktif, inovatif, kreatif dan menyenakan.
	- c. Membentuk karakter profesionalitas para pendidik dan tenaga kependidikan.
	- d. Siswa senantiasa meningkatkan disiplin untuk membentuk sikap berbudi pekerti yang luhur sehingga dapat mencapai prestasi dalam bidang akademik.
	- e. Siswa diwajibkan hafal *juz* 30 sebelum tamat dari madrasah.
	- f. Tercipta lingkungan sekolah yang asri dan lestari sebagai wujud pelestarian fungsi lingkungan, pencegahan pencemaran dan pencegahan kerusakan lingkungan.
	- g. Mengajak dan membimbing baik siswa, guru, pegawai dan wali murid untuk lebih peduli terhadap lingkungan madrasah dan sekitar.
	- h. Mewujudkan madrasah yang peduli terhadap lingkungan.
#### **4.2 Hasil Penelitian**

Hasil akhir yang diperoleh dari penelitian ini adalah sebuah aplikasi *mobile* media pembelajaran rukun shalat fardu menurut 4 Imam *mazhab*. Media pembelajaran ini digunakan untuk tidak menimbulkan perbedaan pendapat di kalangan masyarakat awam yang pengetahuan agamanya masih kurang dan memunculkan pendapat–pendapat baru yang menyimpang Al-Quran dan Hadist. Pada tahap pengembang media pembelajaran ini digunakan metode *Multimedia Develompment life Cycle* MDLC yang tediri dari 6 tahapan dan akan dijelaskan sebagai berikut :

#### **4.2.1** *Concept* **(Konsep)**

Aplikasi *mobile* media pembelajaran rukun shalat fardu menurut 4 imam *mazhab* merupakan sebuah aplikasi yang mengandung materi pembelajaran untuk segala usia. Materi yang disajikan dalam aplikasi ini berupa rukun shalat 4 Imam *mazhab* dan gerakkan shalat menurut 4 Imam *mazhab*.

Aplikasi ini merupakan aplikasi interaktif dengan tujuan sebagai media pendukung dan alternatif pembelajaran bernuansa sederhana namun tetap mewakilkan multimedia sebagai aplikasi pembelajaran yaitu perpaduan teks, gambar, suara dan video dalam penyampaian materinya.

#### **4.2.2** *Desi***gn (Perancangan)**

Pada tahap perancangan terdapat tiga tahap lagi yaitu, struktur *navigasi*, *flowchart* dan rancangan *storyboard*. Tiga tahapan tersebut akan saya jabarkan seperti berikut :

1. *Flowchart*

*Flowchart* menunjukkan bagaimana rangkian kerja aplikasi saat digunakan. Aplikasi yang dibuat memiliki 10 menu utama yaitu menu materi, menu tentang, menu submateri Imam *mazhab*, menu materi Imam Hanafi, menu materi Imam Maliki, menu materi Imam Syafi'I, menu Imam Hambali, menu video, menu quiz, menu keluar. Diagram alir aplikasi *mobile* media pembelajaran rukun shalat menurut 4 Imam *mazhab* ditunjukkan oleh gambar 4.1.

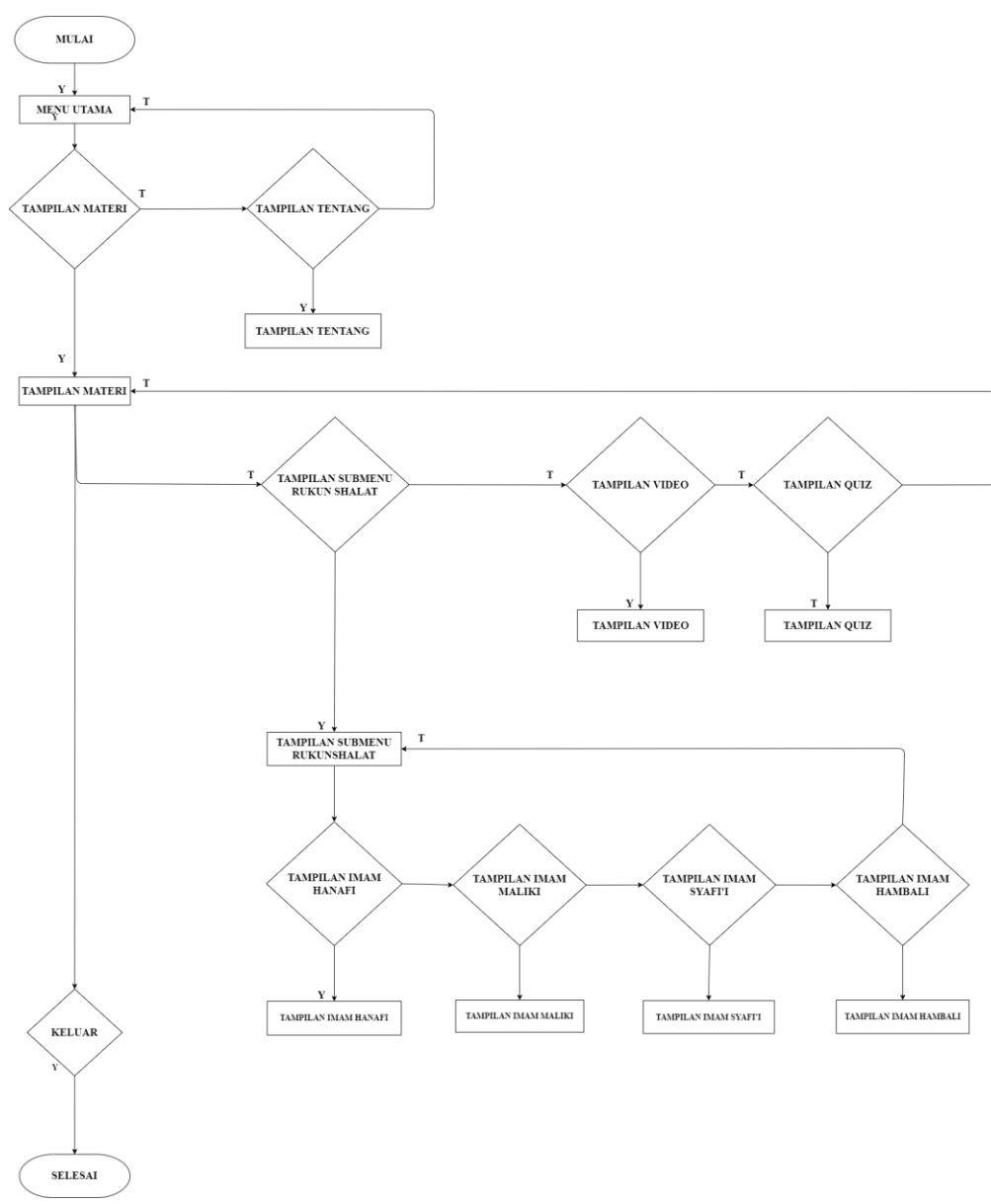

**Gambar 4. 1** *Flowchart* Aplikasi

2. Struktur *Navigasi*

Pada aplikasi ini struktur *navigasi* yang digunakan adalah HIPO (*Hierarcky Input Process Output*) model yang menghubungkan antara *scene* 1 sampai *scene* terakhir sesuai dengan jumlah *sceme*  yang terdapat pada aplikasi ini. Secara lebih jelas dapat dilihat pada Gambar 4.2.

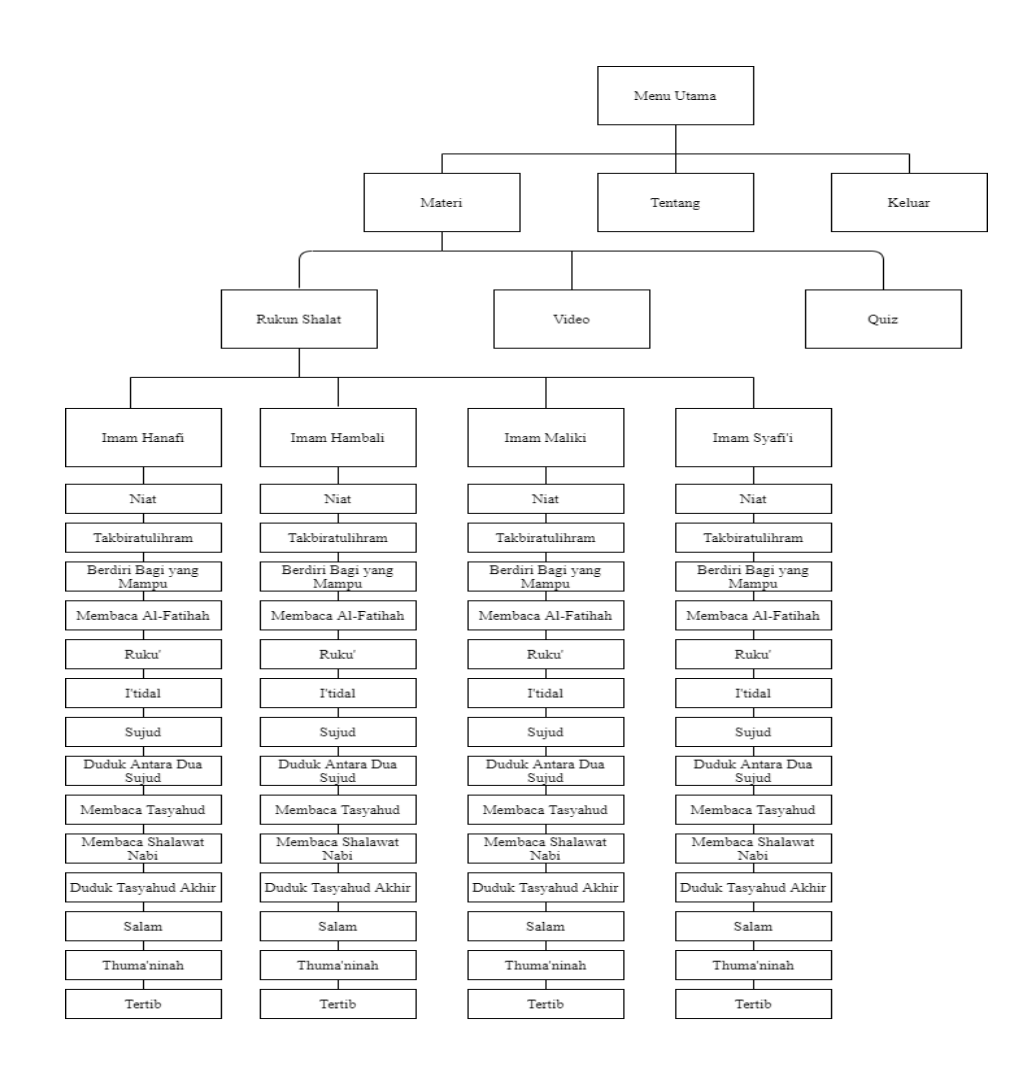

**Gambar 4. 2** Diagram Tombol Media Pembelajaran

3. *Storyboard*

*Storyboard* merupakan gambaran ide dari aplikasi yang akan dirancang sehingga dapat memberikan gambaran umum tentang aplikasi yang sedang dibuat. Berikut ini adalah *storyboard* dari aplikasi *mobile* pembelajaran rukun shalat fardu menurut 4 imam *mazhab* :

a. *Storyboard* Halaman Utama

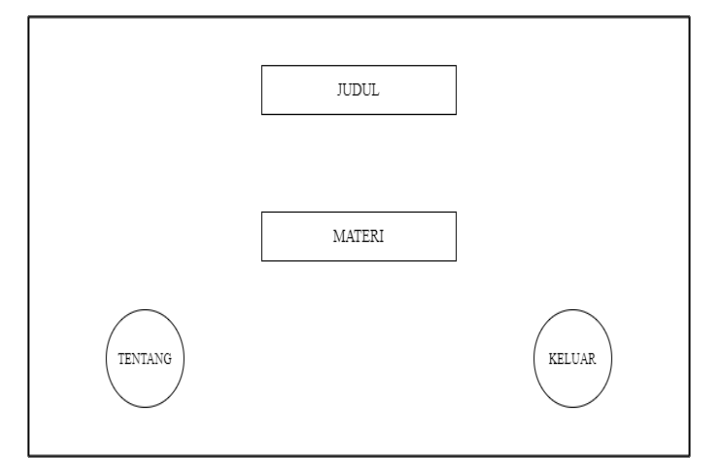

**Gambar 4. 3** *Storyboard* Halaman Utama

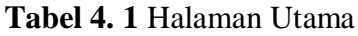

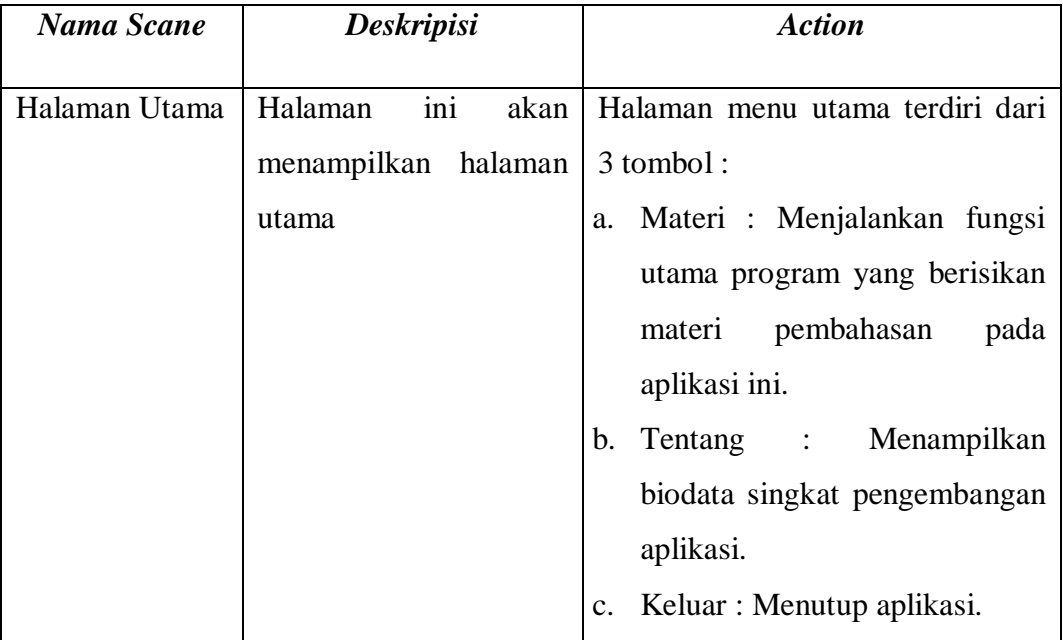

# b. *Storyboard* Materi

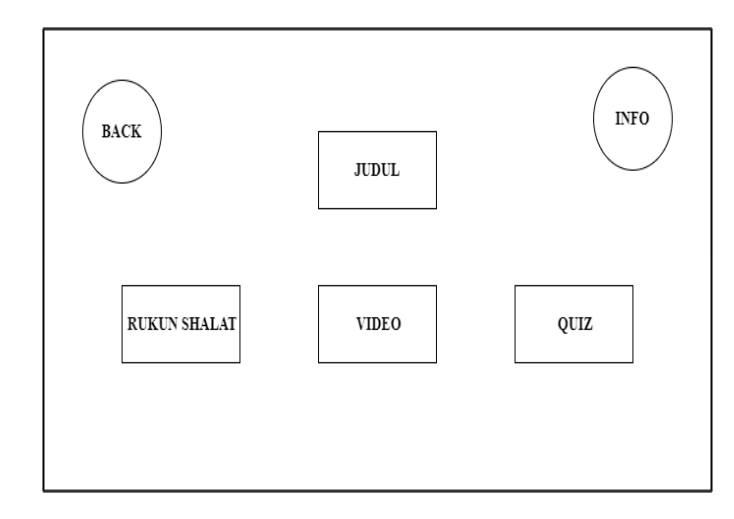

**Gambar 4. 4** *Storyboard* Materi

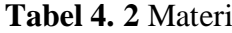

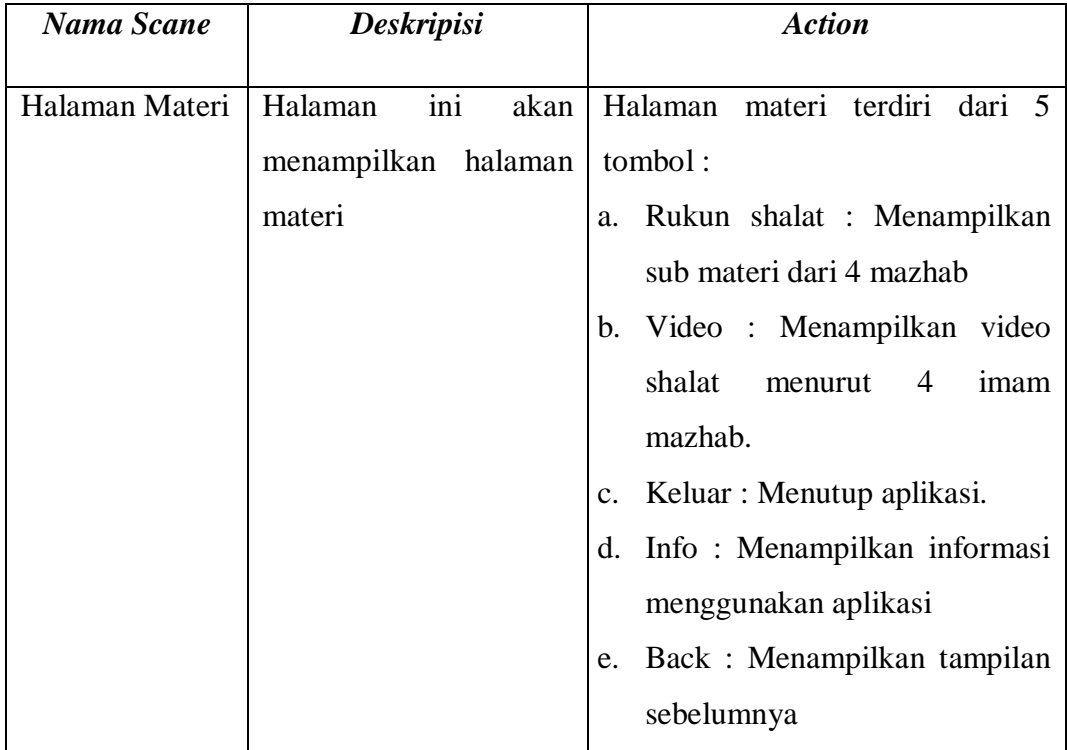

# c. *Storyboard* Rukun Shalat

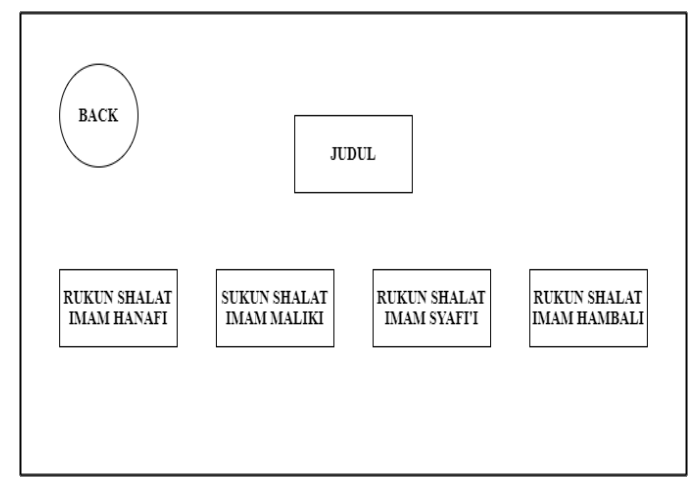

**Gambar 4. 5** *Storyboard* Rukun Shalat

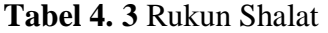

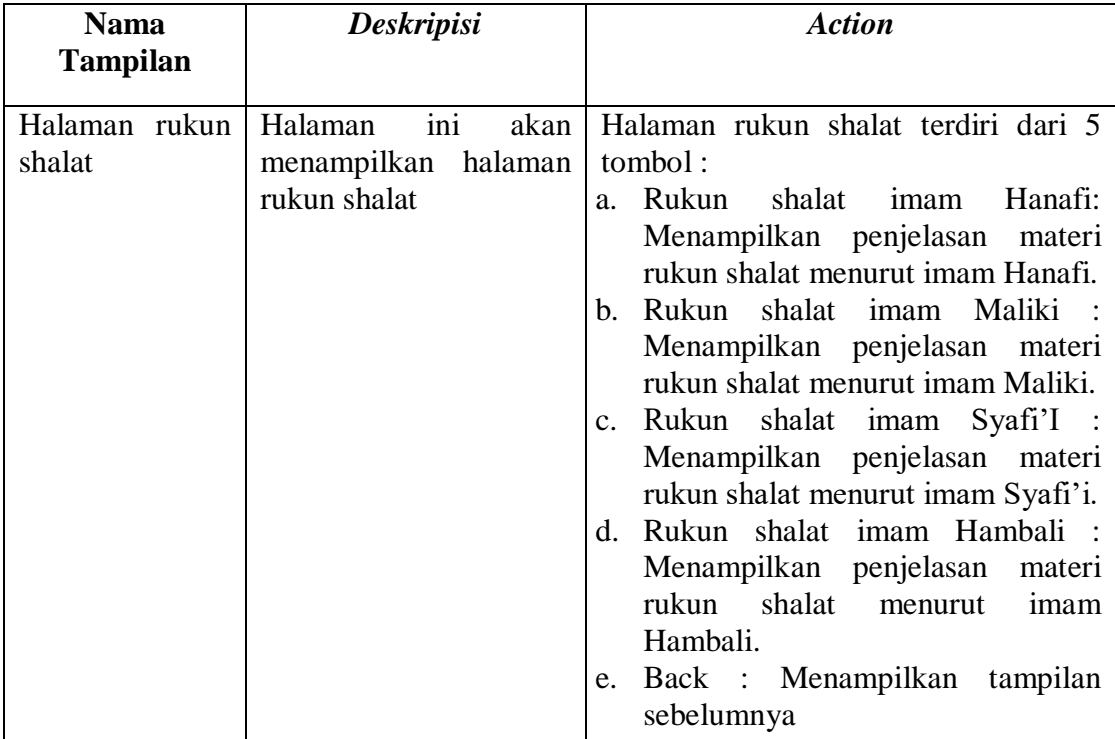

d. *Storyboard* Materi Rukun Shalat

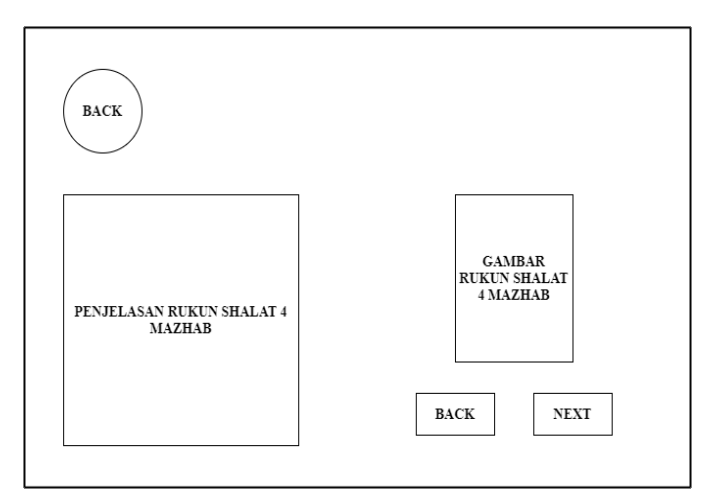

**Gambar 4. 6** *Storyboard* Materi Rukun Shalat

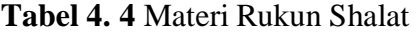

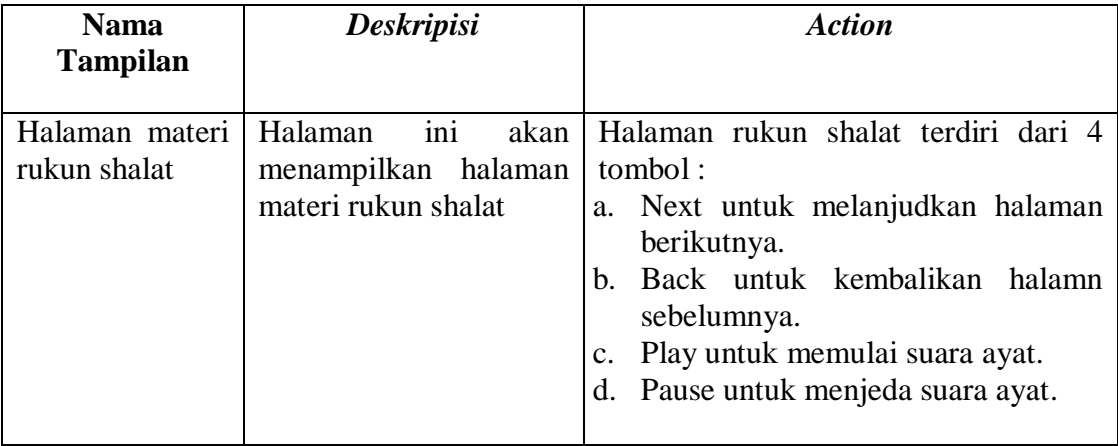

# e. *Storyboard* Video

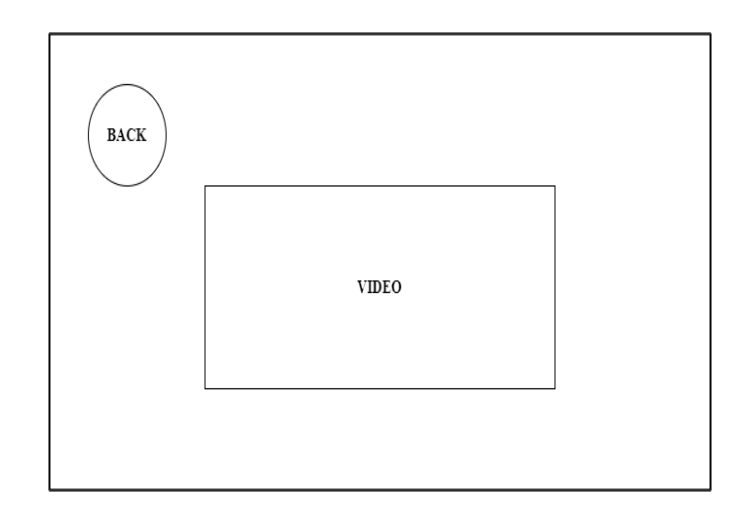

**Gambar 4. 7** *Storyboard* Video

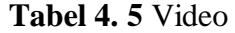

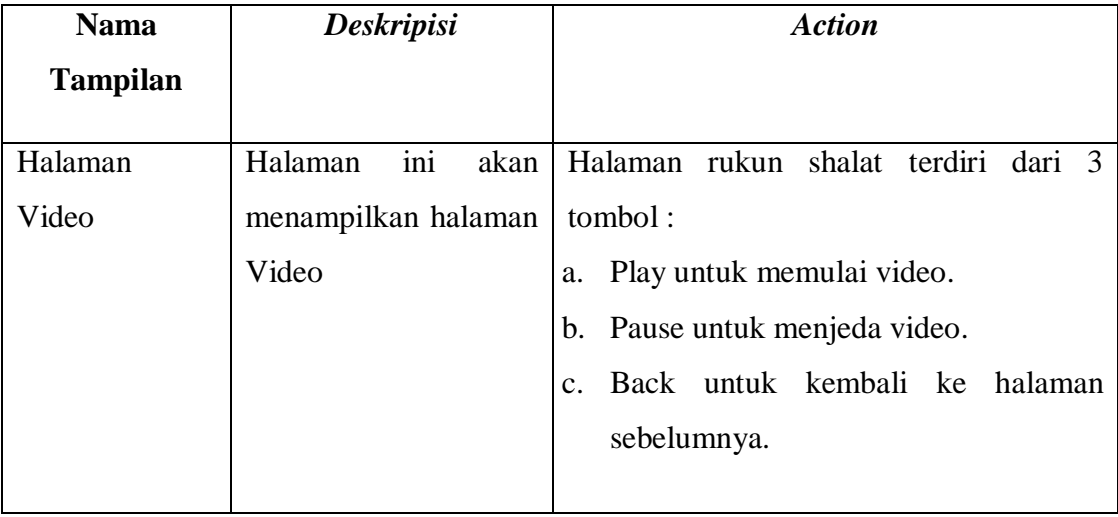

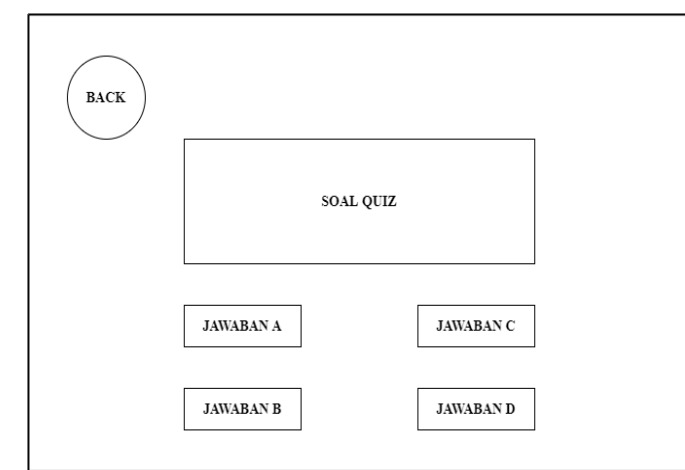

**Gambar 4. 8** *Storyboard Quiz*

| Tabel 4. 6 Quiz |  |  |  |
|-----------------|--|--|--|
|-----------------|--|--|--|

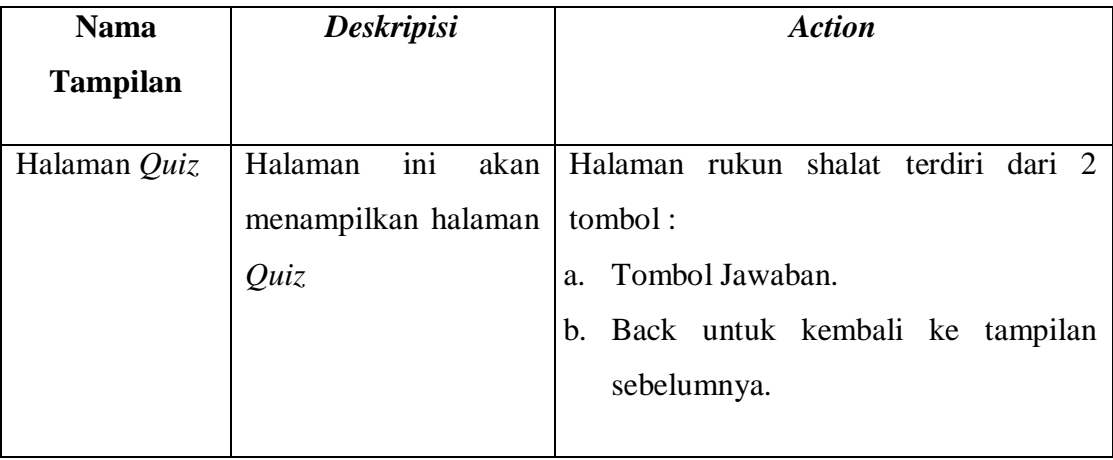

## g. *Storyboard* Tentang

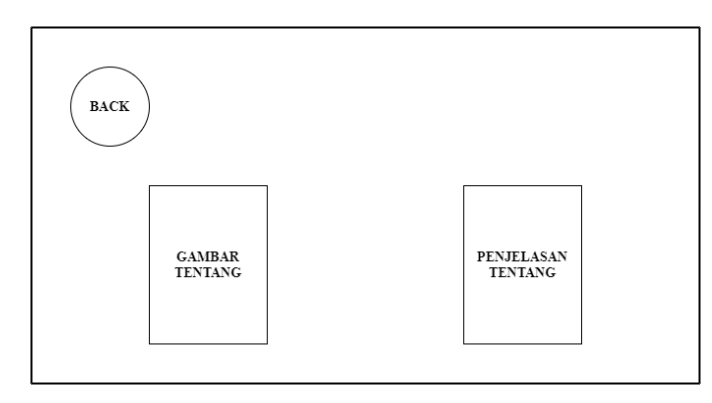

**Gambar 4. 9** *Storyboard* Tentang

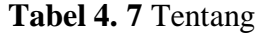

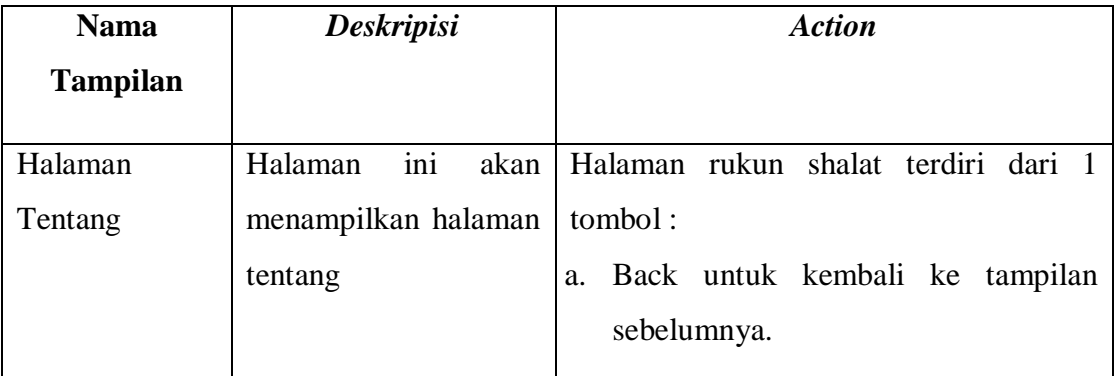

## 4. *Implementasi*

*Implementasi* adalah proses penerapan pada keadaan yang sebenarnya dengan menggunakan *software* dan *hardware*. Adapun hasil implementasi aplikasi media pembelajaran rukun shalat fardu menurut 4 imam *mazhab* sebagai berikt:

#### a. *Implementasi* Menu Utama

Pada halaman menu utama terdapat 3 menu, yaitu materi, tentang, keluar. (1) Tombol materi mengarah ke tampilan materi dari media pembelajaran. (2) Tombol tentang mengarah ke tampilan tentang. (4) Tombol keluar untuk menutup aplikasi.

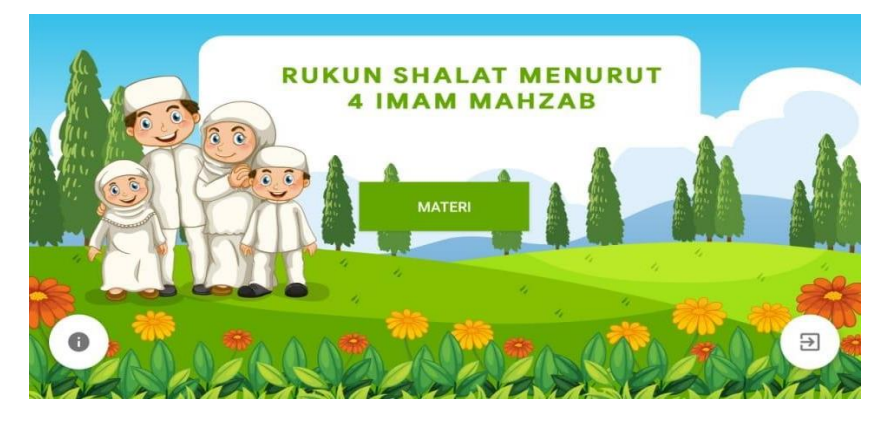

**Gambar 4. 10** *Implementasi* Halaman Menu Utama

#### b. *Implementasi* Materi

Pada tampilan materi terdapat 3 menu yaitu rukun shalat, video, quiz.(1) Tombol rukun shalat akan mengarah ke tampilan submenu rukun shalat dari media pembelajaran. (2) Tombol video akan mengarah ke tampilan video. (3) Tombol quiz akan mengarah ke tampilan quiz.

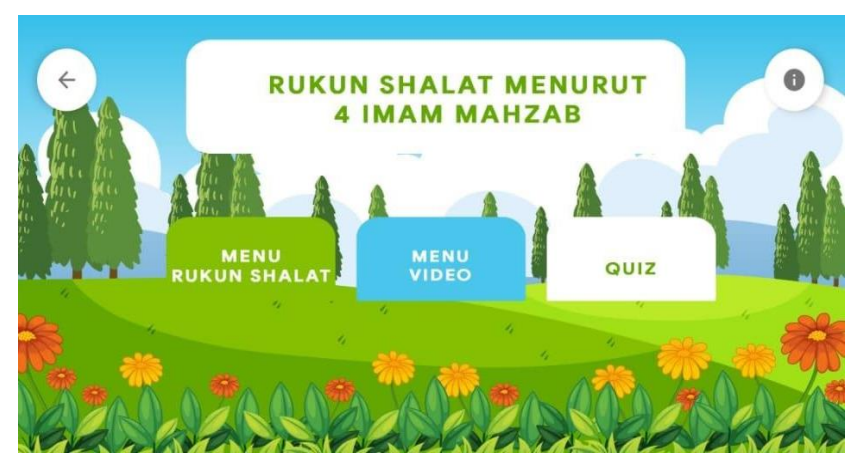

**Gambar 4. 11** *Implementasi* Materi

#### c. *Implementasi* Submenu Rukun Shalat

Pada halaman submenu rukun shalat terdapat 4 menu, yaitu imam Hanafi, imam Maliki, imam Syafi'I, imam Hambali. (1) Tombol imam Hanafi akan mengarah ke tampilan materi rukun shalat imam Hanafi dari media pembelajaran. (2) Tombol imam Maliki akan mengarah ke tampilan materi rukun shalat imam Maliki dari media pembelajaran. (3) Tombol imam Syafi'i akan mengarah ke tampilan materi rukun shalat imam Syafi'i dari media pembelajaran. (4) Tombol imam Hambali akan mengarah ke tampilan materi rukun shalat imam Hambali dari media pembelajaran.

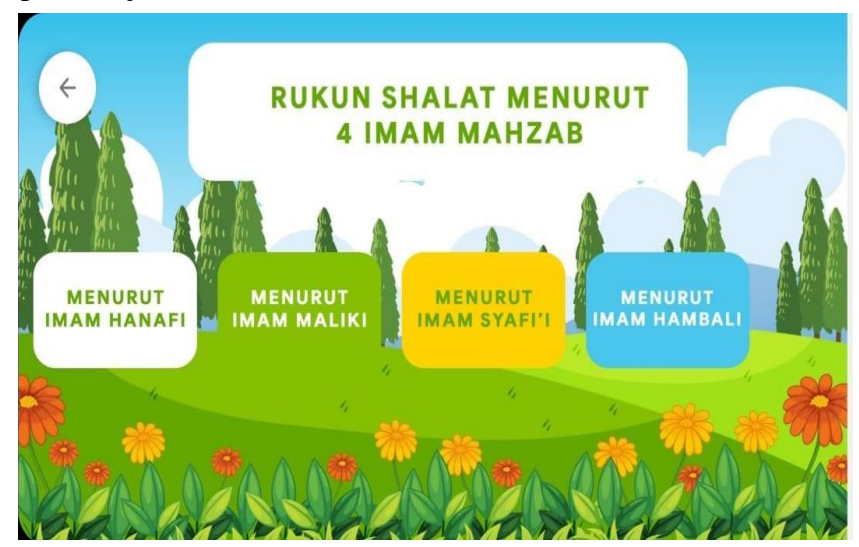

**Gambar 4. 12** *Implementasi* Submenu Rukun Shalat

#### d. *Implementasi* Materi Rukun Shalat

Pada halaman materi rukun shalat menjelaskan rukun shalat dari ke empat imam mazhab seperti: imam Hanafi, imam Maliki, imam Syafi'I, imam Hambali dari media pembelajaran.

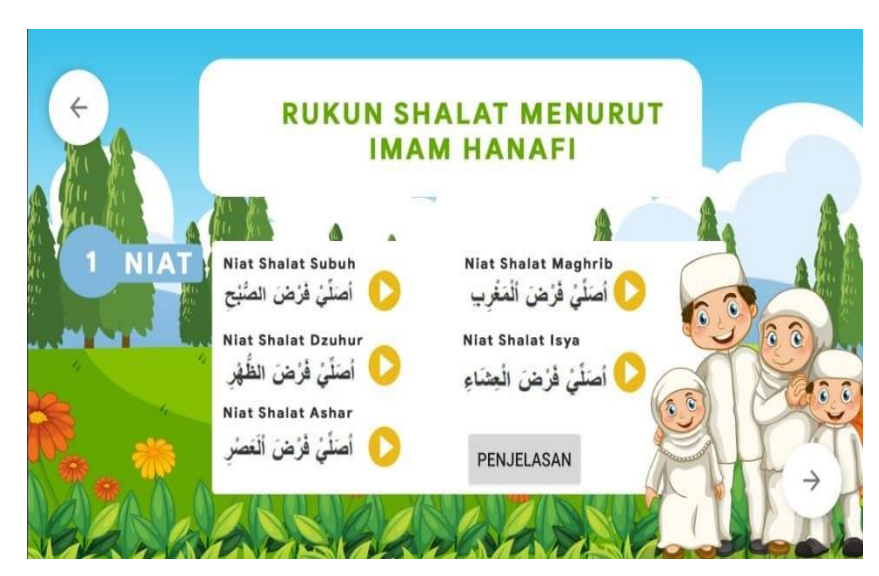

**Gambar 4. 13** *Implementasi* Rukun Shalat

e. *Implementasi* Video

Pada halaman video menampilakan video tata cara shalat dari ke empat imam mazhab seperti: imam Hanafi, imam Maliki, imam syafi'I, imam Hambali dari media pembelajaran.

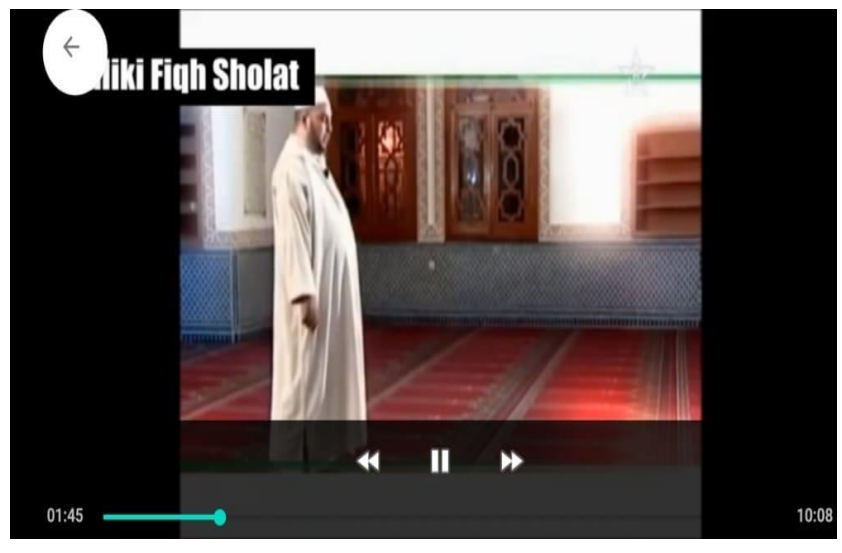

**Gambar 4. 14** *Implementasi* Video

## f. *Implementas*i *Quiz*

Pada halaman quiz terdapat soal-soal dari materi rukun shalat dari aplikasi *mobile* media pembelajaran rukun shalat fardu menurut 4 imam *mazhab*.

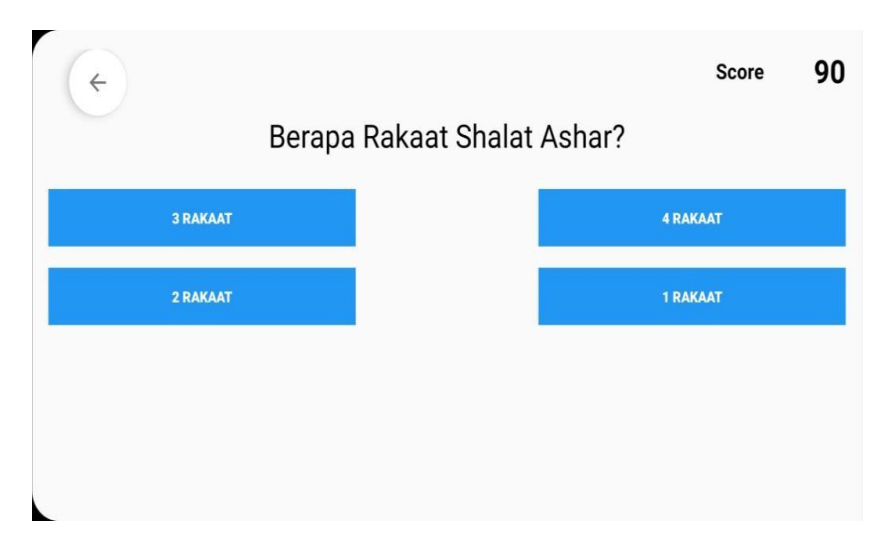

**Gambar 4. 15** *Implementasi Quiz*

g. *Implementasi* Tentang

Pada tampilan tentang terdapat identitas pembuat aplikasi *mobile* mediapembelajaran rukun shalat fardu menurut 4 imam *mazhab*.

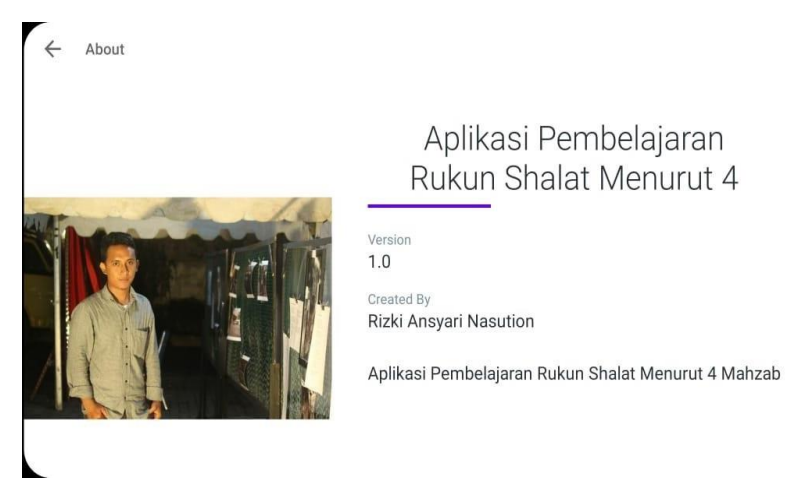

**Gambar 4. 16** *Implementasi* Tentang

#### h. *Implementasi* Keluar

Pada halaman keluar aplikasi terdapat pilihan untuk keluar atau tidak pada aplikasi.

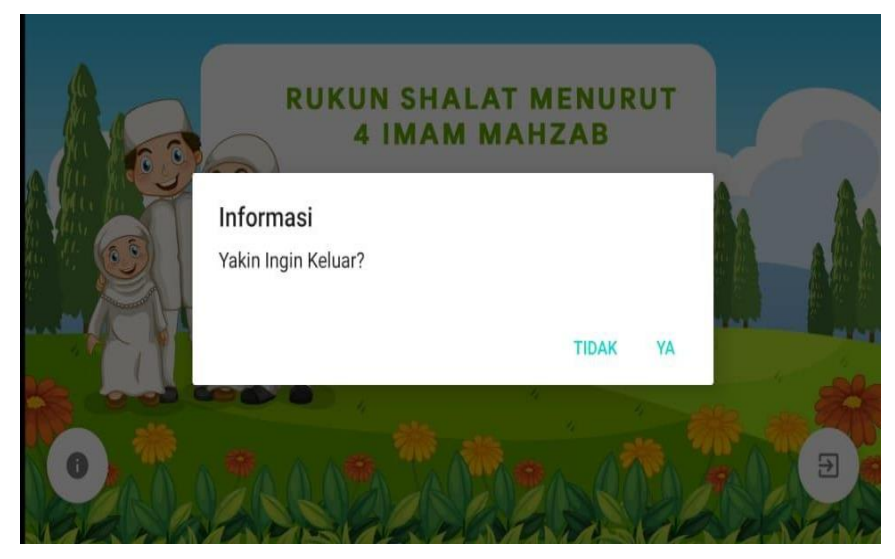

**Gambar 4. 17** *Implementasi* Keluar

#### **4.2.3** *Material Collecting* **(Pengumpulan Bahan Materi)**

Pada tahap ini dilakukan pengumpulan bahan yang sesuai dengan kebutuhan. Hasil yang didapatkan pada tahap pengumpulan bahan adalah sebagai berikut:

- 1. Bahan materi pembelajaran rukun shalat
- 2. Gambar yang berfungsi sebagai objek animasi pada media pembelajaran dan penjelasan pada bagian materi.
- 3. Audio yang berfungsi sebagai contoh dalam pengucapan pada tiaptiap bacaan shalat dan sebagai penunjang materi dan audio music latar pada media pembelajaran.

#### **4.2.4** *Assembly* **(Pembuatan)**

Alat dan bahan yang digunakan dalam pembuatan aplikasi multimedia pembelajaran ini adalah sebagai berikut :

- 1. Perangkat Keras
	- a) Laptop Acer 4741
- Layar 14 Inci
- *Procesor* Intel ® *Core* ™ i3 CPU M350 @ 2,27 GHz
- $\bullet$  RAM 4 GB
- *Harddisk* 500 GB
- b) *Spesifikasi Smartphone* Samsung M20
	- *Processor Snapdragon 636 Octa-Core*
	- $\bullet$  RAM 3 GB
- 2. Perangkat Lunak
	- a) Sistem Operasi Windows 10
	- b) *Adobe Photoshop* 6
	- c) *Android Studio* 4.0

### **4.2.5** *Testing* **(Pengujian)**

Tahap testing dilakukan setelah selesai tahap implementasi dengan menjalankan program dapat dilihat apakah ada kesalahan atau tidak. Pada tahap ini, dilakukan pengujian menggunakan *blackbox testing.* Metode *blackbox* ini merupakan pengujian program dasar fungsi dari program. Dari pengujian terakhir yang dilakukan dapat diperoleh hasil pengujian. Hasil pengujian dapat dilihat pada tabel dibawah ini.

| N <sub>o</sub><br><b>Kegiatan Testing</b> |                                            | Hasil Pengujian |
|-------------------------------------------|--------------------------------------------|-----------------|
| Gambar                                    | Pengujian pada gambar background aplikasi  | <b>OK</b>       |
|                                           | Pengujian pada tombol aplikasi             | <b>OK</b>       |
|                                           | Pengujian pada gambar pendukung aplikasi   | OK.             |
| Tombol                                    | Pengujian pada tombol materi               | OK              |
|                                           | Pengujian pada tombol rukun shalat         | OK.             |
|                                           | Pengujian pada tombol submenu rukun shalat | <b>OK</b>       |
|                                           |                                            |                 |

**Tabel 4. 8** Hasil Pengujian menggunakan *blackbox testing*

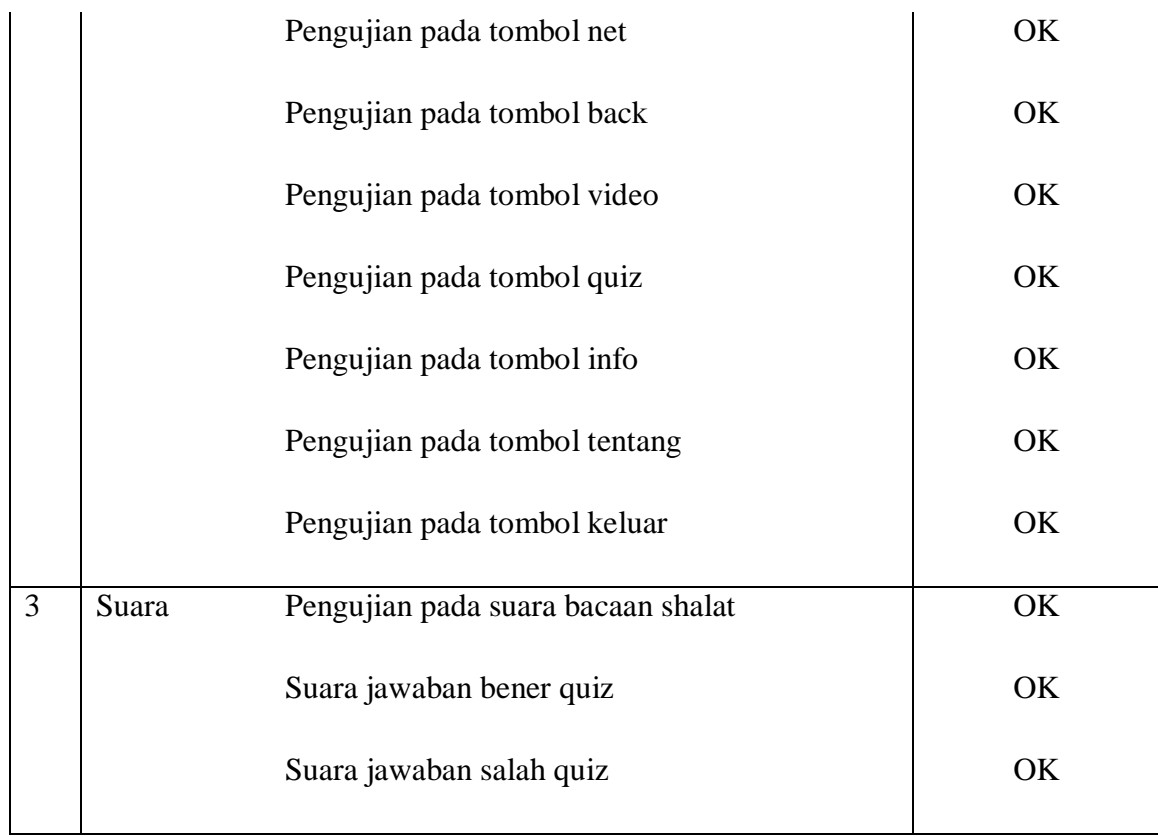

#### **4.2.6** *Distribution* **(Distribusi)**

Proses yang dilakukan dalam tahap produksi adalah menyimpan media pembelajaran ke media penyimpanan yang berupa *Compact Disk* (CD) dan media pembelajaran akan diupload ke *playstore*. Setelah dilakukan penyimpanan dan *upload* ke *playstore* media pembelajaran didistribusikan ke guru sekolah, siswa dan masyarakat umum untuk dijadikan sebagai materi untuk mengenal rukun shalat berdasarkan 4 imam mazhab.

#### **BAB V**

#### **KESIMPULAN DAN SARAN**

#### **5.1 Kesimpulan**

Berdasarkan hasil penelitian dan pembahasan tentang aplikasi *mobile* media pembelajaran rukun shalat fardu menurut 4 imam *mazhab* yang telah dikembangkan maka dapat diambil kesimpulan berikut:

- 1. Aplikasi *mobile* media pembelajaran rukun shalat fardu menurut 4 imam *mazhab* dapat dikembangkan dengan *android* berbasis *mobile* terdiri dari 3 menu yaitu menu materi, tentang, keluar, terdapat elemen multimedia seperti teks, gambar, audio, video yang sangat cocok untuk digunakan kepada anak sekolah dasar sehingga menarik minat belajar siswa/siswi.
- 2. Aplikasi *mobile* media pembelajaran rukun shalat fardu menurut 4 imam *mazhab* menggunakan metode *multimedia development life cycle* (MDLC) dibangun dengan 6 tahapan yaitu: (1) *concept* (2) *design* (3) *material collecting* (4) *assembly* (5) testing (6) *distribution.* Tahap konsep menghasilkan tujuan, jenis, konsep media, materi pembelajaran, kegunaan dan sasaran pengguna. Tahap perancangan menghasilkan *storyboard* dan *flowchart* media. Pada tahap pengumpulan materi, peneliti mengumpulkan bahanbahan materi yang berupa teks, gambar, audio dan sebagainya. Tahap pembuatan menghasilkan media pembelajaran sesuai dengan *storyboard* yang telah dirancang. Pada tahap pengujian, peneliti melakukan uji coba media dengan metode *blackbox testing*. Dan pada tahap distribusi mengahasilkan media pembelajaran interaktif

dalam bentuk file yang sudah dikemas dalam bentuk *compact disk*  (CD).

#### **5.2 Saran**

Saran peneliti untuk penelitian pengembangan lebih lanjud terhadap aplikasi *mobile* media pembelajaran rukun shalat fardhu menurut 4 imam *mazhab* ialah sebagai berikut:

- 1. Menu dan materi pada media pembelajaran ini belum sepenuhnya lengkap. Untuk itu diharapkan dalam pengembang selanjutnya dapat menambahkan materi yang lebih lengkap lagi, seperti dahlildahlil tentang kenapa kita harus mengikuti *mazhab*, hadits dari rukun shalat yang sah.
- 2. Diharapkan pada penelitian selanjutnya aplikasi tidak hanya difokuskan untuk rukun shalat saja, tetapi dapat memberikan informasi tata cara berwudhu menurut 4 imam *mazhab*.
- 3. Penelitian selajutnya diharapkan supaya dapat melihat potensi pengembangan media pembelajaran seperti ini pada bidang pendidikan. Sehingga peneliti selanjutnya dapat melakukan pengembangan pada mata pelajaran yang lain.

#### **DAFTAR PUSTAKA**

- Andriyanto, R. (2017). *Media Pengenalan Sholat Fardhu Berbasis Android (Studi Kasus: Taman Pendidikan al Qur'an Masjid al Moeladi Bantul)*. 1–15.
- Ar-Rahbawi, A. Q. (2017). *Fikih Shalat Empat Mazhab*. PT Elex Media Komputindo.
- Arsyad, A. (2018). *Media Pembelajaran*. PT. Raja Grafindo Persada.
- Asyhari, & Silvia, H. (2016). Pengembangan Media Pembelajaran Berupa Buletin dalam Bentuk Buku Saku untuk Pembelajaran IPA Terpadu. *Jurnal Ilmiah Pendidikan Fisika Al-Biruni*.
- Efendi, J. (2019). *Multimedia Interaktif Pembelajaran Shalat Fardhu Untuk Madarasah Ibtidaiyah Berbasis Android*. *x*, 293–298.
- Faridl, M. (2019). *Shalat dalam Fiqih 4 Mazhab*. PT Mizan Publika.
- Firly, N. (2018). *Create Your Own Android Application*. PT Khasrisma Putra Utama.
- Herman, S., Samsuni, S., & Fathurohman, F. (2019). Pengembangan Sistem Membaca Al- Qur ' an Dengan. *ILKOM Jurnal Ilmiah*, *11*(p-ISSN 2087-1716 e-ISSN 2548-7779), 95–101.
- Iqra, J. (2015). *PERANCANGAN APLIKASI INTERACTIVE LEARNING BERBASIS MULTIMEDIA Samsudin*. *09*(01), 126–142.
- Karwono, & Mularsih, H. (2017). *Belajar dan Pembelajaran Serta Pemanfaatan Belajar*. PT RajaGrafindo Persada.
- Maulana, Y. (2018). *Jenius Membuat Mobile Edukasi Android*. CV. Mobidu Sinergi.
- Nasution, M. I. P. (2016). Strategi PembelajaranEfektif Berbasis Mobile Learning Pada Sekolah Dasar. *Jurnal Iqra*, *10*(01), 1–14.

Pressman, R. . (2015). *Rekayasa Perangkat Lunak*. ANDI.

Rahmatullah, M. A. A. (2016). *Kitab Lengkap Shalat, Dzikir, Sholawat dan Doa Terpopuler Sepanjang Tahun*. Sabil.

- Ratumurun, S. (2015). Sitem Informasi Akuntansi Permintaan Barang dari Gudang pada PT. Mauwasa Sejahtera Ambon. *Jurnal Ekonomi*, *IX*.
- Sabirin, R., & Saputri, J. (2016). *Aplikasi Tuntunan Sholat Untuk Anak Berbasis Android*. *6*(2), 18–22.
- Satrianawati. (2018). *Media dan Sumber Belajar*. Deepublish.
- Seng, H., Kristanda, M. B., & Saputra, M. W. (2018). *Pemprograman Android dengan Android Studio IDE*. ANDI.
- Subrata, K. (2015). *Flowchart, Pendahuluan Membuat, Pedoman-pedoman Dalam Flowchart*. 1–13.
- Sukiati, Syahputra, A. M., Bariah, C., & Ardiansyah. (2015). Jurnal Al-Muqaranah Vol III Jan-Des 2015.pdf. *Journal Al-Muqaranah Jurusan Perbandingan Mazhab Fakultas Syariah Dan Ekonomi Islam UIN Sumatera Utara*, *Volume III*, 1–111.
- Suryantara, B. (2019). *Perbaiki Shalatmu agar Allah Perbaiki Hidupmu*. KDT.
- Susanto, A. (2018). *Teori Belajar Dan Pembelajaran Di Sekolah Dasar*. PT Khasrisma Putra Utama.
- Wibowo, S., Kurnianti, A., Informatika, T., & Muhammadiyah, U. (2019). *DAN SUNNAH BERBASIS ANDROID*.
- Yolanda, B. (2017). *Aplikasi Tuntunan Sholat Pada Smartphone Berbasis Android*. 1–14.

# **LAMPIRAN I**

## **TAMPILAN APLIKASI**

# **1. Tampilan Menu Utama**

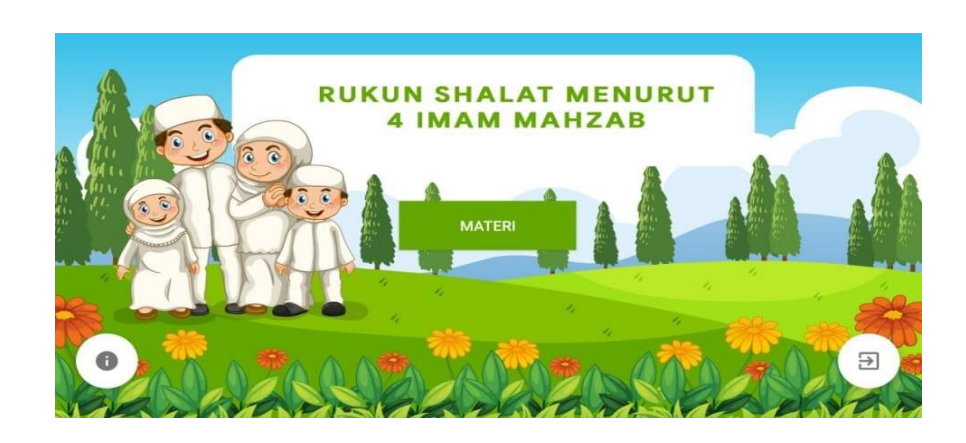

## **2. Tampilan Menu Materi**

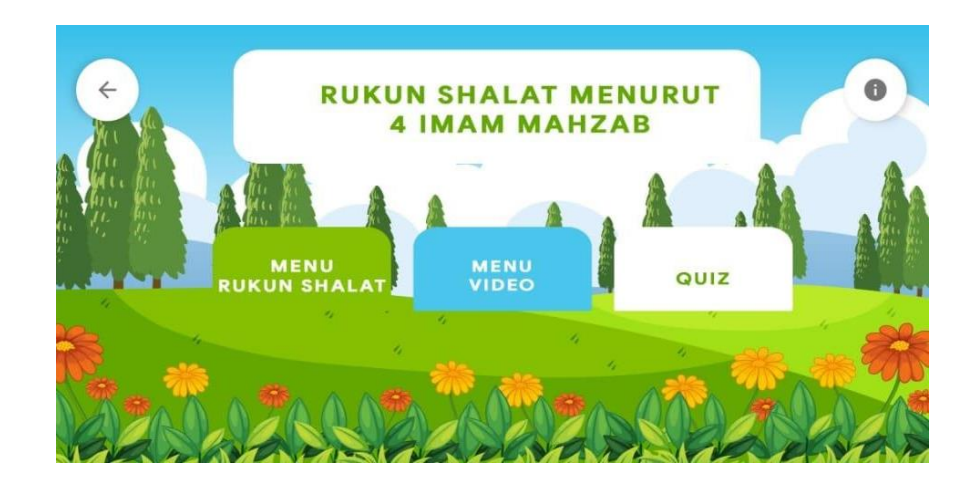

## **3. Tampilan Submenu Rukun Shalat**

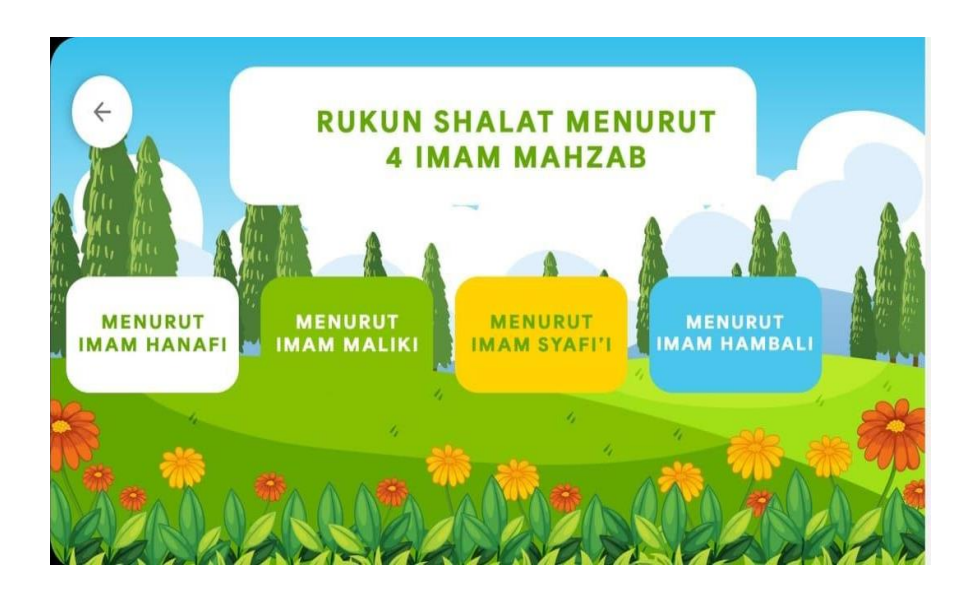

## **4. Tampilan Materi Rukun Shalat**

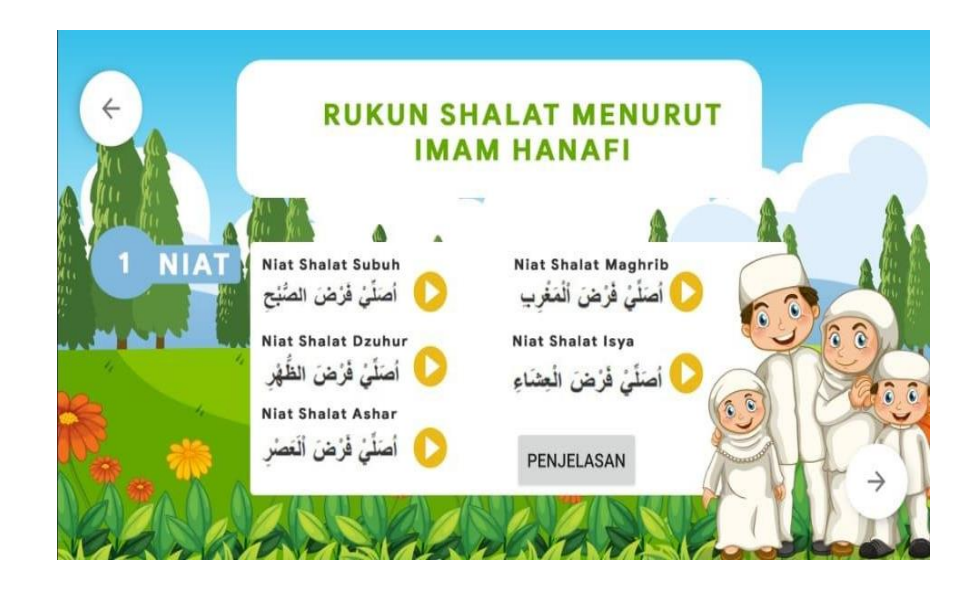

# **5. Tampilan Video**

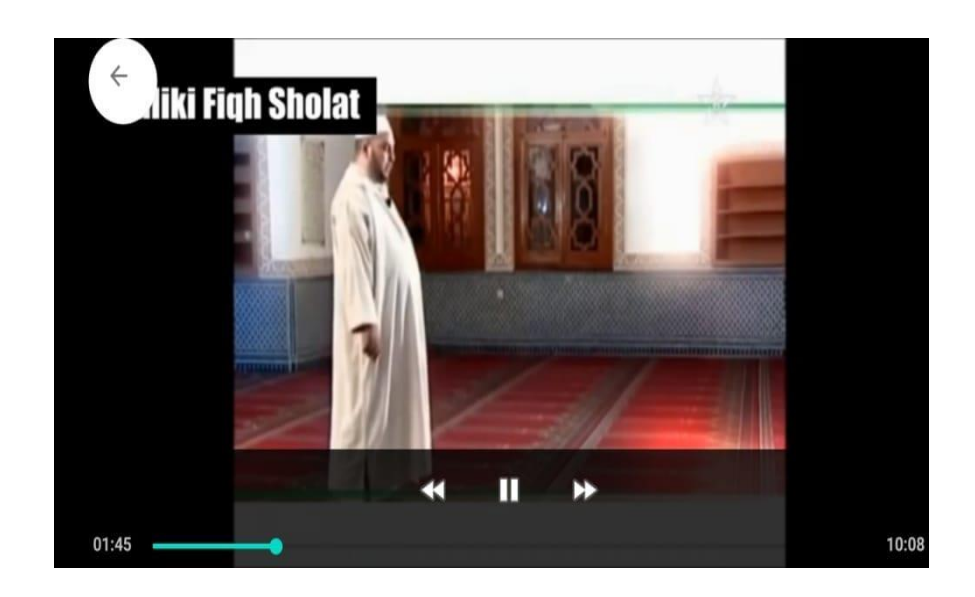

# **6. Tampilan** *Quiz*

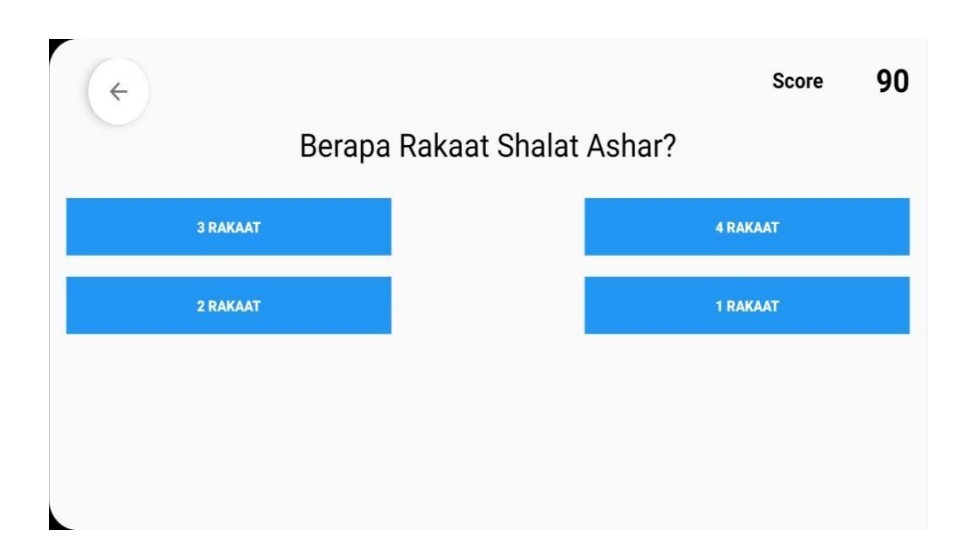

# **7. Tampilan Tentang**

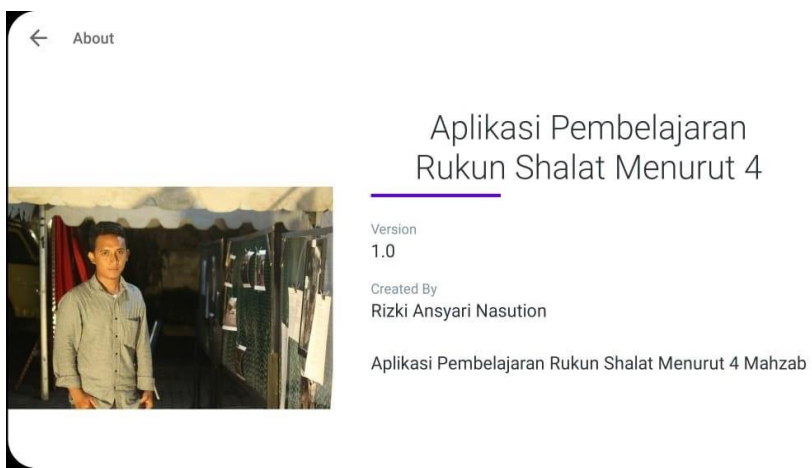

# Aplikasi Pembelajaran<br>Rukun Shalat Menurut 4

# **8. Tampilan Keluar**

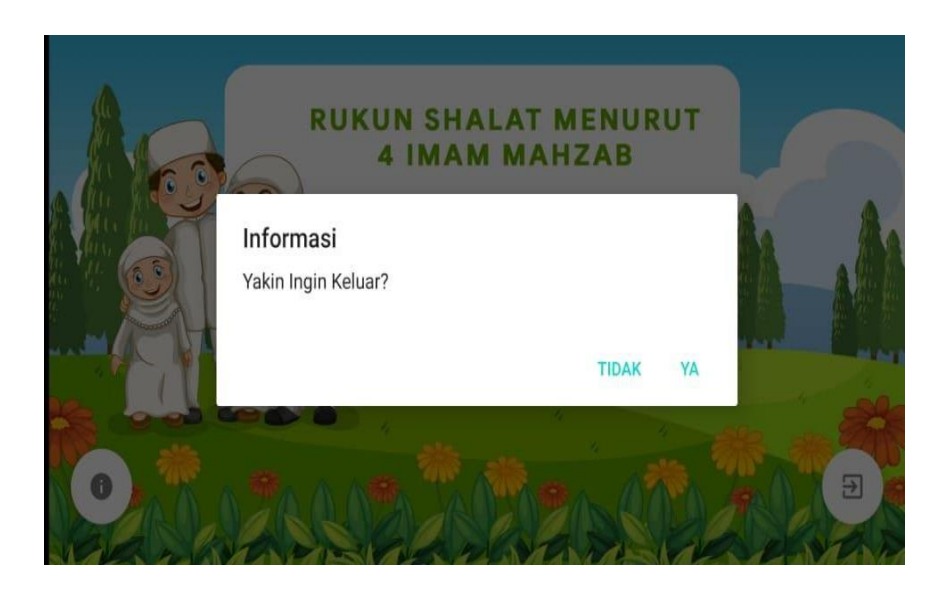

#### **LAMPIRAN II**

#### **SOURCE CODE**

BaseActivity.java package rizkyanshari.mediabel ajar; import android.content.Intent; import android.media.MediaPl ayer; import android.os.Bundle; import android.os.PersistableB undle; import androidx.annotation.Nul lable; import androidx.appcompat.ap p.AppCompatActivity; public class baseActivity exten ds AppCompatActivity { private MediaPlayer mediaPl ayer; @Override public void onCreate(@Null able Bundle savedInstanceState , @Nullable PersistableBundle persistentState) {  $medianPlayer = MedianPlay$ er.create(this,R.raw.click); super.onCreate(savedInsta nceState, persistentState);

 } public void startActivity(Cla ss clas){ Intent intent  $=$  new Intent( this, clas); startActivity(intent); } public void playclick(){  $medianPlayer = MedianPlay$ er.create(this,R.raw.click); mediaPlayer.start(); } public void play\_syafii\_subu  $h()$  $medianPlayer = MedianPlay$ er.create(this,R.raw.syafii\_sub uh); mediaPlayer.start(); } public void play\_syafii\_zuhu  $r()$  $medianPlayer = MedianPlay$ er.create(this,R.raw.syafii\_zuh ur); mediaPlayer.start(); }

```
 mediaPlayer.start();
public void play_syafii_ruku
```
public void play\_syafii\_asha

 $medianPlayer = MedianPlay$ 

er.create(this,R.raw.syafii\_asha

mediaPlayer.start();

public void play\_syafii\_mag

 $medianPlayer = MedianPlay$ 

er.create(this,R.raw.syafii\_mag

mediaPlayer.start();

public void play\_syafii\_isya(

 $medianPlayer = MedianPlay$ 

er.create(this,R.raw.syafii\_isya

mediaPlayer.start();

public void play\_syafii\_iftita

 $medianPlayer = MedianPlay$ 

er.create(this,R.raw.syafii\_iftit

r(){

r);

}

hrib(){

hrib);

}

){

a);

}

 $h()$ 

ah);

}

 $()$ 

 $medianPlayer = MedianPlay$ er.create(this,R.raw.syafii\_ruku ); mediaPlayer.start(); } public void play\_syafii\_suju  $d()$  $medianPlayer = MedianPlay$ er.create(this,R.raw.syafii\_suju d); mediaPlayer.start(); } public void play\_syafii\_tasy ahud(){  $medianPlayer = MedianPlay$ er.create(this,R.raw.syafii\_tasy ahud); mediaPlayer.start(); } public void play\_syafii\_shal awat(){  $medianPlayer = MedianPlay$ er.create(this,R.raw.syafii\_shal awat); mediaPlayer.start(); } public void play\_syafii\_dud uk\_dua\_sujud(){  $medianPlayer = MedianPlay$ er.create(this,R.raw.syafii\_dud

uk\_antara\_dua\_sujud);

 mediaPlayer.start(); } public void play\_niat\_subuh  $()$  $medianPlayer = MedianPlay$ er.create(this,R.raw.niatsubuh); mediaPlayer.start(); } public void play\_niat\_dzuhu  $r()$  $medianPlayer = MedianPlay$ er.create(this,R.raw.niatdzuhur ); mediaPlayer.start(); } public void play\_niat\_ashar(  $\mathcal{H}$  mediaPlayer = MediaPla yer.create(this,R.raw.niatashar) ; mediaPlayer.start(); } public void play\_niat\_maghr  $ib()$  $medi$ a $Player = Media$ Player.create(this,R.raw.niatma ghrib); mediaPlayer.start(); } public void play\_niat\_isyaa( ){

 $medi$ a $Player = Media$ Player.create(this,R.raw.niatisy aa); mediaPlayer.start(); } public void play\_iftitah(){  $medianPlayer = MedianPlay$ er.create(this,R.raw.iftitah); mediaPlayer.start(); } public void play\_ruku(){  $medianPlayer = MedianPlay$ er.create(this,R.raw.ruku); mediaPlayer.start(); } public void play\_tasmi(){  $medianPlayer = MedianPlay$ er.create(this,R.raw.tasmi); mediaPlayer.start(); } public void play\_itidal(){  $median$ layer = MediaP layer.create(this,R.raw.itidal); mediaPlayer.start(); } public void play\_sujud(){  $medianPlayer = MedianPlay$ er.create(this,R.raw.sujud); mediaPlayer.start(); }

 public void play\_tasyahud() {  $medianPlayer = MedianPlay$ er.create(this,R.raw.tasyahud); mediaPlayer.start(); } public void play\_shalawat(){  $medianPlayer = MedianPlay$ er.create(this,R.raw.syalawat); mediaPlayer.start(); }

 public void play\_duduk\_anta ra\_dua\_sujud(){  $medianPlayer = MedianPlay$ er.create(this,R.raw.dudukantar aduasujud); mediaPlayer.start();

## }

 public void play\_correct(){  $medianPlayer = MedianPlay$ er.create(this,R.raw.correct); mediaPlayer.start();

# }

 public void play\_wrong(){  $medianPlayer = MedianPlay$ er.create(this,R.raw.wrong); mediaPlayer.start(); } public void pause\_player(){ if (mediaPlayer  $!=$  null){

 if (mediaPlayer.isPlayin  $g()$ } mediaPlayer.stop(); } } } } Question.java package rizkyanshari.mediabel ajar; public class Question {

 private String cQuestion[][]  $=$  {

 {String.valueOf(R.draw able.ruku\_quiz), "Disebut Gera kkan Apakah Gambar Dibawah ini?"},

 {String.valueOf(R.draw able.antara\_dua\_sujud\_quiz), " Disebut Gerakkan Apakah Ga mbar Dibawah ini?"},

 {String.valueOf(R.draw able.iftidal\_quiz), "Disebut Ger akkan Apakah Gambar Dibawa h ini?"},

 {String.valueOf(R.draw able.takbir\_quiz), "Disebut Ger akkan Apakah Gambar Dibawa h ini?"},

 {String.valueOf(R.draw able.salam\_quiz), "Disebut Ger akkan Apakah Gambar Dibawa h ini?"},

 {String.valueOf(R.draw able.sujud\_quiz), "Disebut Ger akkan Apakah Gambar Dibawa h ini?"},

 {String.valueOf(R.draw able.duduk\_tasyahud\_akhir\_qu iz), "Disebut Gerakkan Apakah Gambar Dibawah ini?"},

 {"", "Berapa Rakaat Sh alat Subuh?"},

 {"", "Berapa Rakaat Sh alat Maghrib?"},

 {"", "Berapa Rakaat Sh alat Dzuhur?"},

 {"", "Berapa Rakaat Sh alat Ashar?"},

 {String.valueOf(R.draw able.niat\_shalat\_subuh\_quiz), " Pada Gambar Dibawah Bacaan Niat?"},

 {String.valueOf(R.draw able.niat\_shalat\_zuhur\_quiz), " Pada Gambar Dibawah Bacaan Niat?"},

 {String.valueOf(R.draw able.niat\_shalat\_ashar), "Pada Gambar Dibawah Bacaan Niat? "},

 {String.valueOf(R.draw able.niat\_shalat\_maghrib), "Pa da Gambar Dibawah Bacaan N iat?"},

 {String.valueOf(R.draw able.niat\_shalat\_isyaa), "Pada Gambar Dibawah Bacaan Niat? "},

 {String.valueOf(R.draw able.bacaan\_duduk\_antara\_dua \_sujud), "Pada Gambar Dibawa h Bacaan?"}.

 {String.valueOf(R.draw able.bacaa\_sujud\_quiz), "Pada Gambar Dibawah Bacaan?"},

 {"", "Menurut Imam Ha nafi Niat termaksut ?"}, {"", "Menurut Imam Sy

afi'I Ruku' Termaksut ?"}, };

 private String cChoise[][] = {

 {"Antara Dua Sujud", " Iktidal", "Takbiratulihram", "R uku'"},

 {"Antara Dua Sujud", " Iktidal", "Takbiratulihram", "R uku'"},

 {"Antara Dua Sujud", " Iftidal", "Takbiratulihram", "R uku'"},

 {"Antara Dua Sujud", " Iftidal", "Takbiratulihram", "R uku'"},

 {"Takbiratulihram", "S ujud", "Ruku'", "Salam"}, {"Sujud", "Ruku'", "Du

duk Antara Dua Sujud", "Sala m"},

 {"Duduk Antara Dua S ujud", "Duduk Tasyahur Akhir ", "Sujud", "Ruku'"},

 {"3 Rakaat", "1 Rakaat" , "2 Rakaat", "4 Rakaat"}, {"1 Rakaat", "2 Rakaat" , "3 Rakaat", "4 Rakaat"},

{"4 Rakaat", "3 Rakaat"

, "2 Rakaat", "1 Rakaat"},

{"3 Rakaat", "4 Rakaat"

, "2 Rakaat", "1 Rakaat"}, {"Niat Shalat Ashar", " Niat Shalat Zuhur", "Niat Shala t Subuh", "Niat Shalat Maghrib "},

 {"Niat Shalat Subuh", " Niat Shalat Maghrib", "Niat Sh alat Ashar", "Niat Shalat Zuhur "},

 {"Niat Shalat Ashar", " Niat Shalat Maghrib", "Niat Sh alat Isya", "Niat Shalat Subuh" },

 {"Niat Shalat Ashar", " Niat Shalat Maghrib", "Niat Sh alat Isya", "Niat Shalat Subuh" },

 {"Niat Shalat Ashar", " Niat Shalat Maghrib", "Niat Sh alat Isya", "Niat Shalat Subuh" },

 {"Sujud", "Iftidal", "Du duk Antara Dua Sujud", "Ruku '"},

 {"Sujud", "Ruku'", "Ta syahud Akhir", "Duduk Antara Dua Sujud"},

 {"Syarat Shalat", "Ruku n Shalat'", "Sunnah Shalat", " Wajib Shalat"},

 {"Syarat Shalat", "Sunn ah Shalat'", "Rukun Shalat", " Wajib Shalat"},

};

 private String cAnswer[] = { "Ruku'", "Antara Dua Sujud", "Iftidal", "Takbiratulihram",

 "Salam", "Sujud", "Duduk Tasyahur Akhir ", "2 Rakaat", "3 Rakaat", "4 Rakaat", "4 Rakaat", "Niat Shalat Subuh", "Niat Shalat Zuhur", "Niat Shalat Ashar", "Niat Shalat Maghrib", "Niat Shalat Isya", "Ruku'", "Sujud", "Rukun Shalat", "Rukun Shalat", }; public String[] getQuestion(i nt nomor){ String tanya $[$ ] = cQuestion [nomor]; return tanya; } public String getAnswer(int nomor){ String jawab =  $c$ Answer[n] omor]; return jawab; }

 public String getChoice1(int nomor){ String pilih  $= c$ Choise $[no$ mor $[0]$ ; return pilih; } public String getChoice2(int nomor){ String pilih  $= c$ Choise $[no$ mor $\vert [1];$  return pilih; } public String getChoice3(int nomor){ String pilih  $= c$ Choise $[no$ mor][2]; return pilih; } public String getChoice4(int nomor){ String pilih  $= c$ Choise $[no$ mor][3]; return pilih; } } AboutActivity.java package rizkyanshari.mediabel ajar.activity; import androidx.appcompat.ap p.AppCompatActivity;

import androidx.appcompat.wi dget.Toolbar; import android.os.Bundle; import android.view.MenuItem ; import rizkyanshari.mediabelaj ar.R; public class AboutActivity exte nds AppCompatActivity { @Override protected void onCreate(Bun dle savedInstanceState) { super.onCreate(savedInsta nceState); setContentView(R.layout. activity\_about); initToolbar(); }

 private void initToolbar() {  $Toolbar$  toolbar =  $(Toolbar)$ r) findViewById(R.id.toolbar); setSupportActionBar(tool bar);

 getSupportActionBar().set Title("About");

 getSupportActionBar().set DisplayHomeAsUpEnabled(tru e);

 } @Override

 public boolean onOptionsIte mSelected(MenuItem item) { if (item.getItemId()  $==$  an droid.R.id.home) { finish(); } return super.onOptionsIte mSelected(item); } } HambaliActivity.java package rizkyanshari.mediabel ajar.activity; import android.os.Bundle; import android.util.Log; import android.view.View; import android.widget.Button; import android.widget.ImageB utton; import android.widget.ImageVi ew; import android.widget.Relative Layout; import androidx.appcompat.ap p.AppCompatActivity; import com.google.android.mat erial.floatingactionbutton.Float ingActionButton; import rizkyanshari.mediabelaj ar.R;

xtends baseActivity implement s View.OnClickListener { private RelativeLayout mNia tLayout; private ImageButton mShala tSubuh; private ImageButton mShala tMaghrib; private ImageButton mShala tIsya; private ImageButton mShala tDzuhur; private ImageButton mShala tAshar; private Button mBtnPenjelas an; private RelativeLayout mPe njelasanNiat; private ImageView mBtntob ack; private RelativeLayout mTa kbiratulihram; private RelativeLayout mBer diri; private ImageButton mIftita hPlay;

import rizkyanshari.mediabelaj

public class HambaliActivity e

ar.baseActivity;

 private RelativeLayout mAlf atihahLayout;

 private RelativeLayout mRu kuLayout; private ImageButton mRuku Play; private RelativeLayout mItid alLayout; private ImageButton mTasm iPlay; private ImageButton mItidal Play; private RelativeLayout mSuj udLayout; private ImageButton mSujud Play; private RelativeLayout mDu dukDua; private ImageButton mDudu kDuaSujudPlay; private RelativeLayout mTas yahud; private ImageButton mTasya hudPlay; private RelativeLayout mSh alawatLayout; private ImageButton mShala watPlay; private RelativeLayout mDu dukTasyahudAkhir; private RelativeLayout mSal am;

 private RelativeLayout mTh umaninah; private RelativeLayout mTer tib; private FloatingActionButto n mBtnBack; private FloatingActionButto n mBtnprev; private FloatingActionButto n mBtnNext; private int index  $= 0$ ; private int indexprev  $= 0$ ; @Override protected void onCreate(Bun dle savedInstanceState) { super.onCreate(savedInsta nceState); setContentView(R.layout. activity\_hambali); initView(); initClick(); } private void initClick() { mShalatSubuh.setOnClick Listener(this): mShalatDzuhur.setOnClic kListener(this); mShalatAshar.setOnClick Listener(this); mShalatMaghrib.setOnCli

ckListener(this);

 mShalatIsya.setOnClickLi stener(this); mBtnBack.setOnClickList ener(this); mBtnPenjelasan.setOnCli ckListener(this); mBtntoback.setOnClickLi stener(this); mBtnNext.setOnClickList ener(this); mBtnprev.setOnClickList ener(this); mIftitahPlay.setOnClickLi stener(this); mRukuPlay.setOnClickLi stener(this); mTasmiPlay.setOnClickLi stener(this); mItidalPlay.setOnClickLis tener(this); mSujudPlay.setOnClickLi stener(this); mTasyahudPlay.setOnClic kListener(this); mShalawatPlay.setOnClic kListener(this); mDudukDuaSujudPlay.set OnClickListener(this); }

private void initView() {

 $mNiatLayout = findView$ ById(R.id.niat\_layout);  $mShalatSubuh = findView$ ById(R.id.shalat\_subuh);  $mShalatMaghrib = findVi$ ewById(R.id.shalat\_maghrib); mShalatIsya = findViewB yId(R.id.shalat\_isya);  $mShalatDzuhur = findVie$ wById(R.id.shalat\_dzuhur);  $mShalatAshar = findView$ ById(R.id.shalat\_ashar); mBtnPenjelasan = findVie wById(R.id.btn\_penjelasan);  $mPenjelasanNiat = findVi$ ewById(R.id.penjelasan\_niat);  $mB$ tntoback = findViewB yId(R.id.btntoback);  $m$ Takbiratulihram = find $V$ iewById(R.id.takbiratulihram);  $m\text{Berdiri} = \text{findViewById}$ (R.id.berdiri); mIftitahPlay = findViewB yId(R.id.iftitah\_play);  $mAlfatihahLayout = find$ ViewById(R.id.alfatihah\_layou  $t$ :  $mRukuLayout = findView$ ById(R.id.ruku\_layout);  $mRukuPlay = findViewB$ yId(R.id.ruku\_play);

 $mItidalLayout = findView$ ById(R.id.itidal\_layout); mTasmiPlay = findViewB yId(R.id.tasmi\_play);  $mItidalPlay = findViewBy$ Id(R.id.itidal\_play);  $mSuidLayout = findView$ wById(R.id.sujud\_layout); mSujudPlay = findViewB yId(R.id.sujud\_play); mDudukDua = findViewB yId(R.id.duduk\_dua); mDudukDuaSujudPlay = f indViewById(R.id.duduk\_dua\_ sujud play);  $mTasyahud = findViewBy$ Id(R.id.tasyahud);  $mT$ asyahud $Play = findV$ ie wById(R.id.tasyahud\_play);  $mShalawatLayout = findV$ iewById(R.id.shalawat\_layout) ;  $mShalawatPlay = find Vie$ wById(R.id.shalawat\_play); mDudukTasyahudAkhir = findViewById(R.id.duduk\_tas yahud\_akhir);  $mSalam = findViewById($ 

R.id.salam);

 $mT$ humaninah = findView ById(R.id.thumaninah);
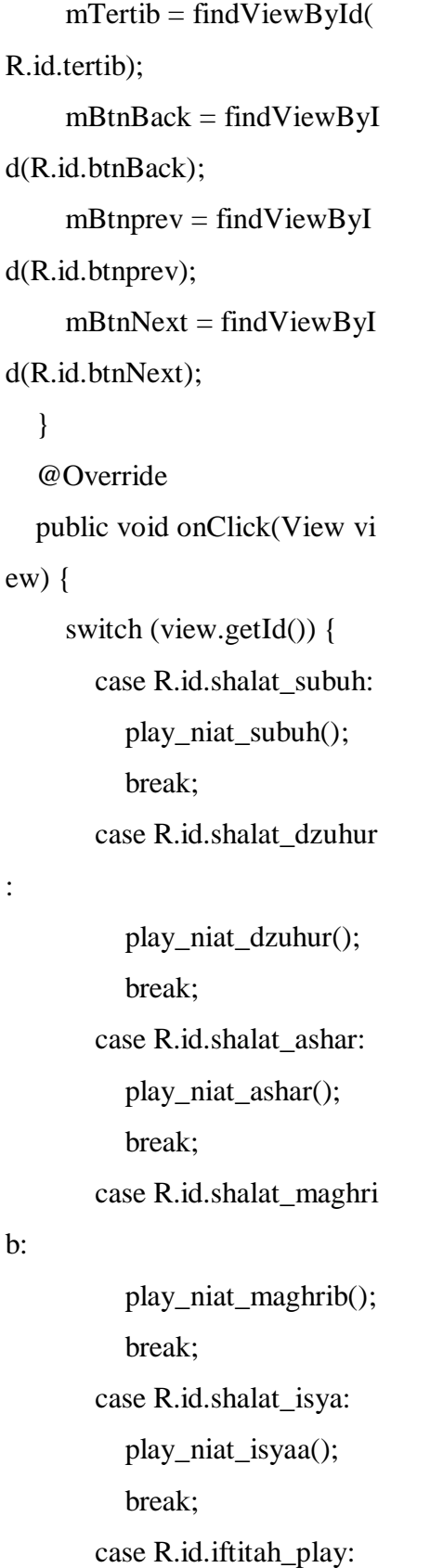

 play\_iftitah(); break; case R.id.ruku\_play: play\_ruku(); break; case R.id.tasmi\_play: play\_tasmi(); break; case R.id.itidal\_play: play\_itidal(); break; case R.id.sujud\_play: play\_sujud(); break; case R.id.tasyahud\_play play\_tasyahud(); break; case R.id.shalawat\_play play\_shalawat(); break; case R.id.duduk\_dua\_s ujud\_play: play\_duduk\_antara\_d ua\_sujud(); break; case R.id.btnBack: onBackPressed(); playclick(); break;

:

:

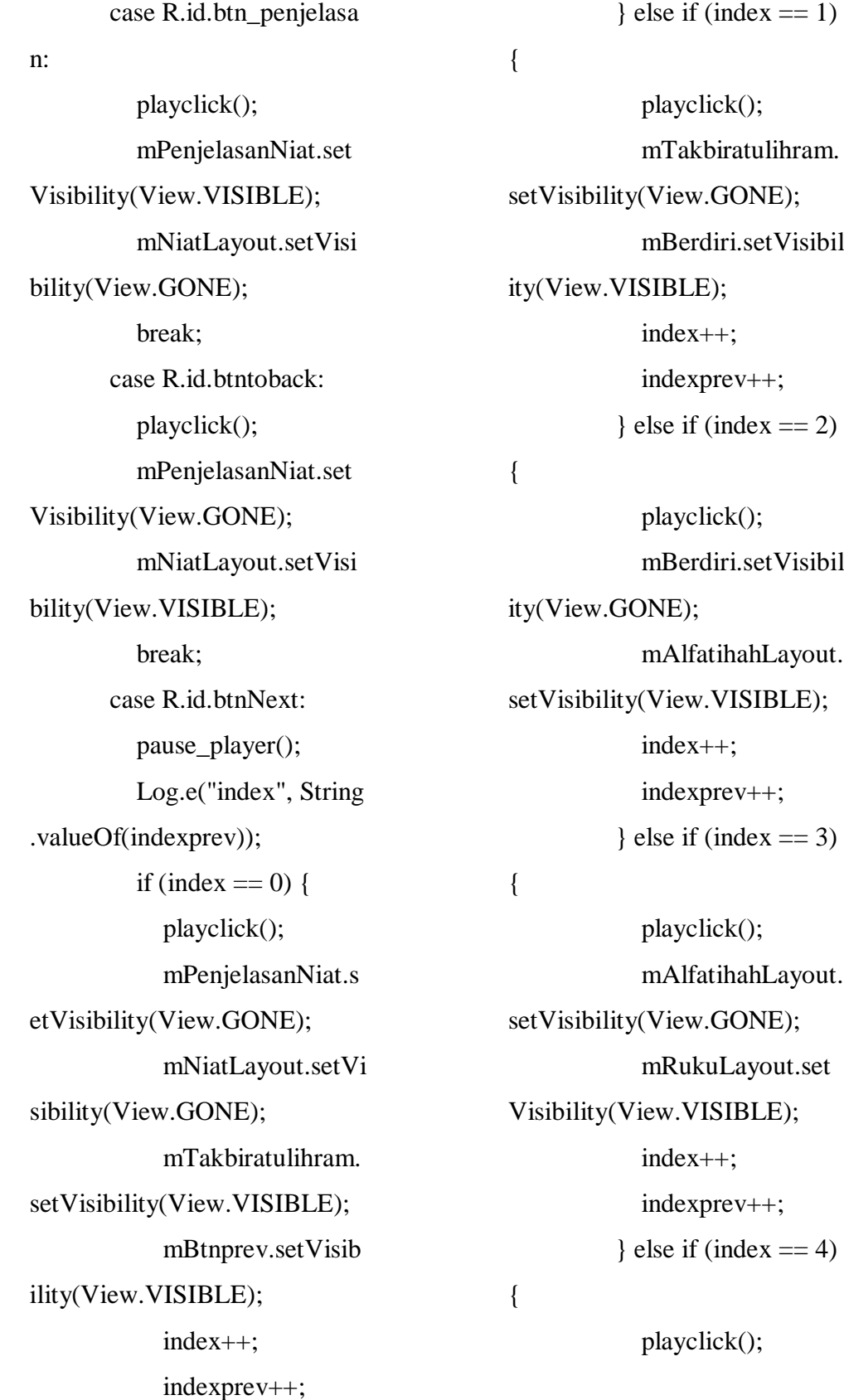

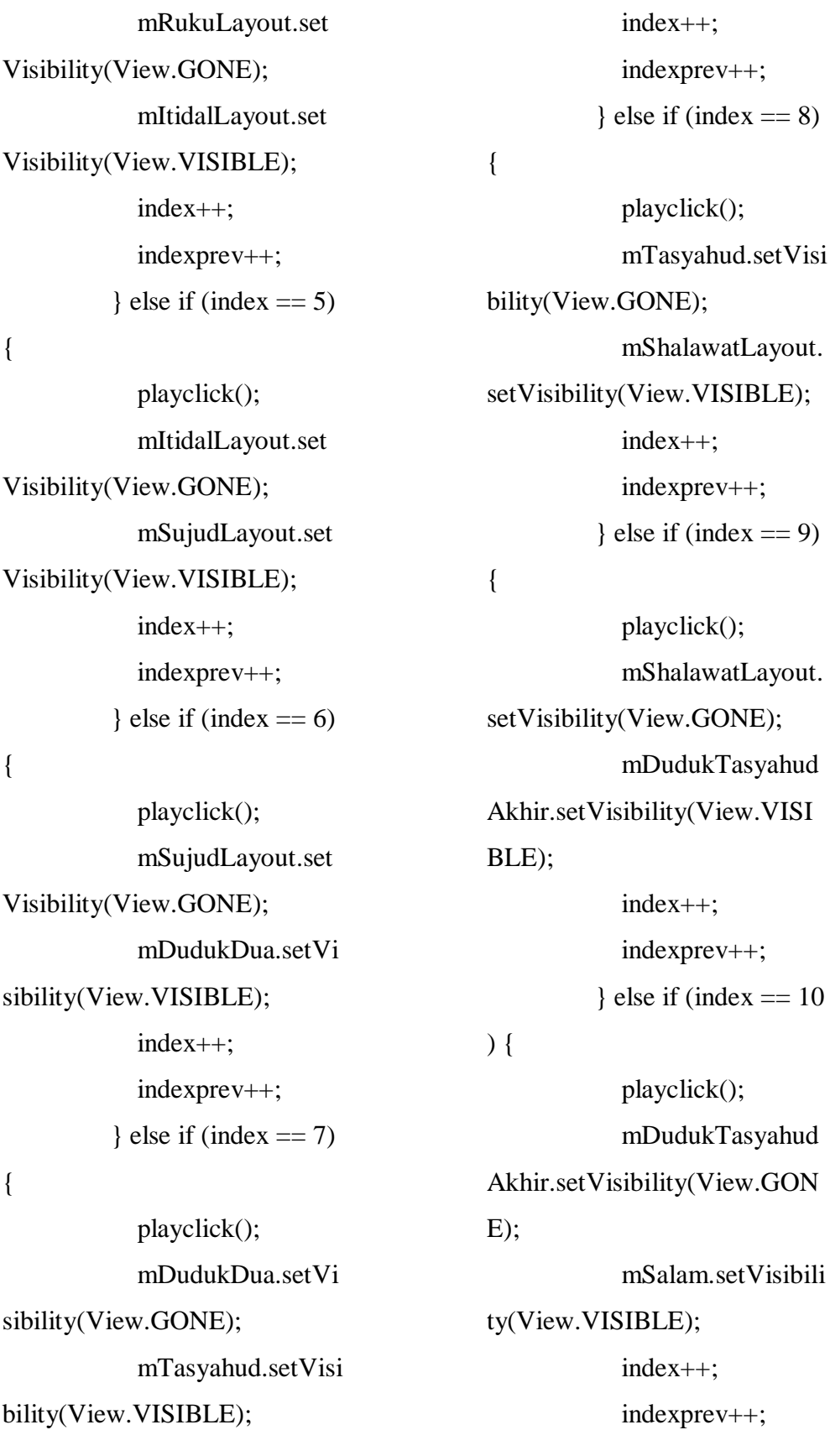

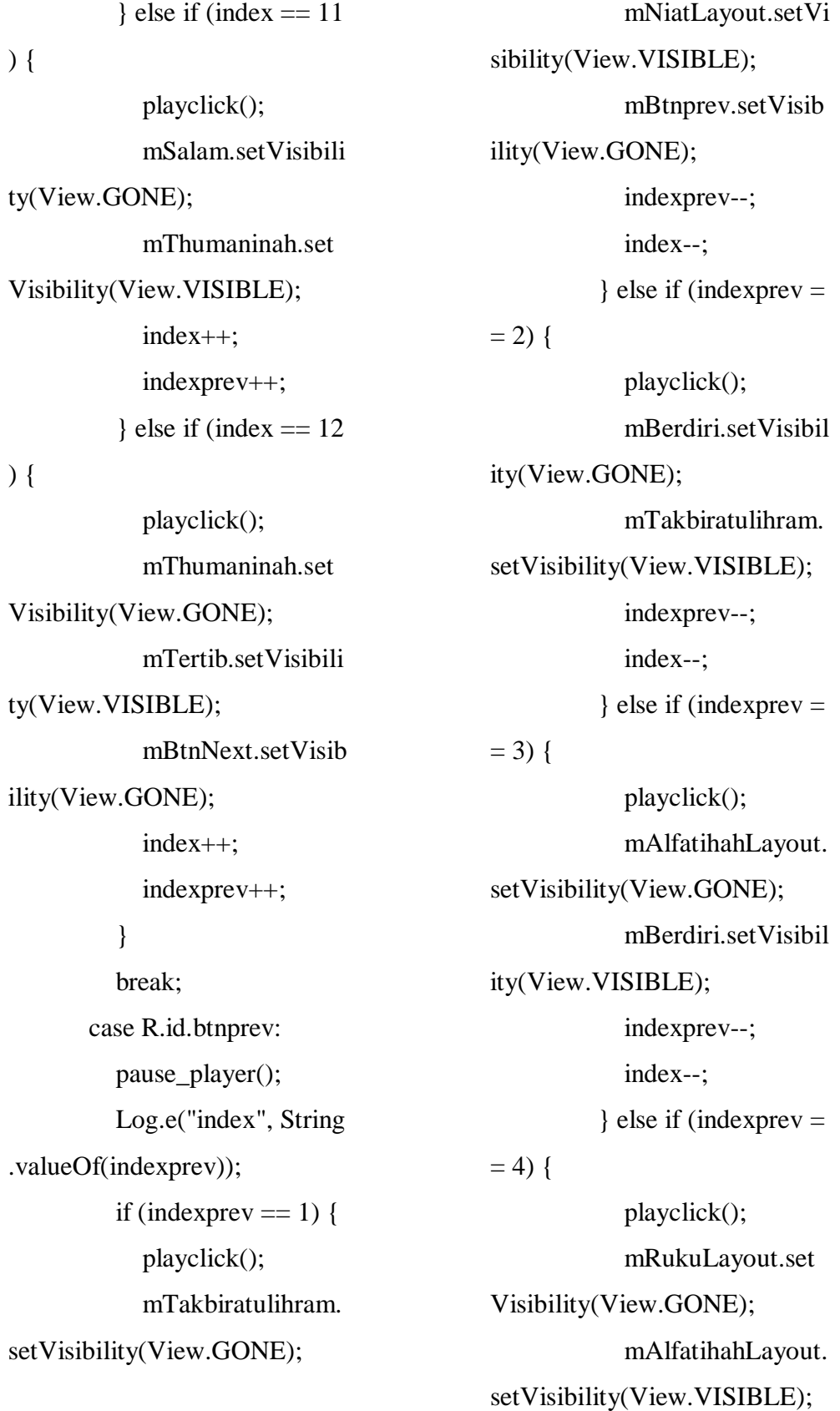

 indexprev--; index--;  $\}$  else if (indexprev =  $= 5)$  { playclick(); mItidalLayout.set Visibility(View.GONE); mRukuLayout.set Visibility(View.VISIBLE); indexprev--; index--;  $\}$  else if (indexprev =  $= 6)$  { playclick(); mSujudLayout.set Visibility(View.GONE); mItidalLayout.set Visibility(View.VISIBLE); indexprev--; index--;  $\}$  else if (indexprev =  $= 7)$  { playclick(); mDudukDua.setVi sibility(View.GONE); mSujudLayout.set Visibility(View.VISIBLE); indexprev--; index--;  $\}$  else if (indexprev =  $= 8)$  { playclick(); mTasyahud.setVisi bility(View.GONE); mDudukDua.setVi sibility(View.VISIBLE); indexprev--; index--;  $\}$  else if (indexprev =  $= 9)$  { playclick(); mShalawatLayout. setVisibility(View.GONE); mTasyahud.setVisi bility(View.VISIBLE); indexprev--; index--;  $\}$  else if (indexprev =  $= 10$ ) { playclick(); mDudukTasyahud Akhir.setVisibility(View.GON  $E$ ): mShalawatLayout. setVisibility(View.VISIBLE); indexprev--; index--;  $\}$  else if (indexprev =  $= 11$ ) { playclick(); mSalam.setVisibili ty(View.GONE);

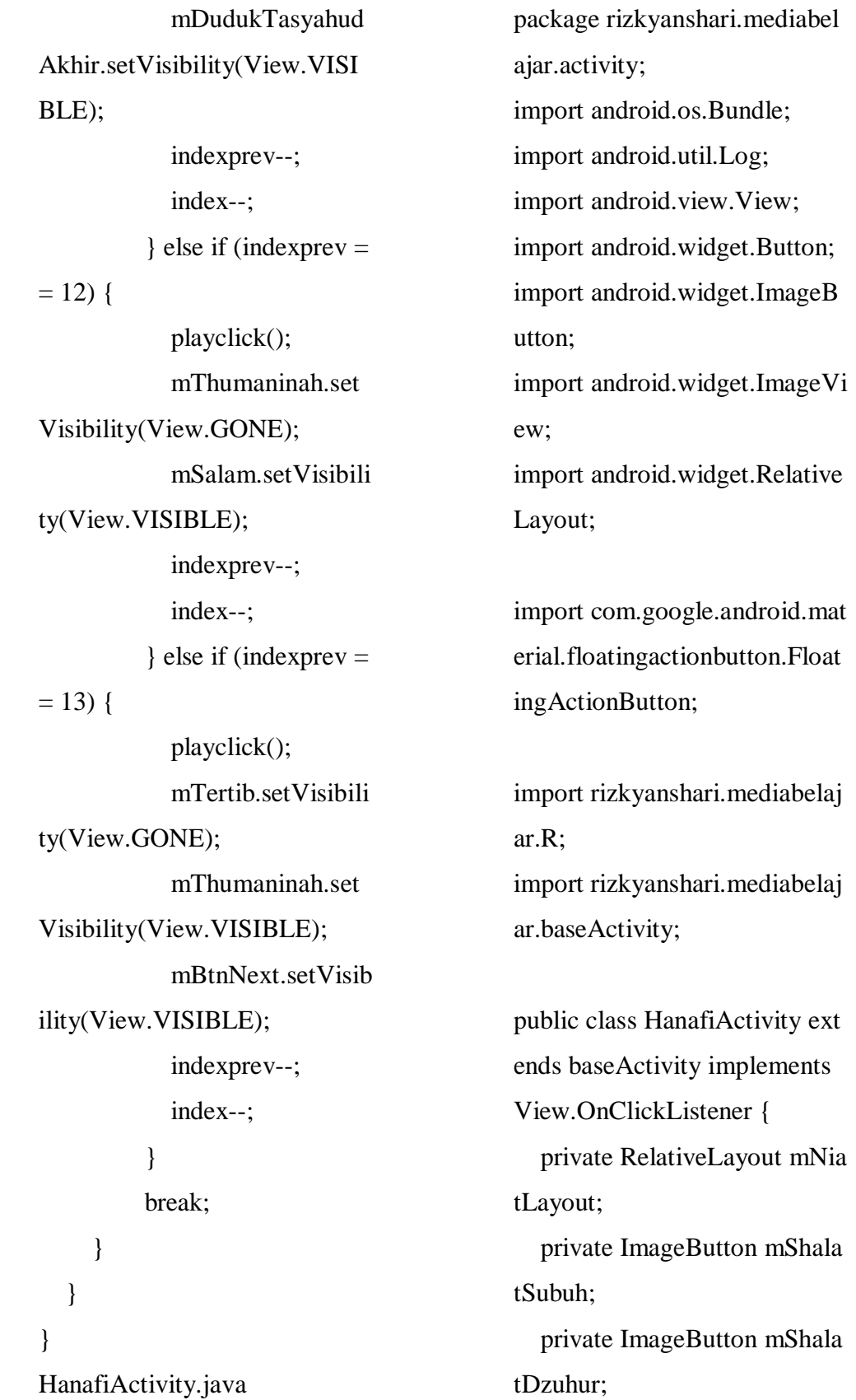

 private FloatingActionButto n mBtnBack; private ImageButton mShala tMaghrib; private ImageButton mShala tIsya; private ImageButton mShala tAshar; private Button mBtnPenjelas an; private RelativeLayout mPe njelasanNiat; private ImageView mBtntob ack; private FloatingActionButto n mBtnNext; private int index  $= 0$ ; private int indexprev  $= 0$ ; private RelativeLayout mTa kbiratulihram; private FloatingActionButto n mBtnprev; private RelativeLayout mBer diri; private ImageButton mIftita hPlay; private RelativeLayout mAlf atihahLayout; private RelativeLayout mRu

kuLayout;

 private ImageButton mRuku Play; private RelativeLayout mItid alLayout; private ImageButton mTasm iPlay; private ImageButton mItidal Play; private RelativeLayout mSuj udLayout; private ImageButton mSujud Play; private RelativeLayout mDu dukDua; private RelativeLayout mTas yahud; private ImageButton mTasya hudPlay; private ImageButton mShala watPlay; private RelativeLayout mSh alatLayout; private RelativeLayout mSh alawatLayout; private RelativeLayout mDu dukTasyahudAkhir; private RelativeLayout mSal am; private RelativeLayout mTh umaninah;

 private RelativeLayout mTer tib; @Override protected void onCreate(Bun dle savedInstanceState) { super.onCreate(savedInsta nceState); setContentView(R.layout. activity\_hanafi); initView(); initclick();

### }

 private void initView() {  $mNiatLayout = findView$ ById(R.id.niat\_layout);  $mShalatSubuh = findView$ ById(R.id.shalat\_subuh);  $mShalatDzuhur = findVie$ wById(R.id.shalat\_dzuhur); mBtnBack = findViewByI d(R.id.btnBack);  $mShalatMaghrib = findVi$ ewById(R.id.shalat\_maghrib); mShalatIsya = findViewB yId(R.id.shalat\_isya);  $mShalatAshar = findView$ ById(R.id.shalat\_ashar);  $mBtnPenjelasan = findVie$ wById(R.id.btn\_penjelasan);  $mPenjelasanNiat = findVi$ ewById(R.id.penjelasan\_niat);

 mBtntoback = findViewB yId(R.id.btntoback); mBtnNext = findViewByI d(R.id.btnNext);  $m$ Takbiratulihram = find $V$ iewById(R.id.takbiratulihram);  $mBtnprev = findViewByI$ d(R.id.btnprev); mBerdiri = findViewById (R.id.berdiri); mIftitahPlay = findViewB yId(R.id.iftitah\_play);  $mAlfath$ hahLayout = find ViewById(R.id.alfatihah\_layou t);  $mRukuLayout = findView$ ById(R.id.ruku\_layout);  $mRukuPlay = findViewB$ yId(R.id.ruku\_play);  $mItidalLayout = findView$ ById(R.id.itidal\_layout); mTasmiPlay = findViewB yId(R.id.tasmi\_play);  $mItidalPlay = findViewBy$ Id(R.id.itidal\_play);

 $mSujudLayout = findView$ wById(R.id.sujud\_layout);  $mSujudPlay = findViewB$ yId(R.id.sujud\_play);

 $mDudukDua = findViewB$ yId(R.id.duduk\_dua);  $mTasyahud = findViewBy$ Id(R.id.tasyahud);  $mTasyahudPlay = findVi$ e wById(R.id.tasyahud\_play);  $mShalawatPlay = findView$ wById(R.id.shalawat\_play);  $mShalatLayout = findView$ wById(R.id.shalawat\_layout);  $mShalawatLayout = findV$ iewById(R.id.shalawat\_layout) ; mDudukTasyahudAkhir = findViewById(R.id.duduk\_tas yahud\_akhir);  $mSalam = findViewById($ R.id.salam);  $mT$ humaninah = findView ById(R.id.thumaninah);  $mTertib = findViewById($ R.id.tertib); }

 private void initclick() { mShalatSubuh.setOnClick Listener(this); mShalatDzuhur.setOnClic kListener(this); mShalatAshar.setOnClick Listener(this):

 mShalatMaghrib.setOnCli ckListener(this); mShalatIsya.setOnClickLi stener(this): mBtnBack.setOnClickList ener(this); mBtnPenjelasan.setOnCli ckListener(this); mBtntoback.setOnClickLi stener(this); mBtnNext.setOnClickList ener(this); mBtnprev.setOnClickList ener(this); mIftitahPlay.setOnClickLi stener(this); mRukuPlay.setOnClickLi stener(this); mTasmiPlay.setOnClickLi stener(this); mItidalPlay.setOnClickLis tener(this); mSujudPlay.setOnClickLi stener(this); mTasyahudPlay.setOnClic kListener(this); mShalawatPlay.setOnClic kListener(this); }

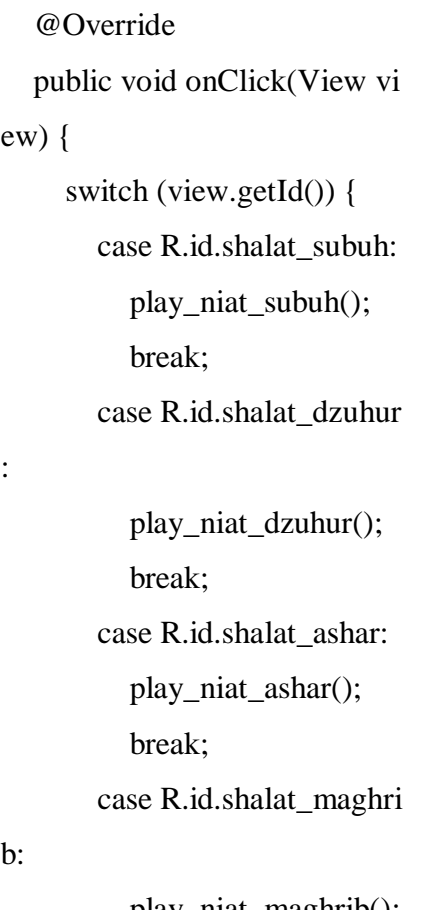

 play\_itidal(); break; case R.id.sujud\_play: play\_sujud(); break; case R.id.tasyahud\_play

 play\_tasyahud(); break; case R.id.shalawat\_play

 play\_shalawat(); break; case R.id.btnBack: onBackPressed(); playclick(); break; case R.id.btn\_penjelasa

n:

:

:

 playclick(); mPenjelasanNiat.set Visibility(View.VISIBLE); mNiatLayout.setVisi bility(View.GONE); break; case R.id.btntoback: playclick(); mPenjelasanNiat.set Visibility(View.GONE); mNiatLayout.setVisi bility(View.VISIBLE);

b:

ew) {

:

 play\_niat\_maghrib(); break; case R.id.shalat\_isya: play\_niat\_isyaa(); break; case R.id.iftitah\_play: play\_iftitah(); break; case R.id.ruku\_play: play\_ruku(); break; case R.id.tasmi\_play: play\_tasmi(); break; case R.id.itidal\_play:

```
 break;
        case R.id.btnNext:
          pause_player();
          Log.e("index", String
.valueOf(indexprev));
         if (index == 0) {
             playclick();
             mPenjelasanNiat.s
etVisibility(View.GONE);
             mNiatLayout.setVi
sibility(View.GONE);
             mTakbiratulihram.
setVisibility(View.VISIBLE);
             mBtnprev.setVisib
ility(View.VISIBLE);
             index++;
             indexprev++;
          } else if (index == 1){
             playclick();
             mTakbiratulihram.
setVisibility(View.GONE);
             mBerdiri.setVisibil
ity(View.VISIBLE);
             index++;
             indexprev++;
          } else if (index == 2)
{
             playclick();
             mBerdiri.setVisibil
ity(View.GONE);
```

```
 mAlfatihahLayout.
setVisibility(View.VISIBLE);
             index++;
             indexprev++;
          } else if (index == 3)
{
             playclick();
             mAlfatihahLayout.
setVisibility(View.GONE);
             mRukuLayout.set
Visibility(View.VISIBLE);
             index++;
             indexprev++;
          } else if (index == 4)
{
             playclick();
             mRukuLayout.set
Visibility(View.GONE);
             mItidalLayout.set
Visibility(View.VISIBLE);
             index++;
             indexprev++;
```

```
} else if (index == 5)
```

```
{
```
 playclick(); mItidalLayout.set Visibility(View.GONE); mSujudLayout.set Visibility(View.VISIBLE); index++; indexprev++;

```
} else if (index == 6)
{
             playclick();
             mSujudLayout.set
Visibility(View.GONE);
             mDudukDua.setVi
sibility(View.VISIBLE);
             index++;
             indexprev++;
          } else if (index == 7)
{
             playclick();
             mDudukDua.setVi
sibility(View.GONE);
             mTasyahud.setVisi
bility(View.VISIBLE);
             index++;
             indexprev++;
          } else if (index == 8)
{
             playclick();
             mTasyahud.setVisi
bility(View.GONE);
             mShalatLayout.set
Visibility(View.VISIBLE);
             index++;
             indexprev++;
          } else if (index == 9){
             playclick();
                                                         mShalatLayout.set
                                            Visibility(View.GONE);
                                                         mDudukTasyahud
                                            Akhir.setVisibility(View.VISI
                                            BLE);
                                                         index++;
                                                         indexprev++;
                                                      } else if (index == 10) {
                                                         playclick();
                                                         mDudukTasyahud
                                            Akhir.setVisibility(View.GON
                                            E);
                                                         mSalam.setVisibili
                                            ty(View.VISIBLE);
                                                         index++;
                                                         indexprev++;
                                                      } else if (index == 11) {
                                                         playclick();
                                                         mSalam.setVisibili
                                            ty(View.GONE);
                                                         mThumaninah.set
                                            Visibility(View.VISIBLE);
                                                         index++;
                                                         indexprev++;
                                                      } else if (index == 12) {
                                                         playclick();
                                                         mThumaninah.set
                                            Visibility(View.GONE);
```
 mTertib.setVisibili ty(View.VISIBLE); mBtnNext.setVisib ility(View.GONE); index++; indexprev++; } break; case R.id.btnprev: pause\_player(); Log.e("index", String .valueOf(indexprev)); if (indexprev  $== 1$ ) { playclick(); mTakbiratulihram. setVisibility(View.GONE); mNiatLayout.setVi sibility(View.VISIBLE); mBtnprev.setVisib ility(View.GONE); indexprev--; index--;  $\}$  else if (indexprev =  $= 2)$  { playclick(); mBerdiri.setVisibil ity(View.GONE); mTakbiratulihram. setVisibility(View.VISIBLE); indexprev--; index--;  $\}$  else if (indexprev =  $= 3)$  { playclick(); mAlfatihahLayout. setVisibility(View.GONE); mBerdiri.setVisibil ity(View.VISIBLE); indexprev--; index--;  $\}$  else if (indexprev =  $= 4)$  { playclick(); mRukuLayout.set Visibility(View.GONE); mAlfatihahLayout. setVisibility(View.VISIBLE); indexprev--; index--;  $\}$  else if (indexprev =  $= 5)$  { playclick(); mItidalLayout.set Visibility(View.GONE); mRukuLayout.set Visibility(View.VISIBLE); indexprev--; index--;  $\}$  else if (indexprev =  $= 6)$  { playclick();

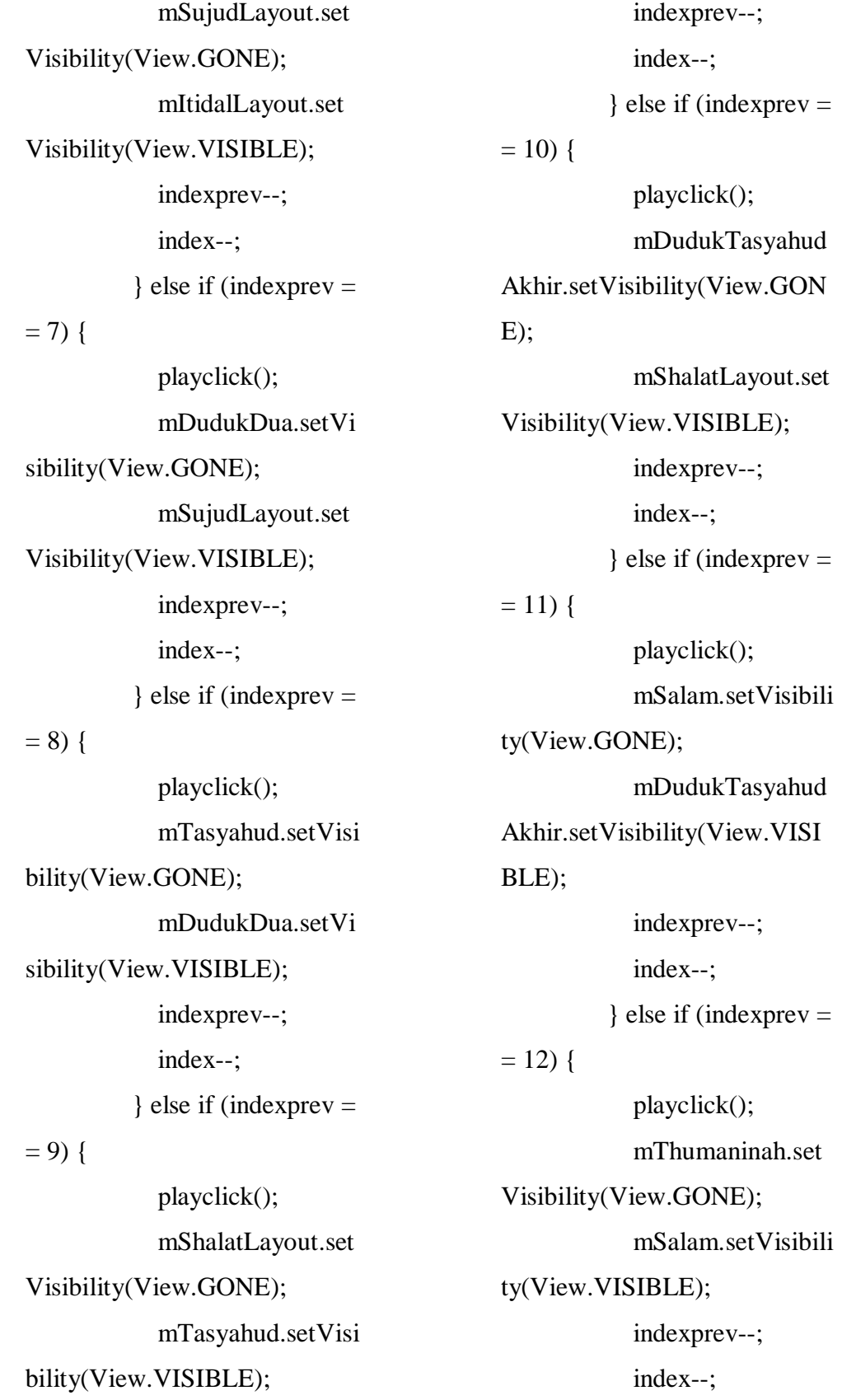

```
\} else if (indexprev =
= 13) {
             playclick();
             mTertib.setVisibili
ty(View.GONE);
             mThumaninah.set
Visibility(View.VISIBLE);
             mBtnNext.setVisib
ility(View.VISIBLE);
             indexprev--;
             index--;
           }
          break;
      }
   }
}
InstructionActivity.java
package rizkyanshari.mediabel
```
ajar.activity; import android.os.Bundle; import android.view.View; import androidx.appcompat.ap p.AppCompatActivity; import com.google.android.mat erial.floatingactionbutton.Float ingActionButton; import rizkyanshari.mediabelaj

ar.R;

public class InstructionActivity extends AppCompatActivity { private FloatingActionButto n mBtnBack; @Override protected void onCreate(Bun dle savedInstanceState) { super.onCreate(savedInsta nceState); setContentView(R.layout. activity\_instruction); initView(); } private void initView() { mBtnBack = findViewByI d(R.id.btnBack); mBtnBack.setOnClickList ener(new View.OnClickListen  $er() \{$  @Override public void onClick(Vi ew view) { onBackPressed(); } });

}

}

MainActivity.java package rizkyanshari.mediabel ajar.activity; import androidx.appcompat.ap p.AlertDialog; import androidx.appcompat.ap p.AppCompatActivity; import android.content.Intent; import android.os.Bundle; import android.view.View; import android.widget.Button; import com.google.android.mat erial.floatingactionbutton.Float ingActionButton; import rizkyanshari.mediabelaj ar.R; import rizkyanshari.mediabelaj ar.baseActivity; public class MainActivity exte nds baseActivity implements V iew.OnClickListener { private Button mBtnbelajar; private Button mBtngame; private FloatingActionButto n mBtninfo; private FloatingActionButto n mBtnexit; @Override

 protected void onCreate(Bun dle savedInstanceState) { super.onCreate(savedInsta nceState); setContentView(R.layout. activity\_main); initView(); } private void initView() { mBtnbelajar = findViewB yId(R.id.btnbelajar);  $mBtingame = findViewBy$ Id(R.id.btn\_game); mBtninfo = findViewById (R.id.btnInfo); mBtnexit = findViewById (R.id.btnExit); initClick(); } private void initClick() { mBtnbelajar.setOnClickLi stener(this); mBtnexit.setOnClickListe ner(this); mBtninfo.setOnClickListe ner(this); } @Override public void onClick(View vi ew) {

```
if (view.getId() ==R.id.bt
nbelajar){
        playclick();
        startActivity(MainMen
uActivity.class);
     }else if(view.getId() == R.
id.btnExit){
        new AlertDialog.Builde
r(this).setMessage(getString(R.
string.exit_msg))
              .setTitle(getString(
R.string.info))
              .setPositiveButton(
getString(R.string.yes), (arg0, a
rg1) -> {
                moveTaskToBa
ck(true);
               finish();
              })
              .setNegativeButton
(getString(R.string.no), (arg0, a
rg1) -> {
              })
              .show();
     }else if(view.getId() == R.
id.btnInfo){
        startActivity(AboutActi
vity.class);
      }
   }
}
```
MainMenuActivity.java package rizkyanshari.mediabel ajar.activity; import android.os.Bundle; import android.view.View; import android.widget.Button; import com.google.android.mat erial.floatingactionbutton.Float ingActionButton; import rizkyanshari.mediabelaj ar.R; import rizkyanshari.mediabelaj ar.baseActivity; public class MainMenuActivity extends baseActivity impleme nts View.OnClickListener { private FloatingActionButto n mBtnBack; private FloatingActionButto n mBtnInfo; private Button mMenuSejara h; private Button mMenuShalat ; private Button mMenuVideo ; private Button mMenuQuiz; @Override protected void onCreate(Bun dle savedInstanceState) {

 mBtnInfo.setOnClickListe mMenuSejarah.setOnClic kListener(this); mMenuShalat.setOnClick

super.onCreate(savedInsta

setContentView(R.layout.

nceState);

}

activity\_main\_menu);

initView();

d(R.id.btnBack);

d(R.id.btnInfo);

private void initView() {

 $mBtnBack = findViewByI$ 

mBtnInfo = findViewByI

mMenuSejarah = findVie

 $m$ MenuShalat = findView

 $m$ MenuVideo = findView

mMenuQuiz = findViewB

wById(R.id.menu\_sejarah);

ById(R.id.menu\_shalat);

ById(R.id.menu\_video);

yId(R.id.menu\_quiz); initClick();

private void initClick() {

mBtnBack.setOnClickList

}

ener(this);

ner(this);

Listener(this);

 mMenuVideo.setOnClick Listener(this); mMenuQuiz.setOnClickLi stener(this): } @Override public void onClick(View vi  $ew)$  { switch (view.getId()) { case R.id.btnBack: playclick(); onBackPressed(); break; case R.id.menu\_shalat: playclick(); startActivity(MenuS halatActivity.class); break; case R.id.menu\_sejarah : playclick(); startActivity(MenuSe jarah.class); break; case R.id.menu\_video: playclick(); startActivity(VideoA ctivity.class); break; case R.id.btnInfo:

playclick();

```
 startActivity(Instructi
onActivity.class);
          break;
        case R.id.menu_quiz:
          startActivity(QuizAc
tivity.class);
          playclick();
          break;
      }
   }
}
MalikiActivity.java
package rizkyanshari.mediabel
ajar.activity;
import android.os.Bundle;
import android.util.Log;
import android.view.View;
import android.widget.Button;
import android.widget.ImageB
utton;
import android.widget.ImageVi
ew;
import android.widget.Relative
Layout;
import com.google.android.mat
erial.floatingactionbutton.Float
ingActionButton;
import rizkyanshari.mediabelaj
ar.R;
import rizkyanshari.mediabelaj
ar.baseActivity;
```
public class MalikiActivity ext ends baseActivity implements View.OnClickListener { private RelativeLayout mNia tLayout; private ImageButton mShala tSubuh; private ImageButton mShala tMaghrib; private ImageButton mShala tIsya; private ImageButton mShala tDzuhur; private ImageButton mShala tAshar; private Button mBtnPenjelas an; private RelativeLayout mPe nielasanNiat: private ImageView mBtntob ack; private RelativeLayout mTa kbiratulihram; private RelativeLayout mBer diri; private RelativeLayout mAlf atihahLayout; private RelativeLayout mRu kuLayout;

 private RelativeLayout mItid alLayout; private ImageButton mTasm iPlay; private RelativeLayout mSuj udLayout; private RelativeLayout mDu dukDua; private RelativeLayout mTas yahud; private RelativeLayout mSh alawatLayout; private RelativeLayout mDu dukTasyahudAkhir; private RelativeLayout mSal am; private RelativeLayout mTh umaninah; private RelativeLayout mTer tib; private FloatingActionButto n mBtnBack; private FloatingActionButto n mBtnprev; private FloatingActionButto n mBtnNext; private int index  $= 0$ ; private int indexprev  $= 0$ ; @Override protected void onCreate(Bun dle savedInstanceState) {

 super.onCreate(savedInsta nceState); setContentView(R.layout. activity\_maliki); initView(); initClick(); } private void initClick() { mShalatSubuh.setOnClick Listener(this); mShalatDzuhur.setOnClic kListener(this); mShalatAshar.setOnClick Listener(this): mShalatMaghrib.setOnCli ckListener(this); mShalatIsya.setOnClickLi stener(this); mBtnBack.setOnClickList ener(this); mBtnPenjelasan.setOnCli ckListener(this); mBtntoback.setOnClickLi stener(this); mBtnNext.setOnClickList ener(this); mBtnprev.setOnClickList ener(this); mTasmiPlay.setOnClickLi stener(this); }

 private void initView() {  $mNiatLayout = findView$ ById(R.id.niat\_layout);  $mShalatSubuh = findView$ ById(R.id.shalat\_subuh);  $mShalatMaghrib = findVi$ ewById(R.id.shalat\_maghrib); mShalatIsya = findViewB yId(R.id.shalat\_isya); mShalatDzuhur = findVie wById(R.id.shalat\_dzuhur);  $mShalatAshar = findView$ ById(R.id.shalat\_ashar);  $mBtnPenjelasan = findVie$ wById(R.id.btn\_penjelasan);  $mPenjelasanNiat = findVi$ ewById(R.id.penjelasan\_niat); mBtntoback = findViewB yId(R.id.btntoback);  $m$ Takbiratulihram  $=$  find V iewById(R.id.takbiratulihram); mBerdiri = findViewById (R.id.berdiri);  $mAlfath$ hahLayout = find ViewById(R.id.alfatihah\_layou  $t$ :  $mRukuLayout = findView$ ById(R.id.ruku\_layout);  $mItidalLayout = findView$ ById(R.id.itidal\_layout);

 $mTasmiPlay = findViewB$ yId(R.id.tasmi\_play);  $mSujudLayout = findView$ wById(R.id.sujud\_layout); mDudukDua = findViewB yId(R.id.duduk\_dua);  $mTasyahud = findViewBy$ Id(R.id.tasyahud);  $mShalawatLayout = findV$ iewById(R.id.shalawat\_layout) ; mDudukTasyahudAkhir = findViewById(R.id.duduk\_tas yahud\_akhir); mSalam = findViewById( R.id.salam);  $mT$ humaninah = findView ById(R.id.thumaninah);  $mTertib = findViewById($ R.id.tertib);  $mBtnBack = findViewByI$ d(R.id.btnBack);  $mBtnprev = findViewByI$ d(R.id.btnprev); mBtnNext = findViewByI d(R.id.btnNext); } @Override

 public void onClick(View vi ew) {

 case R.id.shalat\_ashar: play\_niat\_ashar(); break; case R.id.shalat\_maghri play\_niat\_maghrib();

switch (view.getId()) {

break;

break;

case R.id.shalat\_subuh:

play\_niat\_subuh();

case R.id.shalat\_dzuhur

play\_niat\_dzuhur();

### b:

:

 break; case R.id.shalat\_isya: play\_niat\_isyaa(); break; case R.id.iftitah\_play: play\_iftitah(); break; case R.id.ruku\_play: play\_ruku(); break; case R.id.tasmi\_play: play\_tasmi(); break; case R.id.itidal\_play: play\_itidal(); break; case R.id.sujud\_play:

 play\_sujud(); break; case R.id.tasyahud\_play

 play\_tasyahud(); break; case R.id.shalawat\_play

 play\_shalawat(); break; case R.id.btnBack: onBackPressed(); playclick(); break; case R.id.btn\_penjelasa

#### n:

:

:

 playclick(); mPenjelasanNiat.set Visibility(View.VISIBLE); mNiatLayout.setVisi bility(View.GONE); break; case R.id.btntoback: playclick(); mPenjelasanNiat.set Visibility(View.GONE); mNiatLayout.setVisi bility(View.VISIBLE); break; case R.id.btnNext: pause\_player();

 Log.e("index", String .valueOf(indexprev)); if (index  $== 0$ ) { playclick(); mPenjelasanNiat.s etVisibility(View.GONE); mNiatLayout.setVi sibility(View.GONE); mTakbiratulihram. setVisibility(View.VISIBLE); mBtnprev.setVisib ility(View.VISIBLE); index++; indexprev++; } else if (index  $== 1$ ) { playclick(); mTakbiratulihram. setVisibility(View.GONE); mBerdiri.setVisibil ity(View.VISIBLE); index++; indexprev++; } else if (index  $== 2$ ) { playclick(); mBerdiri.setVisibil ity(View.GONE); mAlfatihahLayout. setVisibility(View.VISIBLE); indexprev++; } else if (index  $== 3$ ) { playclick(); mAlfatihahLayout. setVisibility(View.GONE); mRukuLayout.set Visibility(View.VISIBLE); index++; indexprev++; } else if (index  $== 4$ ) { playclick(); mRukuLayout.set Visibility(View.GONE); mItidalLayout.set Visibility(View.VISIBLE); index++; indexprev++; } else if (index  $== 5$ ) { playclick(); mItidalLayout.set Visibility(View.GONE); mSujudLayout.set Visibility(View.VISIBLE); index++; indexprev++; } else if (index  $== 6$ ) {

playclick();

index++;

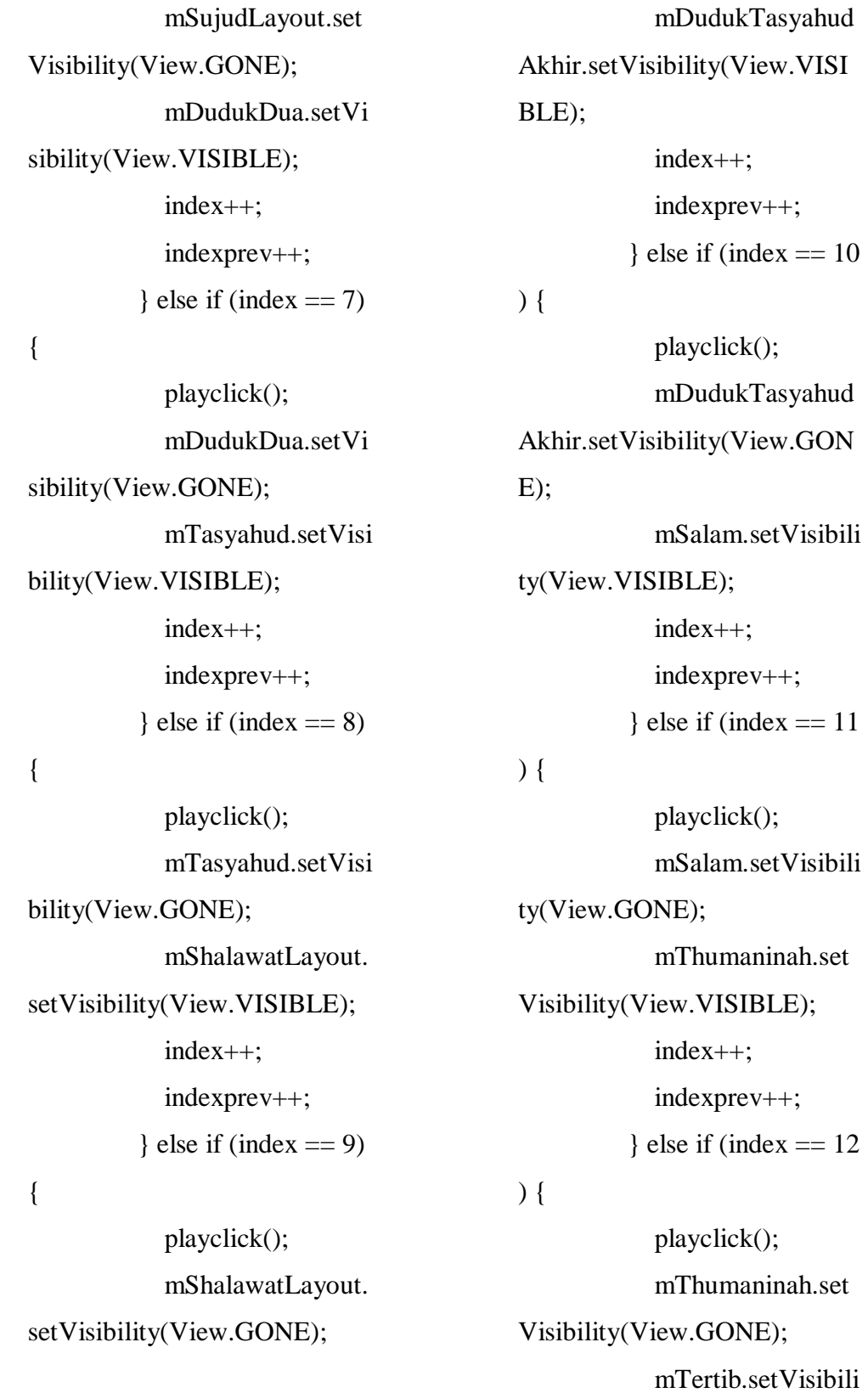

ty(View.VISIBLE);

```
 mBtnNext.setVisib
ility(View.GONE);
             index++;
             indexprev++;
           }
           break;
        case R.id.btnprev:
           pause_player();
           Log.e("index", String
.valueOf(indexprev));
          if (indexprev == 1) {
             playclick();
             mTakbiratulihram.
setVisibility(View.GONE);
             mNiatLayout.setVi
sibility(View.VISIBLE);
             mBtnprev.setVisib
ility(View.GONE);
             indexprev--;
             index--;
          \} else if (indexprev =
= 2) {
             playclick();
             mBerdiri.setVisibil
ity(View.GONE);
             mTakbiratulihram.
setVisibility(View.VISIBLE);
             indexprev--;
             index--;
          \} else if (indexprev =
= 3) {
```
 playclick(); mAlfatihahLayout. setVisibility(View.GONE); mBerdiri.setVisibil ity(View.VISIBLE); indexprev--; index--;  $\}$  else if (indexprev =  $= 4)$  { playclick(); mRukuLayout.set Visibility(View.GONE); mAlfatihahLayout. setVisibility(View.VISIBLE); indexprev--; index--;  $\}$  else if (indexprev =  $= 5)$  { playclick(); mItidalLayout.set Visibility(View.GONE); mRukuLayout.set Visibility(View.VISIBLE); indexprev--; index--;  $\}$  else if (indexprev =  $= 6)$  { playclick(); mSujudLayout.set Visibility(View.GONE);

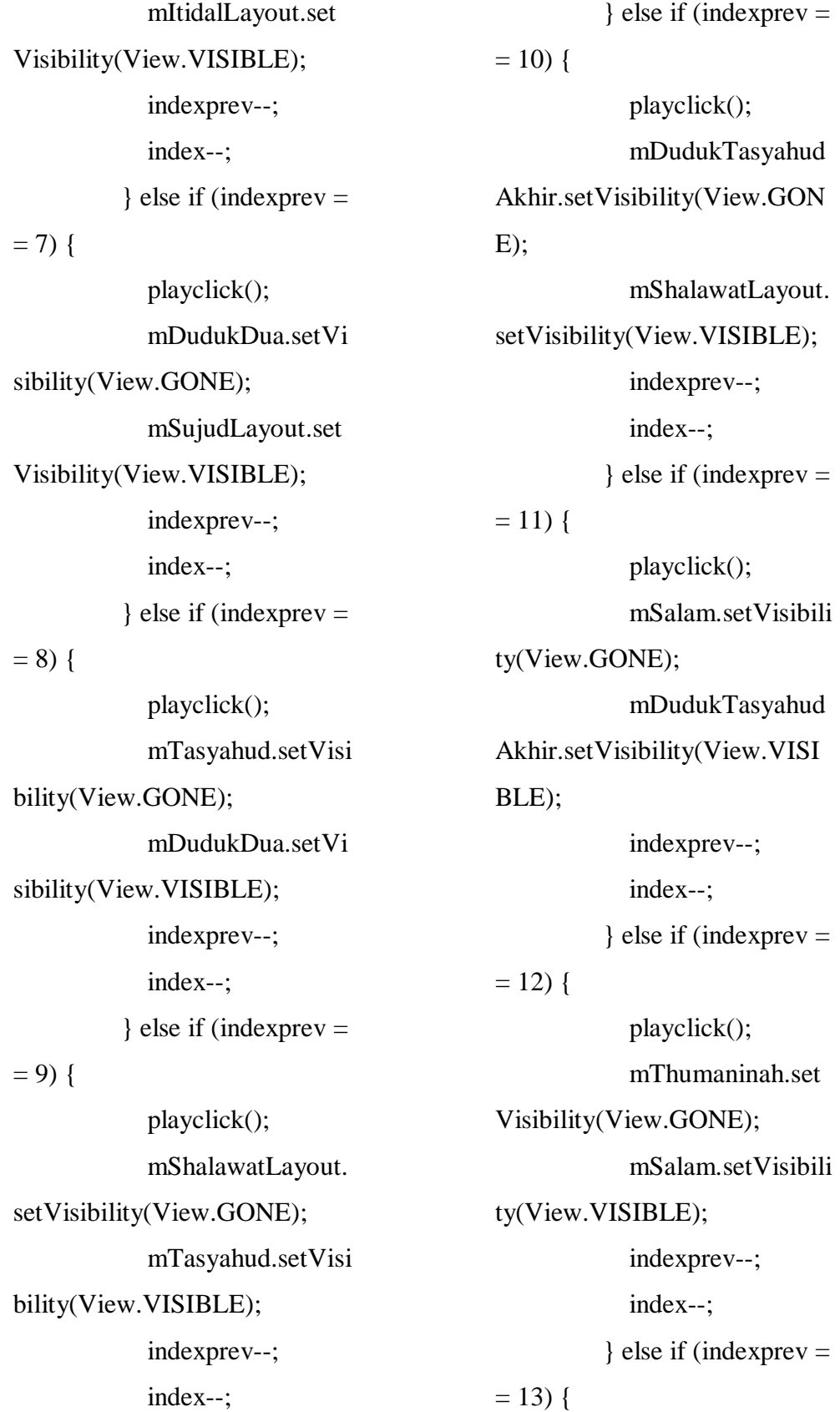

```
 playclick();
             mTertib.setVisibili
ty(View.GONE);
             mThumaninah.set
Visibility(View.VISIBLE);
             mBtnNext.setVisib
ility(View.VISIBLE);
             indexprev--;
             index--;
          }
          break;
     }
   }
}
MenuSejarah.java
package rizkyanshari.mediabel
ajar.activity;
import android.os.Bundle;
import android.view.View;
import android.widget.Button;
import androidx.appcompat.ap
p.AppCompatActivity;
import com.google.android.mat
erial.floatingactionbutton.Float
ingActionButton;
import rizkyanshari.mediabelaj
ar.R;
import rizkyanshari.mediabelaj
ar.baseActivity;
```
public class MenuSejarah exten ds baseActivity implements Vi ew.OnClickListener {

 private FloatingActionButto n mBtnBack; private FloatingActionButto n mBtnInfo; private Button mSejarahIma mHanafi; private Button mSejarahIma mMaliki; private Button mSejarahIma mSyafii; private Button mShalatImam Hambali; @Override protected void onCreate(Bun dle savedInstanceState) { super.onCreate(savedInsta nceState); setContentView(R.layout. activity\_menu\_sejarah); initView(); } private void initView() { mBtnBack = findViewByI d(R.id.btnBack);  $mBtnInfo = findViewByI$ d(R.id.btnInfo);

 mSejarahImamHanafi = fi ndViewById(R.id.sejarah\_ima m\_hanafi);

 $m$ SejarahImamMaliki = fi ndViewById(R.id.sejarah\_ima m\_maliki);

 mSejarahImamSyafii = fin dViewById(R.id.sejarah\_imam \_syafii);

 mShalatImamHambali = f indViewById(R.id.shalat\_ima m\_hambali);

initclick();

### }

 private void initclick() { mBtnBack.setOnClickList ener(this);

### }

 @Override public void onClick(View vi ew) { switch (view.getId()){

 case R.id.btnBack: playclick(); onBackPressed(); break; case R.id.btnInfo: break;

# }

}

} MenuShalatActivity.java

package rizkyanshari.mediabel ajar.activity; import android.os.Bundle; import android.view.View; import android.widget.Button; import androidx.appcompat.ap p.AppCompatActivity; import com.google.android.mat erial.floatingactionbutton.Float ingActionButton;

import rizkyanshari.mediabelaj ar.R;

import rizkyanshari.mediabelaj ar.baseActivity;

public class MenuShalatActivit y extends baseActivity implem ents View.OnClickListener {

 private FloatingActionButto n mBtnBack;

 private FloatingActionButto n mBtnInfo;

 private Button mShalatImam Hanafi;

 private Button mShalatImam Maliki;

 private Button mShalatImam Syafii;

 private Button mShalatImam Hambali; @Override protected void onCreate(Bun dle savedInstanceState) { super.onCreate(savedInsta nceState); setContentView(R.layout. activity\_menu); initView(); } private void initView() { mBtnBack = findViewByI d(R.id.btnBack); mBtnInfo = findViewByI d(R.id.btnInfo);  $mShalatImamHanafi = fin$ dViewById(R.id.shalat\_imam\_

hanafi);

 $mShalatImamMaliki = fin$ dViewById(R.id.shalat\_imam\_ maliki);  $mShalatImamS$ yafii = find

ViewById(R.id.shalat\_imam\_s yafii);

mShalatImamHambali  $= f$ indViewById(R.id.shalat\_ima m\_hambali); initClick();

 } private void initClick() {

 mBtnBack.setOnClickList ener(this); mShalatImamHanafi.setO nClickListener(this); mShalatImamMaliki.setO nClickListener(this); mShalatImamHambali.set OnClickListener(this); mShalatImamSyafii.setOn ClickListener(this); } @Override public void onClick(View vi ew) { switch (view.getId()){ case R.id.btnBack: playclick(); onBackPressed(); break; case R.id.shalat\_imam\_ hanafi: startActivity(Hanafi Activity.class); playclick(); break; case R.id.shalat\_imam\_ maliki: startActivity(Maliki Activity.class); playclick(); break;

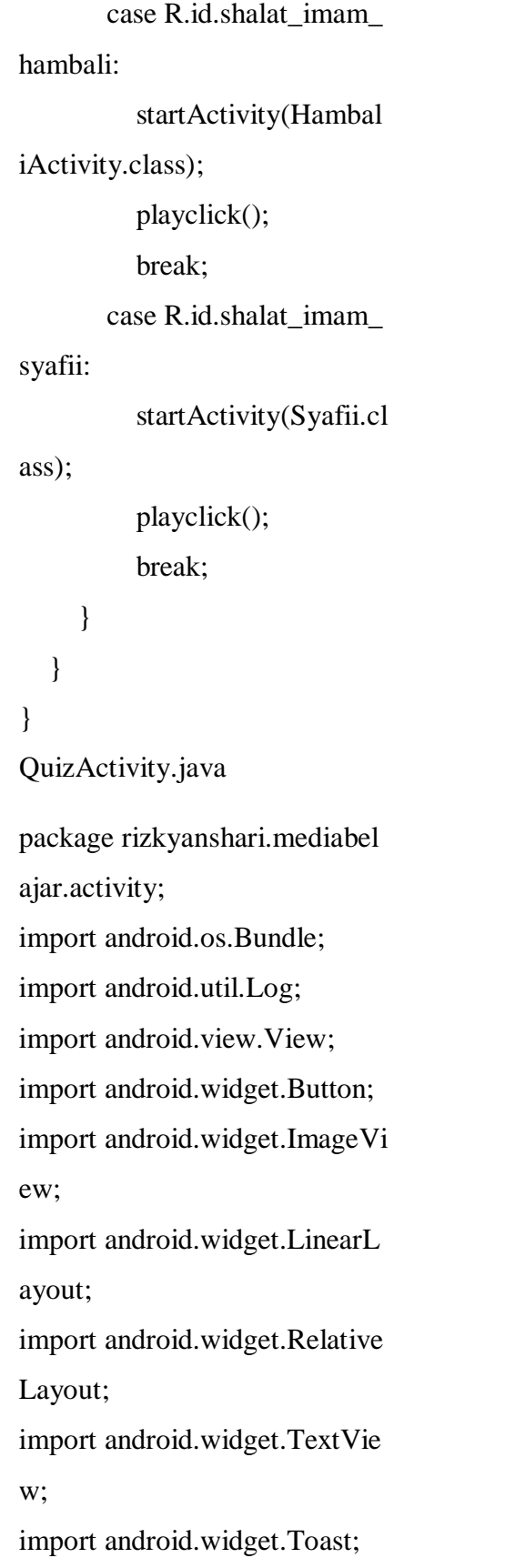

import com.google.android.mat erial.floatingactionbutton.Float ingActionButton; import java.util.Random; import rizkyanshari.mediabelaj ar.Question; import rizkyanshari.mediabelaj ar.R; import rizkyanshari.mediabelaj ar.baseActivity; public class QuizActivity exten ds baseActivity { Question library = new Ques tion(); Button tbl1, tbl2, tbl3, tbl4; TextView prty, nilaiSkor,fin alscrone,correct,wrong; ImageView imgPertanyaan; FloatingActionButton btnBa ck; RelativeLayout fnlScroneLa yout,scorelyt; LinearLayout quiz\_layout; public int nomor  $= 0$ ; public int skor  $= 0$ ; public int benar  $= 0$ ; public int salah  $= 0$ ; public int jumlahsoal  $= 0$ ; @Override protected void onCreate(Bun dle savedInstanceState) {

```
 super.onCreate(savedInsta
nceState);
     setContentView(R.layout.
activity_quiz);
    tb1 = findViewById(R.id.btnChoise1);
    tbl2 = findViewById(R.id.btnChoise2);
    tbI3 = findViewById(R.id.btnChoise3);
    tbI4 = findViewById(R.id.btnChoise4);
    btnBack = findViewById(R.id.btnBack);
    quiz layout = findViewB
yId(R.id.layout_quiz);
    fnlScroneLayout = findViewById(R.id.final_score_layou
t:
    scorelyt = findViewById(R.id.layout_score);
     prty = findViewById(R.id
.txtPertanyaan);
    correct = findViewById(R).id.correct);
    wrong = findViewById(R.id.wrong);
    finalscore = findViewById(R.id.final_score);
    imgPertanyaan = findViewById(R.id.imgPertanyaan);
```
 nilaiSkor = findViewById (R.id.nilaiSkor); randomSoal(); updatePertanyaan(nomor); updatePilihan(nomor); btnBack.setOnClickListen er(new View.OnClickListener( ) { @Override public void onClick(Vi ew view) { onBackPressed(); }  $\}$ : tbl1.setOnClickListener(n ew View.OnClickListener() { @Override public void onClick(Vi  $ew v)$  { if(tbl1.getText()  $==$  li brary.getAnswer((nomor))) { play\_correct(); Toast.makeText(Q uizActivity.this,"Jawaban Bena r", Toast.LENGTH\_SHORT).s how(): jumlahsoal++;  $skor = skor + 10$ : benar++; if (jumlahsoal  $==$ 

 $10)$  {

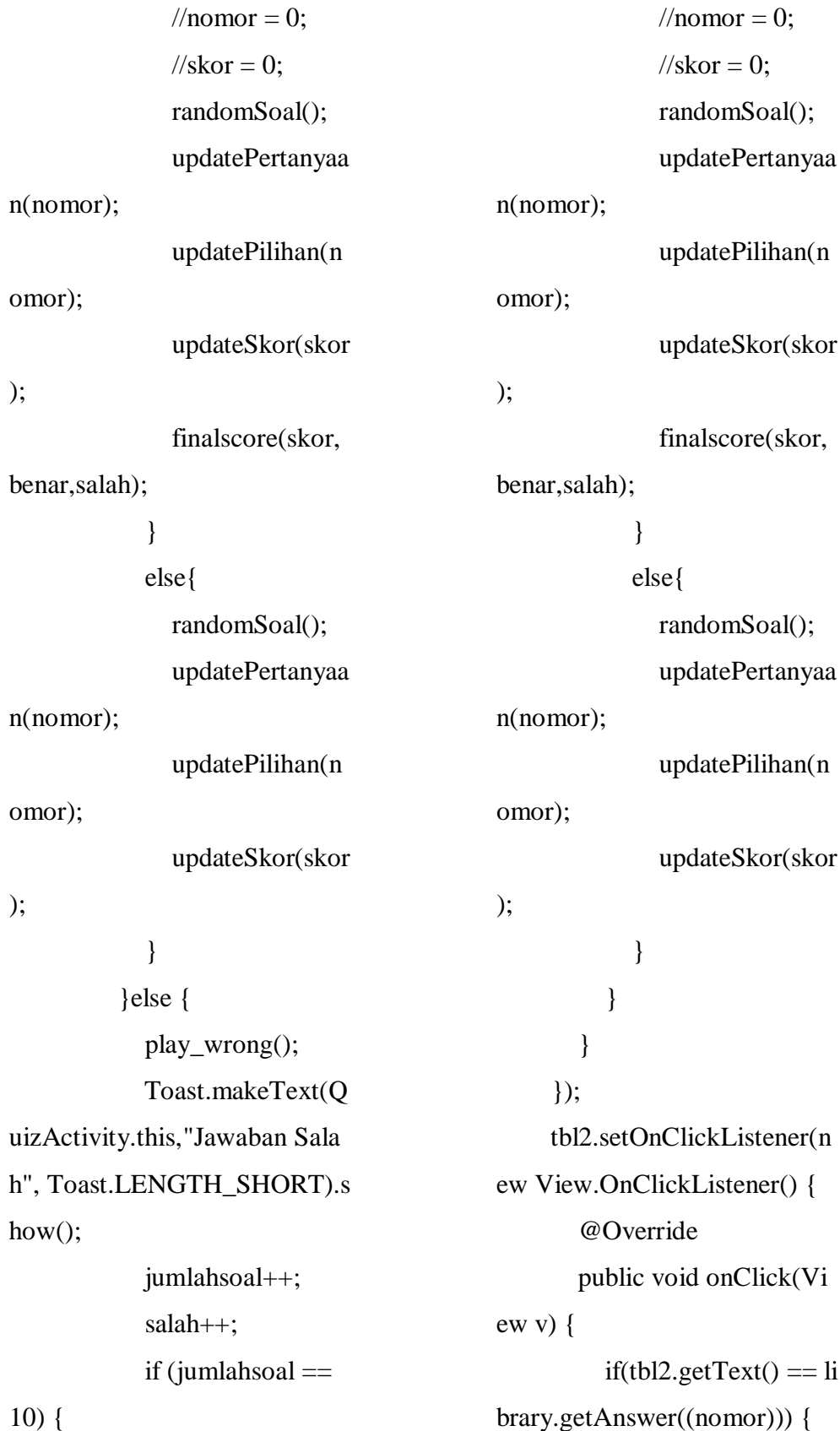

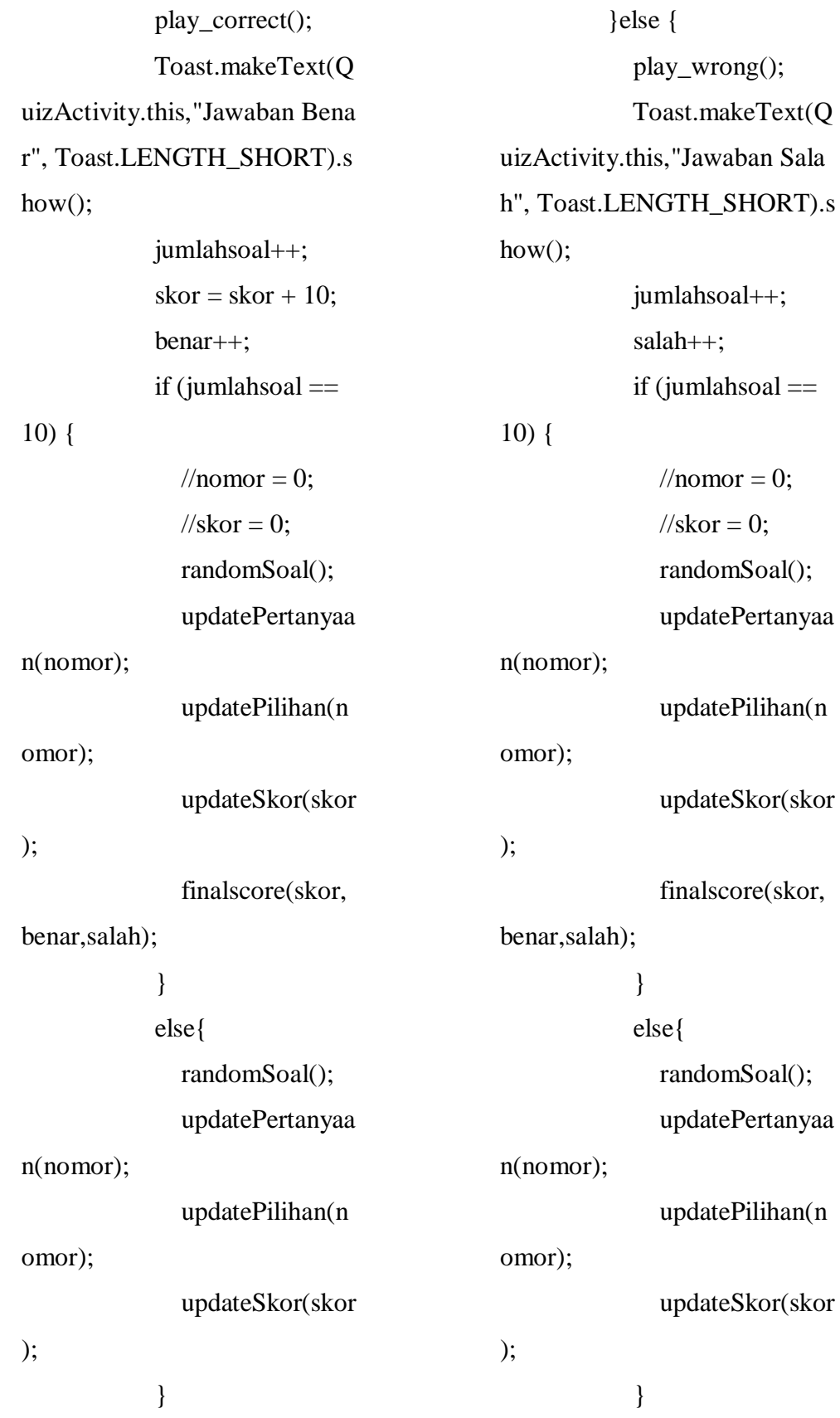

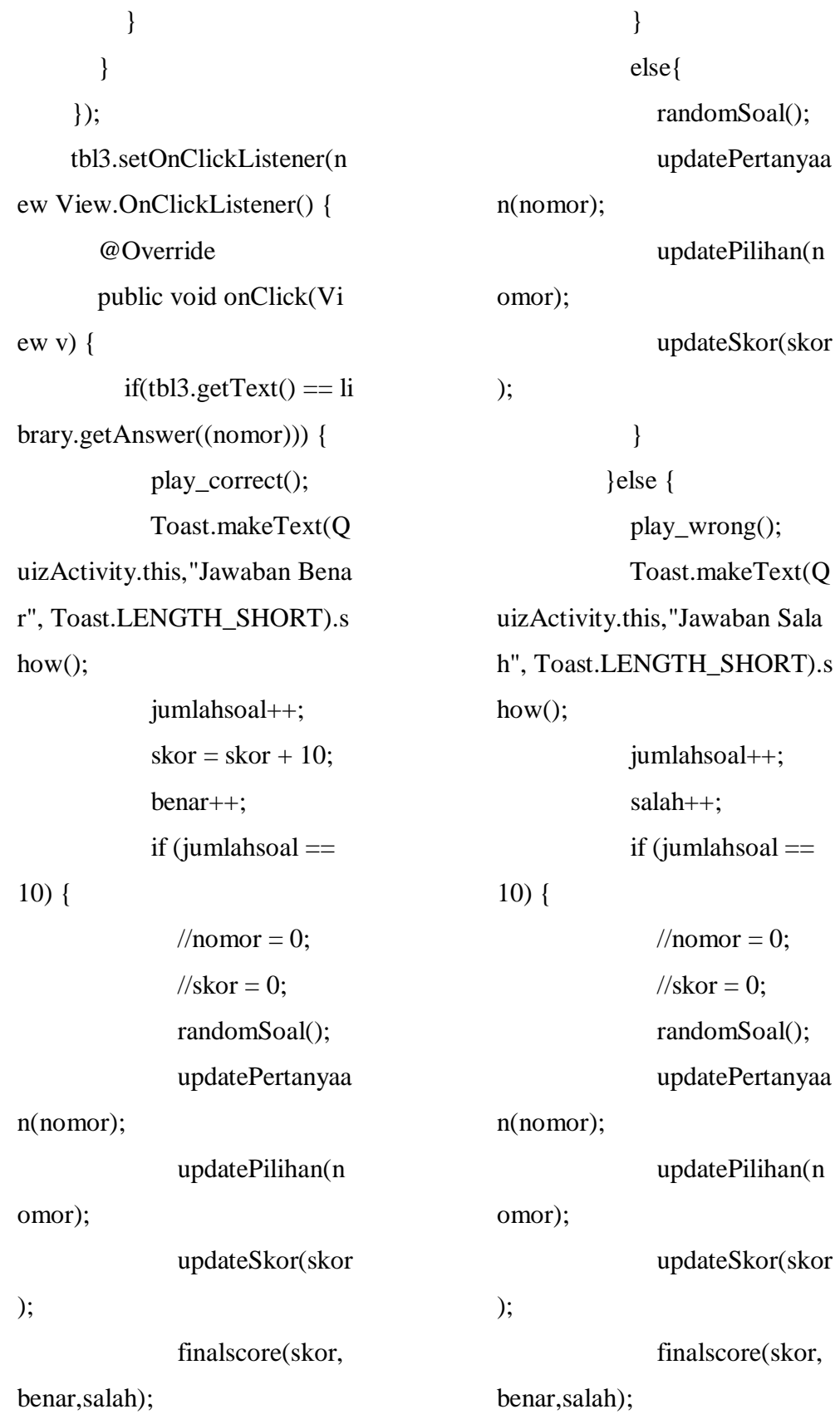

 } else{ randomSoal(); updatePertanyaa n(nomor); updatePilihan(n omor); updateSkor(skor ); } } } }); tbl4.setOnClickListener(n ew View.OnClickListener() { @Override public void onClick(Vi  $ew v)$  { if(tbl4.getText()  $==$  li brary.getAnswer((nomor))) { play\_correct(); Toast.makeText(Q uizActivity.this,"Jawaban Bena r", Toast.LENGTH\_SHORT).s how(); jumlahsoal++; benar++;  $skor = skor + 10$ : if (jumlahsoal  $==$ 10) {  $l$ //nomor = 0:  $//$ skor = 0; randomSoal(); updatePertanyaa n(nomor); updatePilihan(n omor); updateSkor(skor ); finalscore(skor, benar,salah); } else{ randomSoal(); updatePertanyaa n(nomor); updatePilihan(n omor); updateSkor(skor ); } }else { play\_wrong(); Toast.makeText(Q uizActivity.this,"Jawaban Sala h", Toast.LENGTH\_SHORT).s how(); jumlahsoal++; salah++; if (jumlahsoal  $==$  $10)$  {  $l$ /nomor = 0;

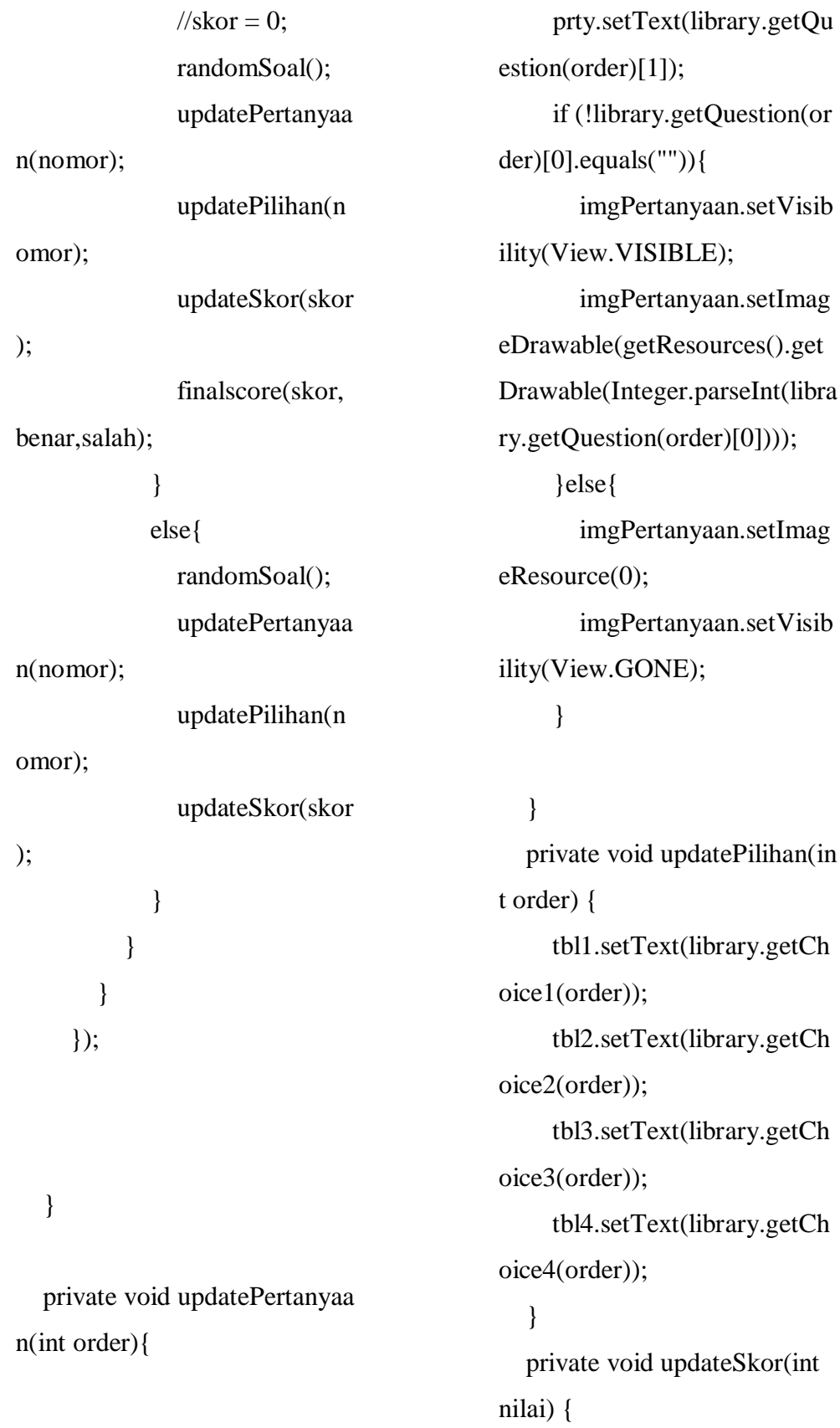
nilaiSkor.setText(String.v alueOf(nilai));

}

## }

 private void finalscore (int s core,int corrects, int wrongs){ quiz\_layout.setVisibility( View.GONE); scorelyt.setVisibility(Vie w.GONE); fnlScroneLayout.setVisibi lity(View.VISIBLE); Log.e("benar", String.valu eOf(corrects)); Log.e("salah", String.valu eOf(wrongs)); finalscrone.setText("SKO  $R$  ANDA :  $\ln$  " + nilaiSkor.get Text().toString()); correct.setText("BENAR : " + String.valueOf(corrects)); wrong.setText("SALAH : " + String.valueOf(wrongs)); }

 private void randomSoal(){ Random rand = new Rand om(); int  $n = \text{rand.nextInt}(19)$ ;  $nomor = n;$ }

## Syafii.java

package rizkyanshari.mediabel ajar.activity; import android.os.Bundle; import android.util.Log; import android.view.View; import android.widget.Button; import android.widget.ImageB utton; import android.widget.ImageVi ew; import android.widget.Relative Layout; import androidx.appcompat.ap p.AppCompatActivity; import com.google.android.mat erial.floatingactionbutton.Float ingActionButton; import rizkyanshari.mediabelaj ar.R; import rizkyanshari.mediabelaj ar.baseActivity; public class Syafii extends base Activity implements View.On ClickListener { private RelativeLayout mNia tLayout; private ImageButton mShala tSubuh;

 private ImageButton mShala tDzuhur; private ImageButton mShala tAshar; private ImageButton mShala tMaghrib; private ImageButton mShala tIsya; private Button mBtnPenjelas an; private RelativeLayout mPe njelasanNiat; private ImageView mBtntob ack; private RelativeLayout mTa kbiratulihram; private RelativeLayout mBer diri; private ImageButton mIftita hPlay; private RelativeLayout mAlf atihahLayout; private RelativeLayout mRu kuLayout; private ImageButton mRuku Play; private RelativeLayout mItid alLayout; private ImageButton mTasm iPlay;

 private ImageButton mItidal Play; private RelativeLayout mSuj udLayout; private ImageButton mSujud Play; private RelativeLayout mDu dukDua; private ImageButton mDudu kDuaSujudPlay; private RelativeLayout mTas yahud; private ImageButton mTasya hudPlay; private RelativeLayout mSh alawatLayout; private ImageButton mShala watPlay; private RelativeLayout mDu dukTasyahudAkhir; private RelativeLayout mSal am; private RelativeLayout mTh umaninah; private RelativeLayout mTer tib; private FloatingActionButto n mBtnBack; private FloatingActionButto

n mBtnprev;

 private FloatingActionButto n mBtnNext; private int index  $= 0$ ; private int indexprev  $= 0$ ; @Override protected void onCreate(Bun dle savedInstanceState) { super.onCreate(savedInsta nceState); setContentView(R.layout. activity\_syafii); initView(); initclick():

}

 private void initclick() { mShalatSubuh.setOnClick Listener(this); mShalatDzuhur.setOnClic kListener(this); mShalatAshar.setOnClick Listener(this); mShalatMaghrib.setOnCli ckListener(this); mShalatIsya.setOnClickLi stener(this): mBtnBack.setOnClickList ener(this); mBtnPenjelasan.setOnCli ckListener(this);

kListener(this); mDudukDuaSujudPlay.set OnClickListener(this); } private void initView() {  $mNiatLayout = findView$ ById(R.id.niat\_layout);  $mShalatSubuh = findView$ ById(R.id.shalat\_subuh);  $mShalatDzuhur = findVie$ wById(R.id.shalat\_dzuhur);

mBtntoback.setOnClickLi

mBtnNext.setOnClickList

mBtnprev.setOnClickList

mIftitahPlay.setOnClickLi

mRukuPlay.setOnClickLi

mTasmiPlay.setOnClickLi

mItidalPlay.setOnClickLis

mSujudPlay.setOnClickLi

mTasyahudPlay.setOnClic

mShalawatPlay.setOnClic

stener(this);

ener(this);

ener(this);

stener(this);

stener(this);

stener(this):

tener(this);

stener(this);

kListener(this);

 $mShalatAshar = findView$ ById(R.id.shalat\_ashar);  $mShalatMaghrib = findVi$ ewById(R.id.shalat\_maghrib); mShalatIsya = findViewB yId(R.id.shalat\_isya);  $mBtnPenjelasan = findVie$ wById(R.id.btn\_penjelasan);  $mPenjelasanNiat = findVi$ ewById(R.id.penjelasan\_niat);  $mB$ tntoback = findViewB yId(R.id.btntoback);  $mT$ akbiratulihram = find $V$ iewById(R.id.takbiratulihram); mBerdiri = findViewById (R.id.berdiri); mIftitahPlay = findViewB yId(R.id.iftitah\_play);  $mAlfatihahLayout = find$ ViewById(R.id.alfatihah\_layou  $t$ :  $mRukuLayout = findView$ ById(R.id.ruku\_layout);  $mRukuPlay = findViewB$ yId(R.id.ruku\_play); mItidalLayout = findView ById(R.id.itidal\_layout);  $mTasmiPlay = findViewB$ yId(R.id.tasmi\_play);  $mItidalPlay = findViewBy$ Id(R.id.itidal\_play);

```
mSujudLayout = findViewwById(R.id.sujud_layout);
     mSujudPlay = findViewB
yId(R.id.sujud_play);
     mDudukDua = findViewB
yId(R.id.duduk_dua);
     mDudukDuaSujudPlay = f
indViewById(R.id.duduk_dua_
sujud_play);
    mTasyahud = findViewBy
Id(R.id.tasyahud);
    mTasyahudPlay = findViewById(R.id.tasyahud_play);
    mShalawatLayout = findViewById(R.id.shalawat_layout)
;
    mShalawatPlay = findViewwById(R.id.shalawat_play);
     mDudukTasyahudAkhir =
findViewById(R.id.duduk_tas
yahud_akhir);
     mSalam = findViewById(
R.id.salam);
    mThumaninah = findView
ById(R.id.thumaninah);
     mTertib = findViewById(
```
R.id.tertib);

d(R.id.btnBack);

d(R.id.btnprev);

mBtnBack = findViewByI

 $mBtnprev = findViewByI$ 

 $mBtnNext = findViewByI$ d(R.id.btnNext);

}

 @Override public void onClick(View vi  $ew)$  { switch (view.getId()) { case R.id.shalat\_subuh: play\_syafii\_subuh(); break; case R.id.shalat\_dzuhur : play\_syafii\_zuhur(); break; case R.id.shalat\_ashar: play\_syafii\_ashar(); break; case R.id.shalat\_maghri b: play\_syafii\_maghrib( break; case R.id.shalat\_isya: play\_syafii\_isya(); break; case R.id.iftitah\_play: play\_syafii\_iftitah(); break; case R.id.ruku\_play: play\_syafii\_ruku();

);

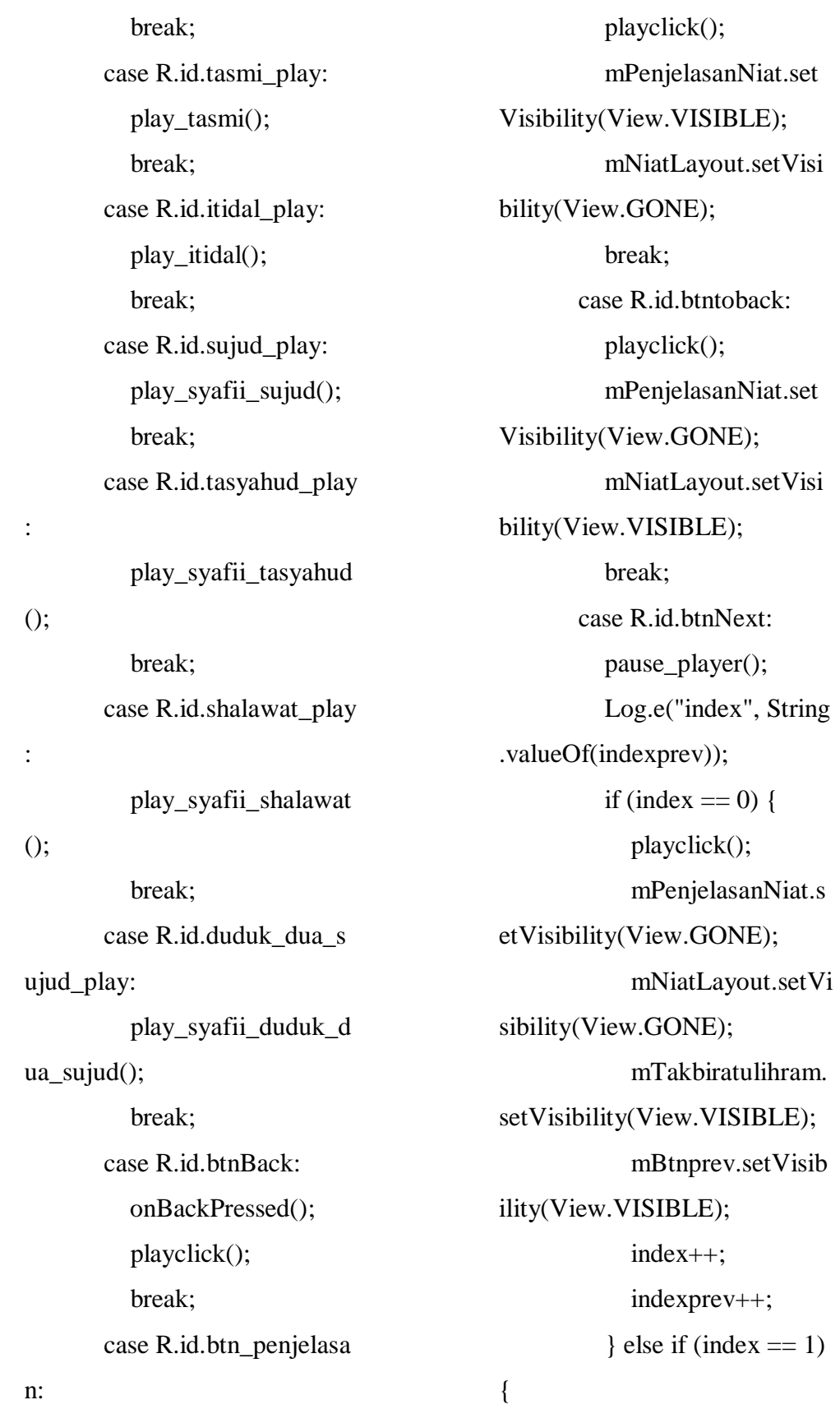

n:

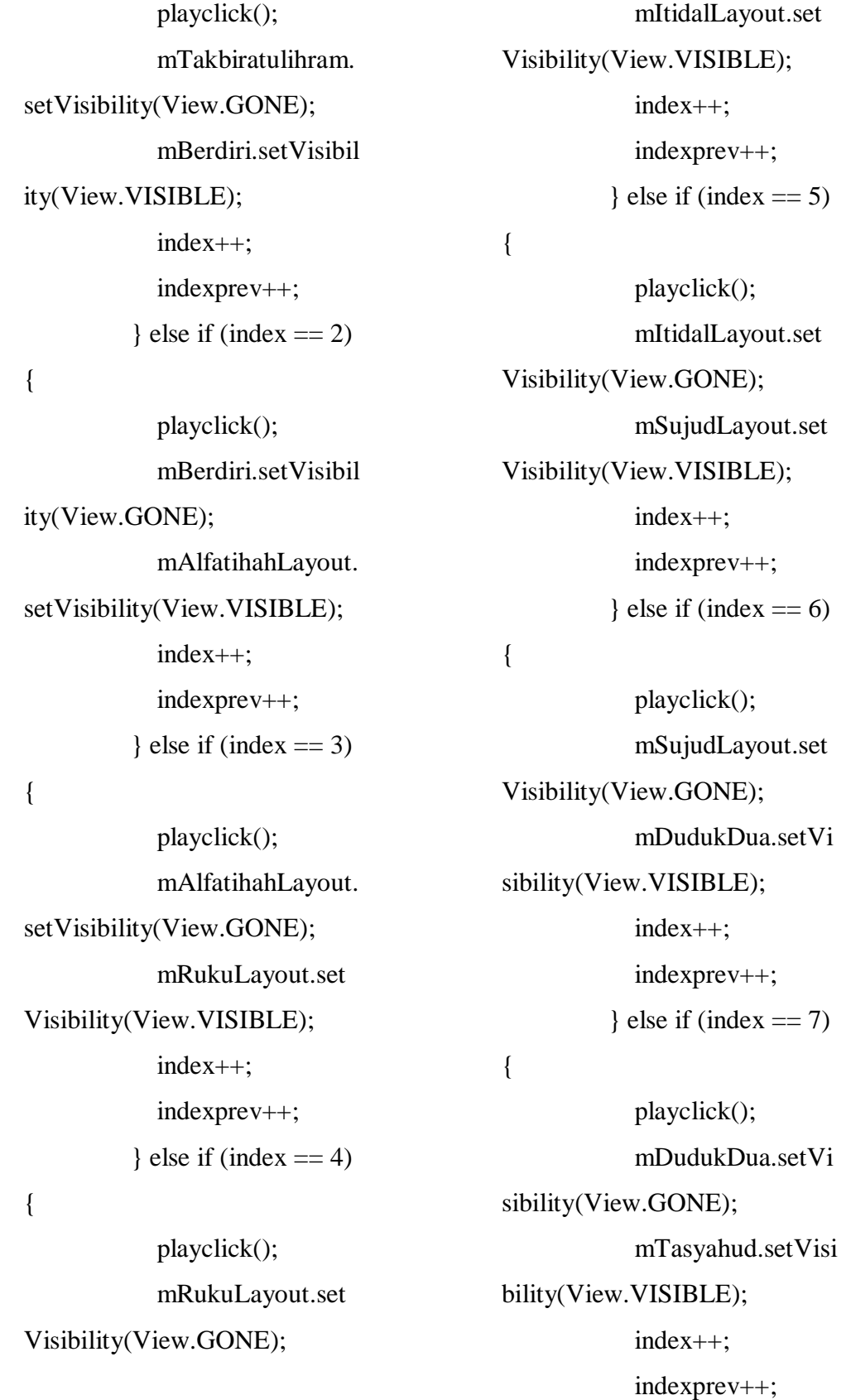

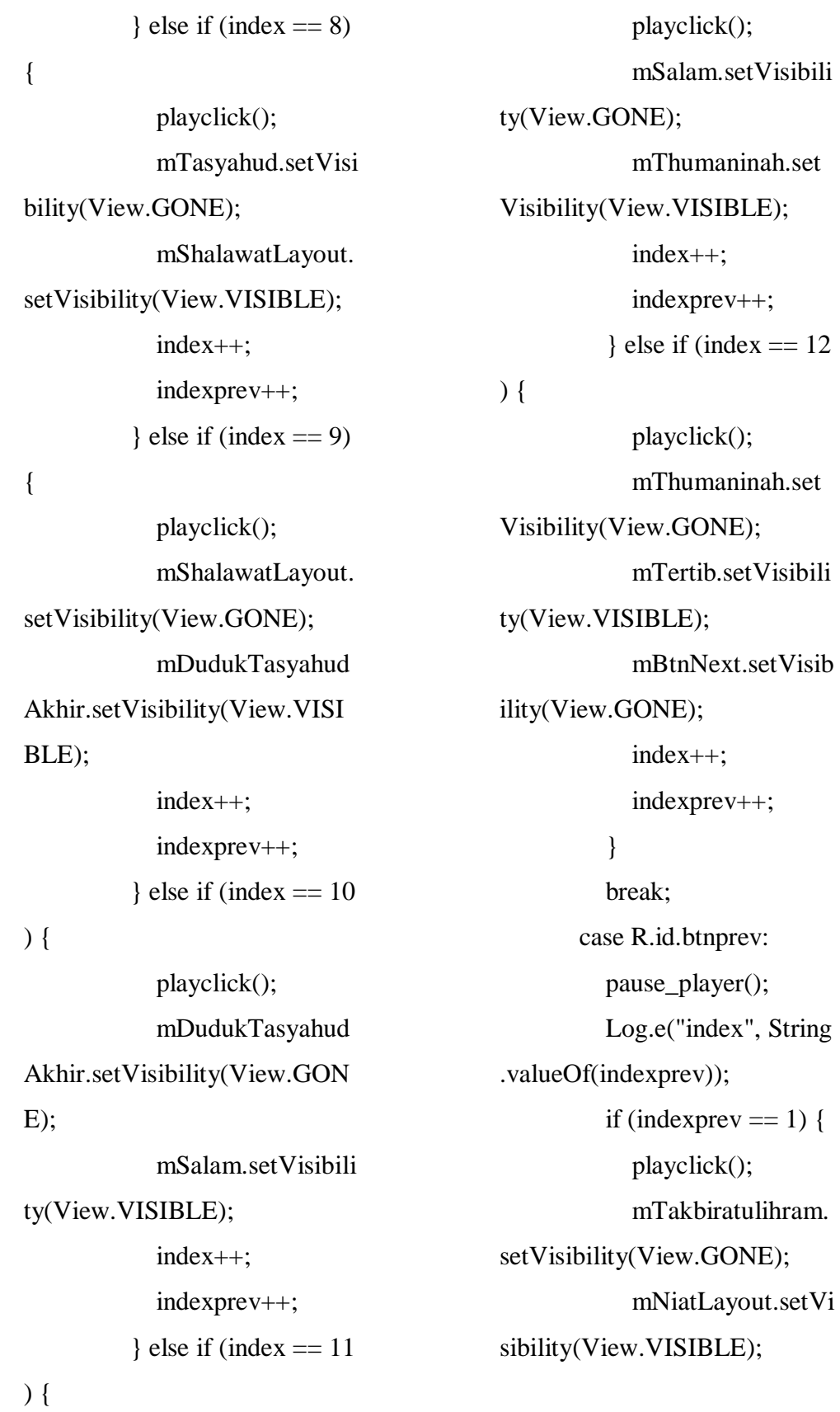

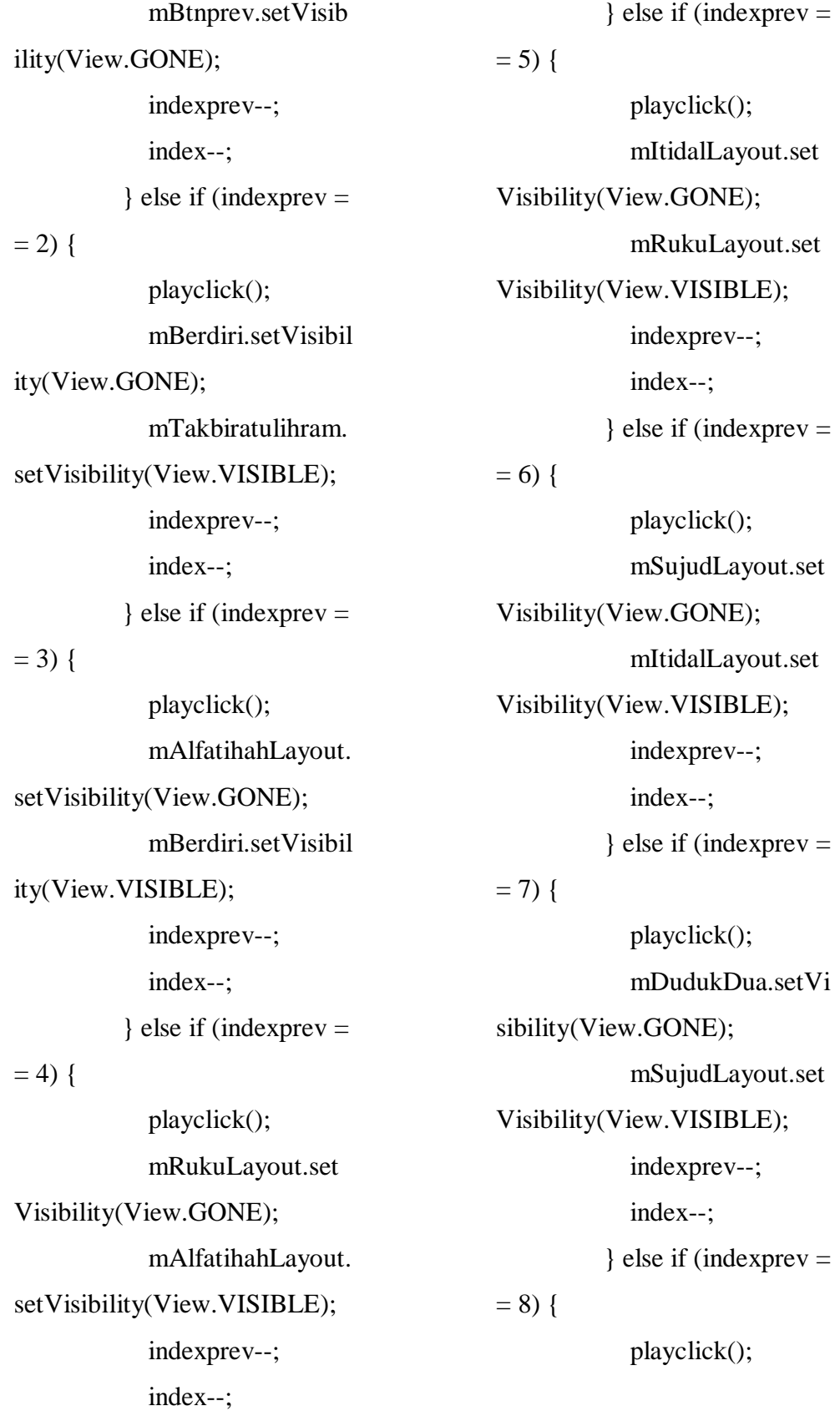

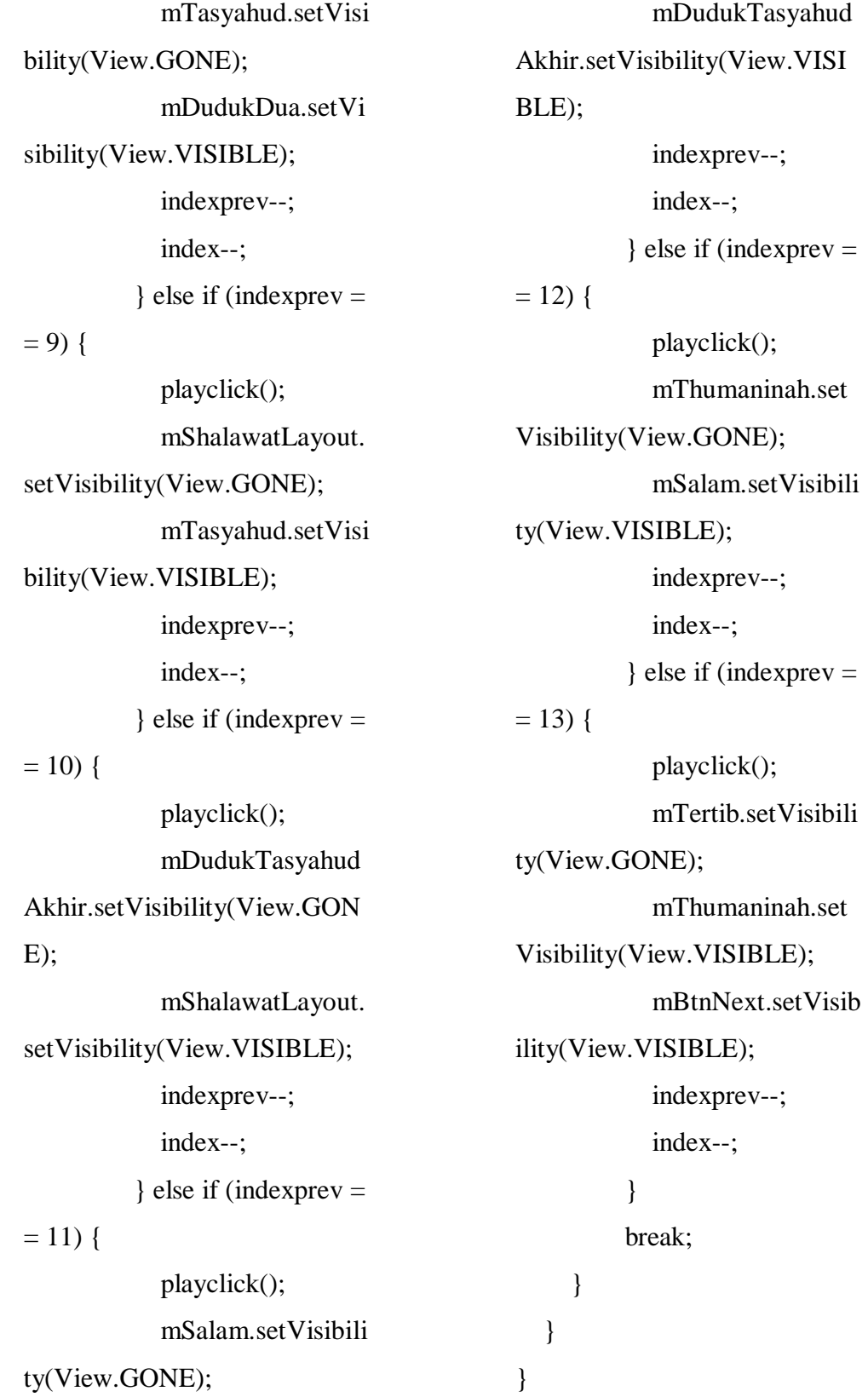

VideoActivity.java package rizkyanshari.mediabel ajar.activity; import android.net.Uri; import android.os.Bundle; import android.view.View; import android.widget.MediaC ontroller; import android.widget.VideoVi ew; import androidx.appcompat.ap p.AppCompatActivity; import com.google.android.mat erial.floatingactionbutton.Float ingActionButton; import rizkyanshari.mediabelaj ar.R; @SuppressWarnings("ALL") public class VideoActivity exte nds AppCompatActivity { private VideoView mPlayer; private FloatingActionButto n mBtnBack; @Override protected void onCreate(Bun dle savedInstanceState) { super.onCreate(savedInsta nceState);

 setContentView(R.layout. activity\_video); initView(); } private void initView() {  $mPlayer = findViewById($ R.id.player); MediaController mediaCo ntroller = new MediaController (this); mediaController.setAncho rView(mPlayer);

VideoView videoview  $=$  ( VideoView) findViewById(R.i d.player); Uri uri  $=$  Uri.parse("andro id.resource://" + getPackageNa  $me() + "/" + R.raw.shalat);$  videoview.setVideoURI(u ri); videoview.setMediaContr oller(mediaController); videoview.start(); mBtnBack = findViewByI d(R.id.btnBack);

 mBtnBack.setOnClickList ener(new View.OnClickListen  $er() \{$ 

```
 @Override
        public void onClick(Vi
ew view) {
          onBackPressed();
       }
     });
   }
}
```